VisualAge Pacbase

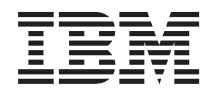

# Data Dictionary

*Version 3.5*

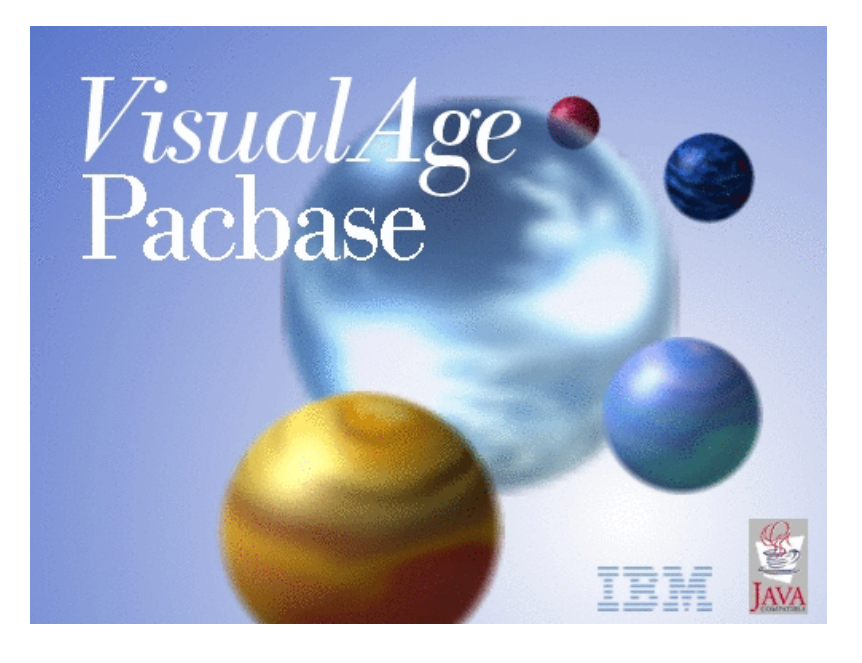

TBM

VisualAge Pacbase

# Data Dictionary

*Version 3.5*

#### **Note**

Before using this document, read the general information under ["Notices"](#page-6-0) on page v.

You may consult or download the complete up-to-date collection of the VisualAge Pacbase documentation from the VisualAge Pacbase Support Center at:

http://www.ibm.com/support/docview.wss?rs=37&uid=swg27005477

Consult the Catalog section in the Documentation home page to make sure you have the most recent edition of this document.

#### **Third Edition (March 2008)**

This edition applies to the following licensed programs:

• VisualAge Pacbase Version 3.5

Comments on publications (including document reference number) should be sent electronically through the Support Center Web site at: http://www.ibm.com/software/awdtools/vapacbase/support.html or to the following postal address:

IBM France Software Laboratory, Rational Division 1, place Jean–Baptiste Clément 93881 Noisy-le-Grand, France.

When you send information to IBM, you grant IBM a nonexclusive right to use or distribute the information in any way it believes appropriate without incurring any obligation to you.

**© Copyright International Business Machines Corporation 1983,2008. All rights reserved.**

US Government Users Restricted Rights – Use, duplication or disclosure restricted by GSA ADP Schedule Contract with IBM Corp.

## **Contents**

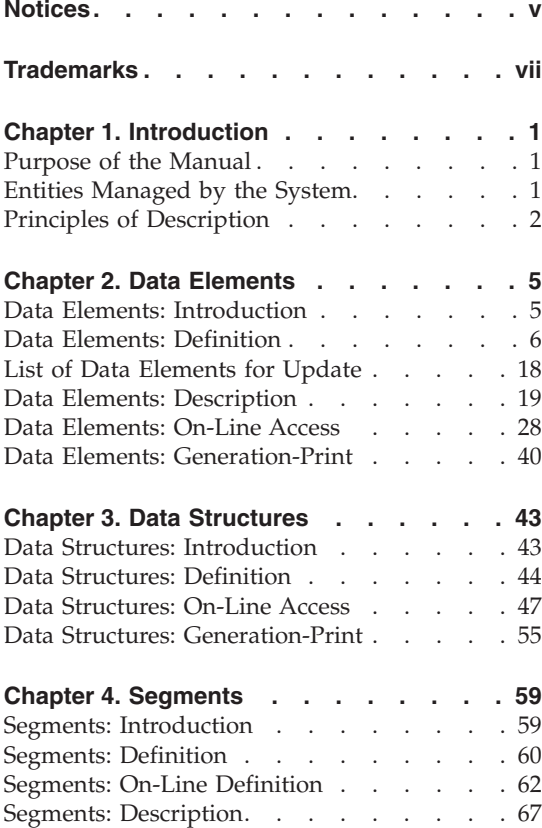

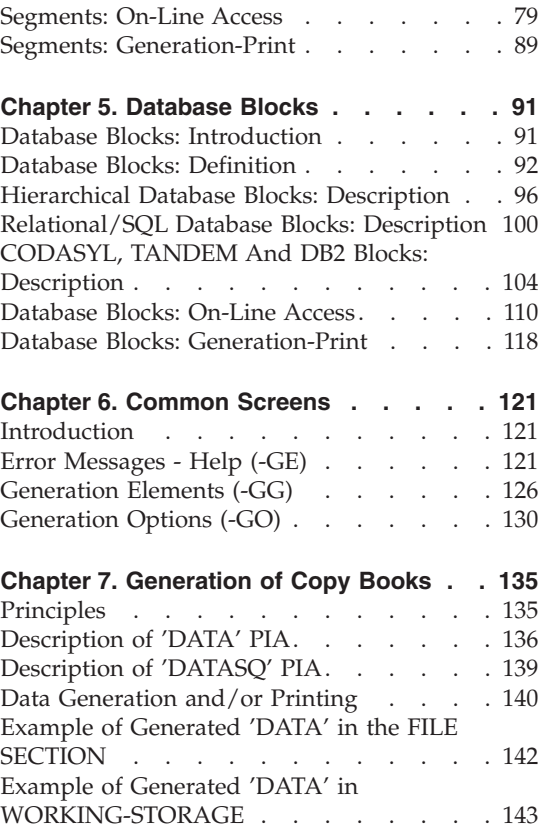

## <span id="page-6-0"></span>**Notices**

References in this publication to IBM products, programs, or services do not imply that IBM intends to make these available in all countries in which IBM operates. Any reference to an IBM product, program, or service is not intended to state or imply that only that IBM product, program, or service may be used. Subject to IBM's valid intellectual property or other legally protectable rights, any functionally equivalent product, program, or service may be used instead of the IBM product, program, or service. The evaluation and verification of operation in conjunction with other products, except those expressly designated by IBM, are the responsibility of the user.

IBM may have patents or pending patent applications covering subject matter in this document. The furnishing of this document does not give you any license to these patents. You can send license inquiries, in writing, to the IBM Director of Licensing, IBM Corporation, North Castle Drive, Armonk NY 10504–1785, U.S.A.

Licensees of this program who wish to have information about it for the purpose of enabling: (i) the exchange of information between independently created programs and other programs (including this one) and (ii) the mutual use of the information which has been exchanged, should contact IBM France Software Laboratory - Rational Division, 1 place J.B.Clément, 93881 Noisy-Le-Grand Cedex. Such information may be available, subject to appropriate terms and conditions, including in some cases, payment of a fee.

IBM may change this publication, the product described herein, or both.

## <span id="page-8-0"></span>**Trademarks**

IBM is a trademark of International Business Machines Corporation, Inc. AIX, AS/400, CICS, CICS/MVS, CICS/VSE, COBOL/2, DB2, IMS, MQSeries, OS/2, PACBASE, RACF, RS/6000, SQL/DS, TeamConnection, and VisualAge are trademarks of International Business Machines Corporation, Inc. in the United States and/or other countries.

Java and all Java-based trademarks and logos are trademarks of Sun Microsystems, Inc. in the United States and/or other countries.

Microsoft, Windows, Windows NT, and the Windows logo are trademarks of Microsoft Corporation in the United States and/or other countries.

UNIX is a registered trademark in the United States and/or other countries licensed exclusively through X/Open Company Limited.

All other company, product, and service names may be trademarks of their respective owners.

## <span id="page-10-0"></span>**Chapter 1. Introduction**

#### **Purpose of the Manual**

This Manual presents all the entities, managed by the Specifications Dictionary Function, which describe the data used to build applications.

These entities are presented here in their character-mode display but you can also access them via the Developer workbench and via the VisualAge Pacbase WorkStation.

Before reading this Manual, you should be familiar with:

- The principles described in the 'VisualAge Pacbase Metamodel and Repository' Manual. These principles are supposed to be known here.
- v All the possible operations on entities. These operations are detailed in the VisualAge Pacbase WorkStation User Interface Guide (formerly VisualAge Pacbase WorkStation Reference Manual) or in the Character-Mode User Interface Guide, depending on your interface.

(The operations performed with the Developer workbench are described in the Developer workbench on-line help).

### **Entities Managed by the System**

The entities which describe data are the following ones:

- Data Elements,
- Data Structures.
- Segments,
- Database Blocks.

Moreover the Dictionary Function manages entities which are used to document applications:

- v Texts, documented in the VA Pac WorkStation User Interface Guide or in the Character-Mode User Interface Guide, depending on your interface.
- Input Aids, documented in the Developer workbench or the Character-Mode User Interface Guide, depending on your interface.
- Keywords, documented in the Developer workbench or the Character-Mode User Interface Guide, depending on your interface.

#### DATA ELEMENTS

<span id="page-11-0"></span>Data Elements (entity 'E') are used to create a dictionary of basic units of data. This entity is made up of a Definition screen and one or more Description screens. It may be commented and may include indications for the generation of error messages.

#### DATA STRUCTURES

The purpose of Data Structures (entity 'D') is to group Segments together in a logical manner.

This entity is made up of a Definition screen. It may be commented, may include generation elements and options. It may also include indications for the generation of on-line help.

#### SEGMENTS

Segments (entity 'S') are structured sets of Data Elements.

This entity is made of a Definition screen and one or more Description screens (Call of Elements). Both the Definition and each Description line may be commented.

Other pieces of information may be added, according to the future use of the segment (file record, database segment, table item, work area....).

A Segment may include generation options/and elements and include indications for the generation of error messages and on-line help.

### DATABASE BLOCKS

Database Blocks (entity 'B') describe the relations between defined Segments. These relations can be structured hierarchically, in a network, or relationally.

This entity is made up of a Definition screen and one or more Description screens. Each can be commented.

Database Blocks are described according to types. One type of Description screen is used for hierarchical Blocks, a second type is used for Blocks organized relationally, and another for Blocks organized in networks.

Database Blocks can contain generation elements and/or options.

### **Principles of Description**

This Manual decribes some of the entities managed by VisualAge Pacbase. For each, you will find;

- An introduction which explains the purpose and the general characteristics of the entity,
- v A detailed description of all the entity's input fields. These fields are assigned order numbers in the screen map. These numbers are also used in the screen description that follows.
	- **>>>:** If you use Developer workbench, refer to its on-line help. If you use the VisualAge Pacbase WorkStation, the graphical interface of the corresponding windows is described in the WorkStation User Interface Guide (formerly WorkStation Reference Manual).

## <span id="page-14-0"></span>**Chapter 2. Data Elements**

#### **Data Elements: Introduction**

The purpose of the Data Element entity is to identify and describe all pieces of information used by the applications of the company.

A Data Element is a unit of data, considered 'elementary' during at least one stage in the development of a project.

For example, during functional analysis, the user keeps track of a piece of information 'DATE OF MARRIAGE', which could, during implementation, be broken down into year, month and day of marriage.

Each one of these four basic units of data is defined as a Data Element:

.DATE OF MARRIAGE,

.YEAR OF MARRIAGE,

.MONTH OF MARRIAGE,

.DAY OF MARRIAGE.

#### GENERAL CHARACTERISTICS

The Data Element includes the following:

- A Definition screen, (required), for input of its general characteristics (name, formats, keywords, etc.);
- v A Description screen, (optional), for input of all valid values, as well as labels which can be used by the Pacbench C/S, On-Line Systems Development, Pactables and DBD Functions;
- v A Comments screen (see the 'Character Mode User Interface Guide', chapter 'Documentary Facilities').
- An Error Messages Help screen (see chapter 'Common Screens' in this Manual).

#### RESULTS

Once defined, Data Elements appear in:

• Lists sorted by code or name,

- <span id="page-15-0"></span>v Cross-references to the Programs, Screens, Reports, Segments and Volumes in which they are used,
- v Volumes for end-users; their descriptions are then adapted to the targeted readership.

#### **Data Elements: Definition**

A Data Element is defined by a mnemonic code, a name and three formats (input, internal and output, which are expressed in COBOL). Whenever the Data Element is used, it automatically takes on one of these three formats.

NOTE:

If you create a Data Element by duplication (code overwrite) and if the new code already exists in a lateral library, 'W' is displayed in the ACTION CODE. It inhibits the immediate update. To perform the actual update, press the ENTER key again.

#### PARENT DATA ELEMENT

Technical variants of Data Elements, on which the data element's characteristics are modified, may be created.

Each variant is defined as a 'CHILD' Data Element of the 'PARENT' Data Element. The characteristics of the parent may be modified on each child Data Element.

All Data Elements from the same 'family' are logically linked in the Database.

A child Element cannot be a parent Element as well.

NOTES:

On a list screen with an operation other than 'C1', (i.e. consultation of other than the selected library and all higher level libraries), the information concerning child Data Elements is not displayed unless it is different from that of the parent Data Element.

In a child Data Element Definition screen, data different from the parent Element are identified by an asterisk ('\*').

If the parent Element has description lines, it is indicated in the child Element Description screen by a special line marked by an asterisk ('\*') in its ACTION CODE field, and labeled ″PARENT ELEMENT: ......″. These description lines can be visualized with the value 'C2' entered in the OPERATION CODE field of the child Element's Description screen.

When a parent Data Element is consulted, the first 40 child Data Elements are also listed.

If there are more than 40 child Data Elements, the 40th line will display the value '\*MORE.'. In this case, all child Data Elements may be viewed on the screens listing Data Elements by code and by name, 'LCE' and 'LNE' screens, respectively.

### DATE PROCESSING

Data Elements used to represent dates are automatically managed by the system. A symbolic format can be assigned to these Data Elements, as follows:

• *'D'* for a display type format (input):

X(6) (MMDDYY or DDMMYY according to the value of the DATE FORMAT IN GENERATED PROGRAMS entered on the Library Definition screen),

- *'I'* for an internal type format: X(6) (YYMMDD),
- v 'E' for an output format (extended):

X(8) (MM/DD/YY or DD/MM/YY according to the value of the DATE FORMAT IN GENERATED PROGRAMS entered on the Library Definition screen),

- 'C' for a display type format with century (input): X(8) (MMDDCCYY or DDMMCCYY according to the value of the DATE FORMAT IN GENERATED PROGRAMS entered on the Library Definition screen),
- 'S' for an internal type format with century: X(8) (CCYYMMDD),
- 'M' for an output format with century (extended): X(10) (MM/DD/CCYY or DD/MM/CCYY according to the value of the DATE FORMAT IN GENERATED PROGRAMS entered on the Library Definition screen).
- 'G' for a Gregorian format with century: X(10) (CCYY-MM-DD),
- v 'T' for a Time format: X(8) (HH:MM:SS).

When using the On-line Systems Development or Pacbench C/S Function, date validation is automatically performed.

For the formats which include a separator (E, G, M and T), you can specify, after the character which represents the format, a separator if you do not want to use the separator included by default in the format.

**Example:** A 'G/' format will generate SSAA/MM/JJ instead of SSAA-MM-JJ (the default generated Gregorian format).

#### NUMERIC FIELDS PROCESSING

To enter a numeric Data Element format longer than 10 characters, omit the '9' that would normally be entered after the 'V'.

EXAMPLE:  $S9(10)V9(3)$  must be entered as  $S9(10)V(3)$ .

This way of coding must not be used when the format is shorter than 10 characters.

#### AUTOMATIC CONVERSION OF INTERNAL USAGE

The USAGE clause of a COBOL numeric variable allows you to indicate the internal representation of its value. Different USAGEs are available depending on the COBOL variants adapted to the different materials.

The INTERNAL USAGE characteristic of a Data Element corresponds to the COBOL USAGE clause. You should choose a Data Element INTERNAL USAGE according to the following elements:

- The type of COBOL to generate associated with the library where you define the Data Element.
- The internal representation you want.

For example, if you generate for IBM, C INTERNAL USAGE generates USAGE BINARY and F generates USAGE COMP-1. For UNISYS 1100, H INTERNAL USAGE generates USAGE COMP.

You can use this Data Element in a lower level library whose type of COBOL to generate is different to the one of the higher library.

For example, you have defined the DELCO Data Element in the HIG library with C as INTERNAL USAGE and you use it in a LOW library with a type of COBOL to generate for UNISYS 1100.

When this happens, the System automatically replaces the Data Element INTERNAL USAGE with an equivalent which is compatible with the type of COBOL to generate.

So, when you visualize DELCO in LOW, the INTERNAL USAGE automatically displayed is H. This value will be used to generate.

If there is no equivalent, or if the provided one does not suit you, you can modify the INTERNAL USAGE of the Data Element in the lower library to obtain the result you want.

#### UNDEFINED DATA ELEMENTS

It is possible in limited occasions to use element codes which are not defined in the dictionary; for example groups with no functional meaning.

Cross-references and a specific list are also available for these Data Elements, so that the dictionary administrator is able to control their use.

#### ASSOCIATED LINES

Comments (-GC).

This screen enables you to insert additional explanatory text.

'Error messages - help' (-GE).

This screen enables you to describe error messages and help texts on the Data Element.

-------------------------------------------------------------------------------- PURCHASING MANAGEMENT SYSTEM SG000008.LILI.CIV.1583 | | DATA ELEMENT CODE 1 CITY | | | | | NAME...............: 2 CITY | | TYPE...............: 3 R | | | | | INPUT FORMAT.......: 4 X(15)<br>INTERNAL FORMAT....: 5 X(15) USAGE : 6 D LENGTH...: USAGE : 6 D LENGTH...:<br>Z: 8 LENGTH...: OUTPUT FORMAT......:  $7 \times (15)$ | | EXPLICIT KEYWORDS: 9 | | PARENT ELEMENT.....: 10 | | | | | | | UPDATED BY.........: F060336 ON : 09/08/2007 AT: 09:59:23 LIB : CIA | | SESSION NUMBER.....: 0059 LIBRARY......: CIV LOCK....: | | | 0: C1 CH: Ecity ACTION:

--------------------------------------------------------------------------------

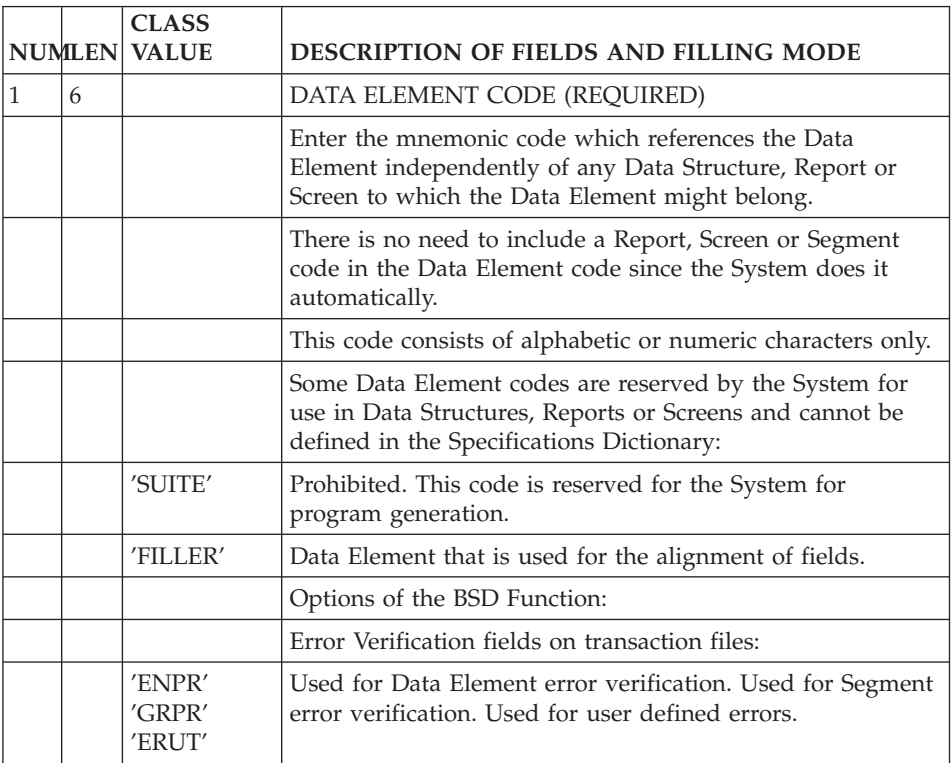

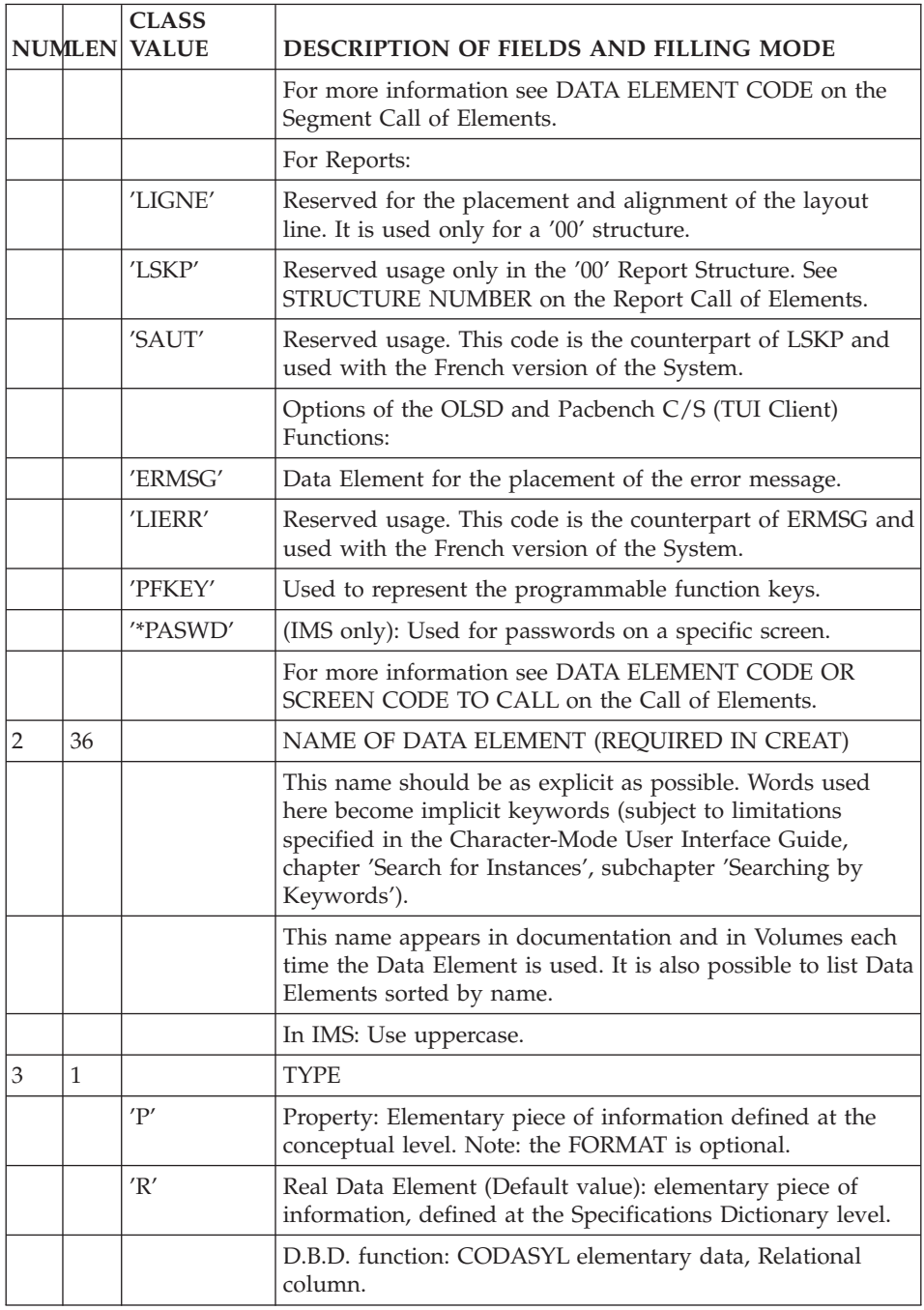

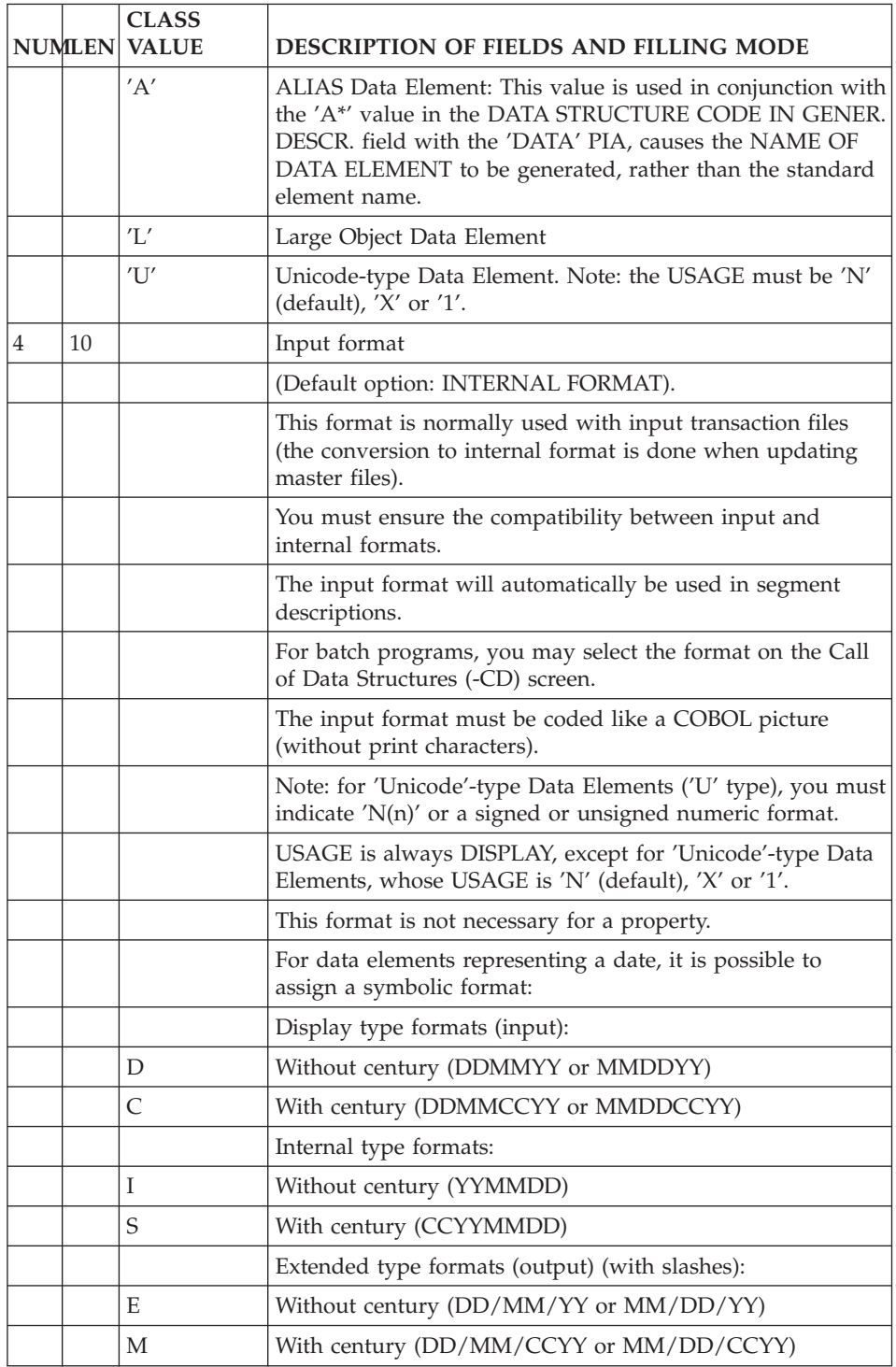

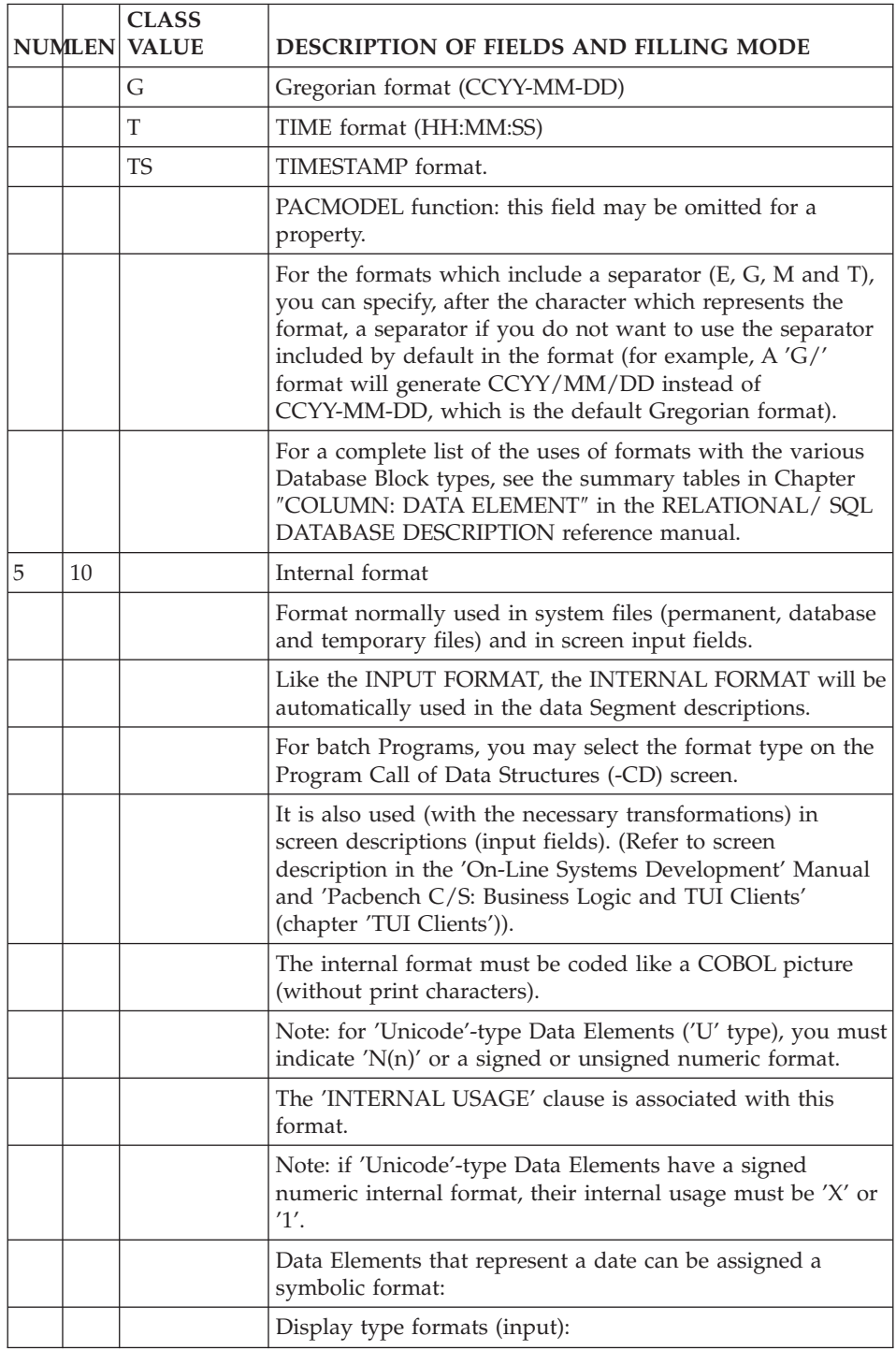

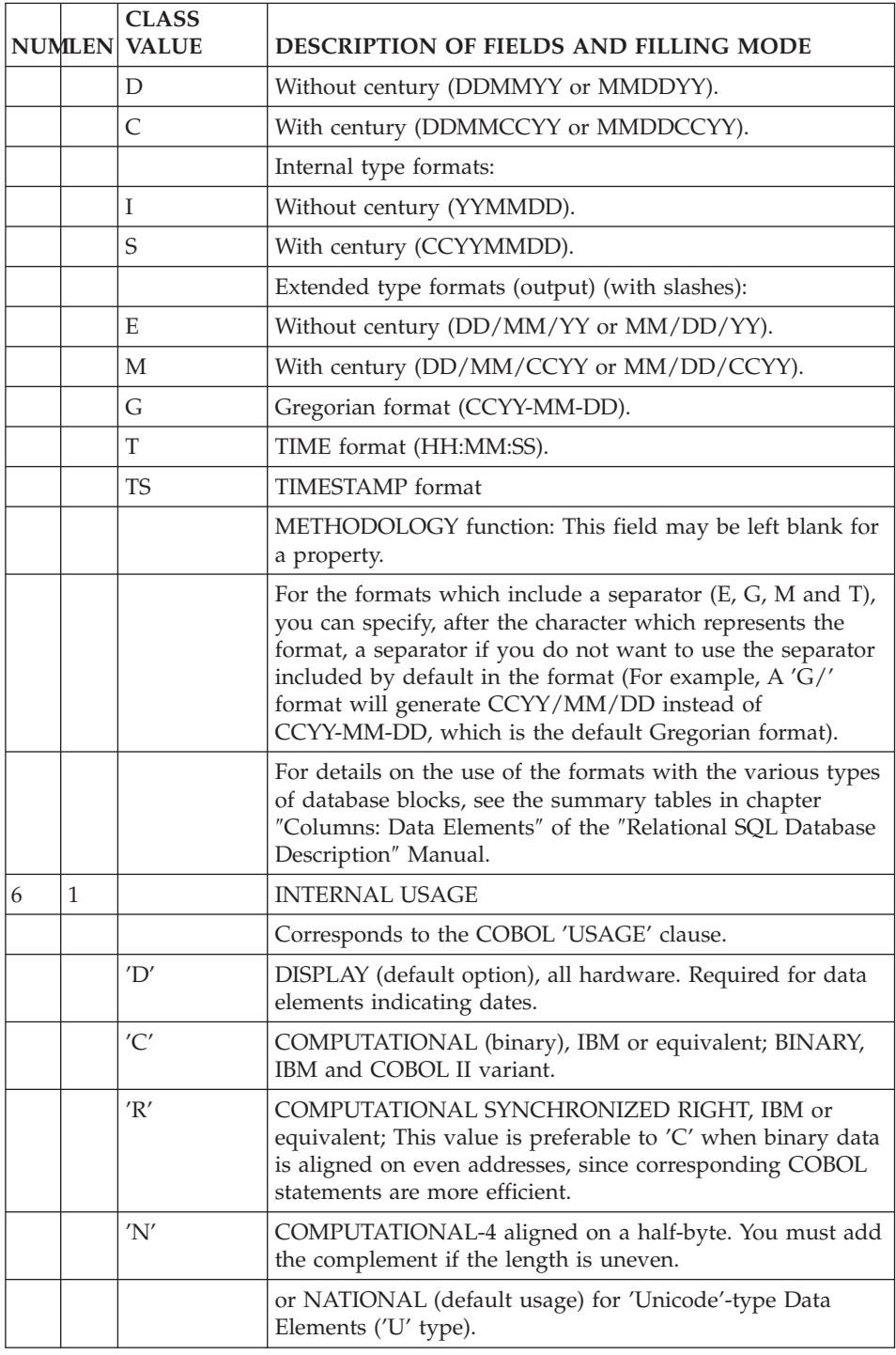

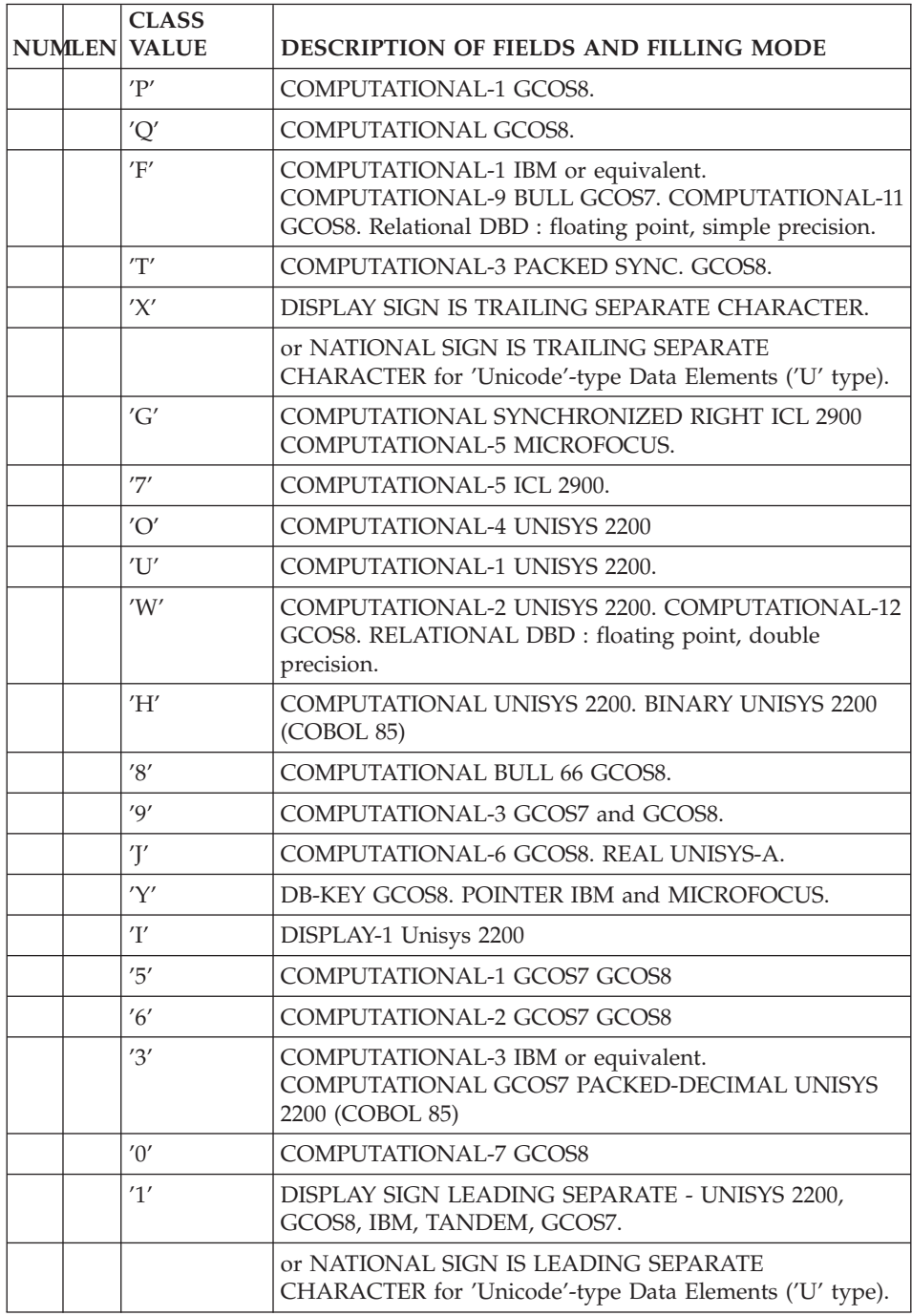

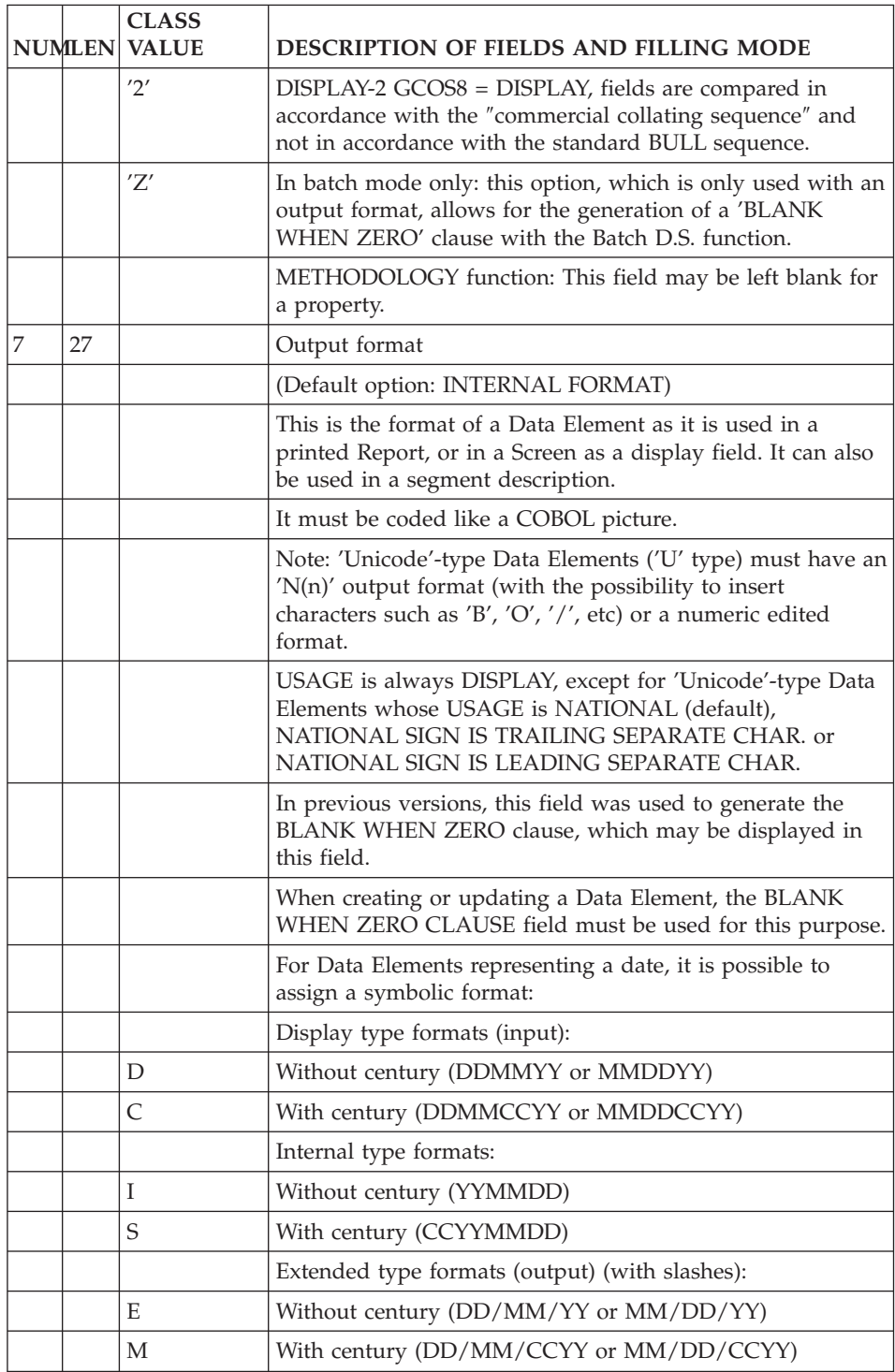

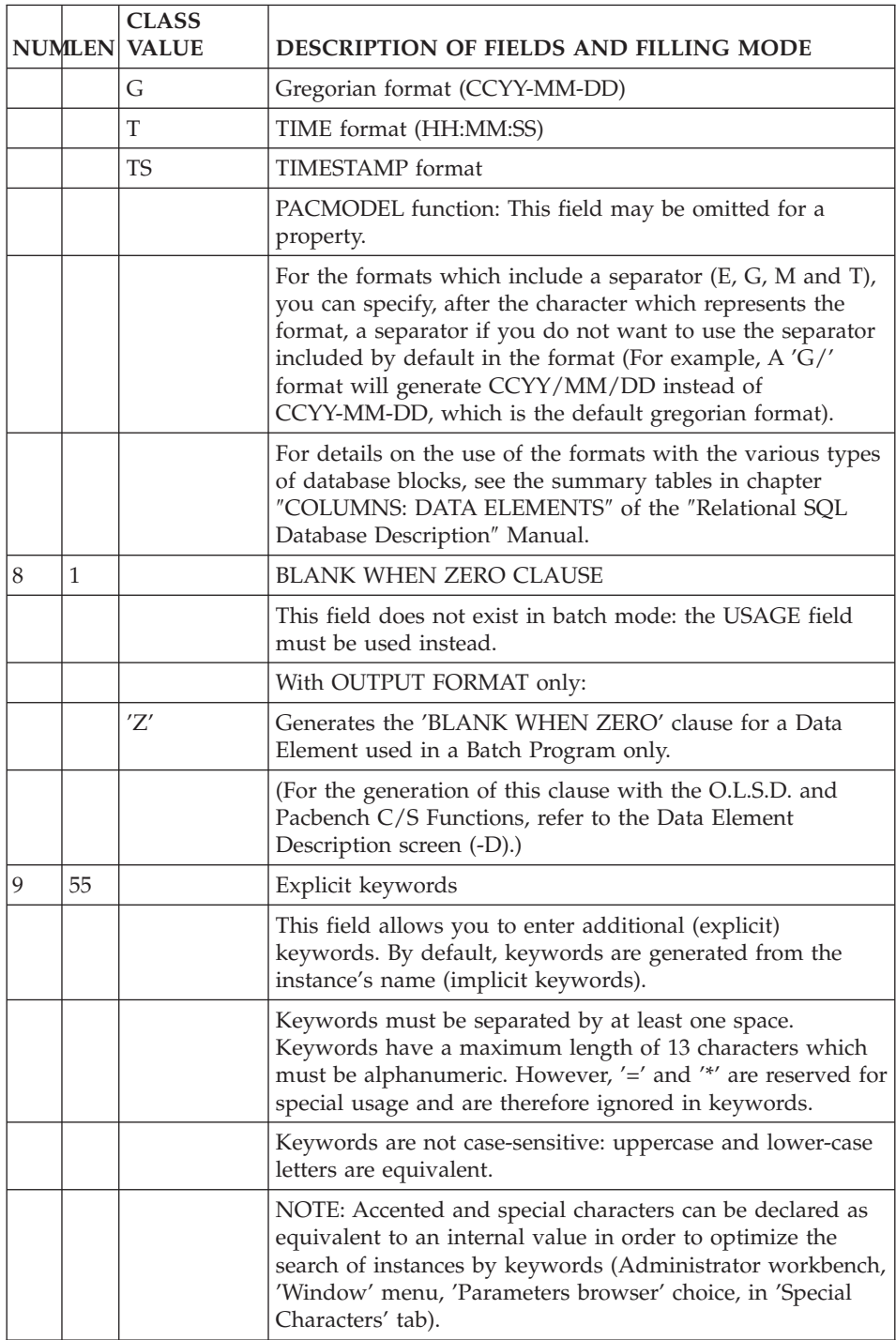

<span id="page-27-0"></span>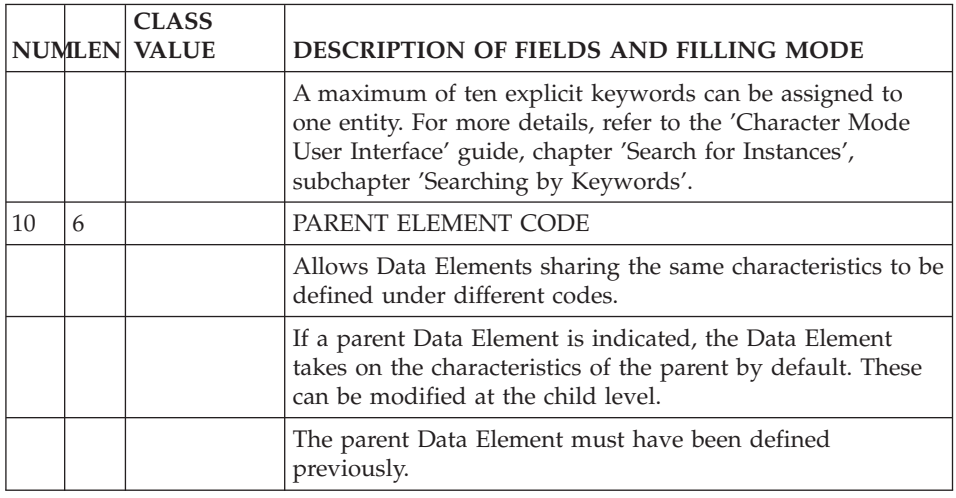

### **List of Data Elements for Update**

Data elements are the basic units of data managed by the system.

The initial building phase of the Database, or the massive input of new Data Elements, calls for a system facility which allows quick execution:

For this purpose, Data Elements may also be updated in a list format.

#### HOW IT WORKS

The screen used for Data Element input by list is obtained by the CHOICE 'LUE'. Depending on which code is entered in the OPERATION field, the 'LUE' screen allows input of:

.'C1': the basic characteristics of the Data Elements (parent, name, internal format, usage), .'C2': the input and output formats.

The information to be entered here is the same as that found on the Definition Screen and thus undergoes the same validation operations.

Each line entered will appear as a Data Element Definition (E) screen.

**NOTE:** This screen does not allow for the specification of EXPLICIT KEYWORDS. These must be added as needed, on each individual Data Element Definition screen ('E......').

<span id="page-28-0"></span>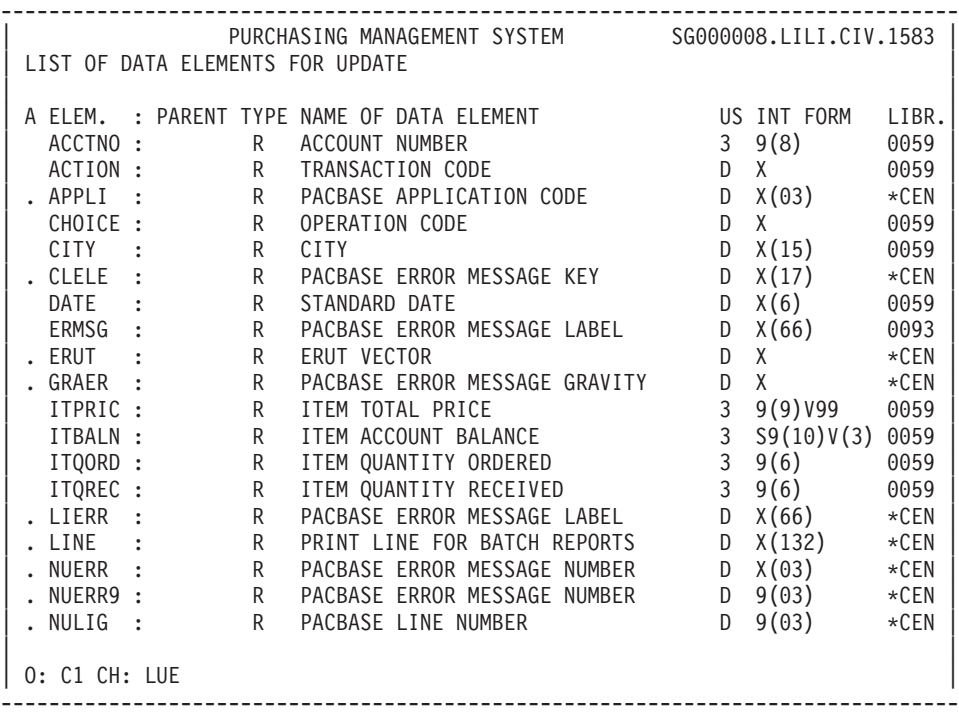

#### **Data Elements: Description**

This screen is used to provide the full description of a Data Element by assigning explanatory text as well as values or ranges of possible values and their meaning.

It is also used to complement the description by providing specific information which will be exploited where the Data Element is used (screen labels and format, relational databases name...).

#### GENERAL CHARACTERISTICS

Each value or range of values is entered as a code and a label; this label will be used in user documentation. The values or ranges may be used in the Data Element validation process, if desired, in batch and on-line programs.

The description lines of the parent Data Element automatically attributed to its child Data Elements. These lines are identified by an asterisk (\*) in the ACTION CODE field, and may be viewed in option C2.

They cannot be modified or deleted at the level of the child Data Element.

Description lines specific to the child Data Element are displayed following those of the parent Data Element.

It is not necessary to create blank lines, as the SKIP OR ACTION TYPE field provides for line or page skip, both being taken into account in user manuals and volumes.

### CHARACTERISTICS SPECIFIC TO ON-LINE SYSTEMS DEVELOPMENT and PACBENCH C/S

When using a Data Element in a Screen, a Short Label, a Column Label, a sample value and possibly an on-line format can be defined at this level, if necessary.

Delimiters of Data Element labels may be parameterized. The delimiter default value may then be overridden if it is used in the given label. A delimiter is required for the column label but optional for the short label.

Conversational Formats: In on-line programs, the format used for unprotected (variable) Data Elements is calculated by the system, as an expanded version of the INTERNAL FORMAT. For protected fields, the system will use the OUTPUT FORMAT. However you may override these formats by specifying a conversational format.

For dates, the symbolic date formats may be used.

Operation and Action codes: their values and the corresponding internal values may be indicated here.

#### PREREQUISITE

The Data Element must have been previously defined.

#### OPERATION FIELD

C1: default value.

C2: displays the source of lines entered.

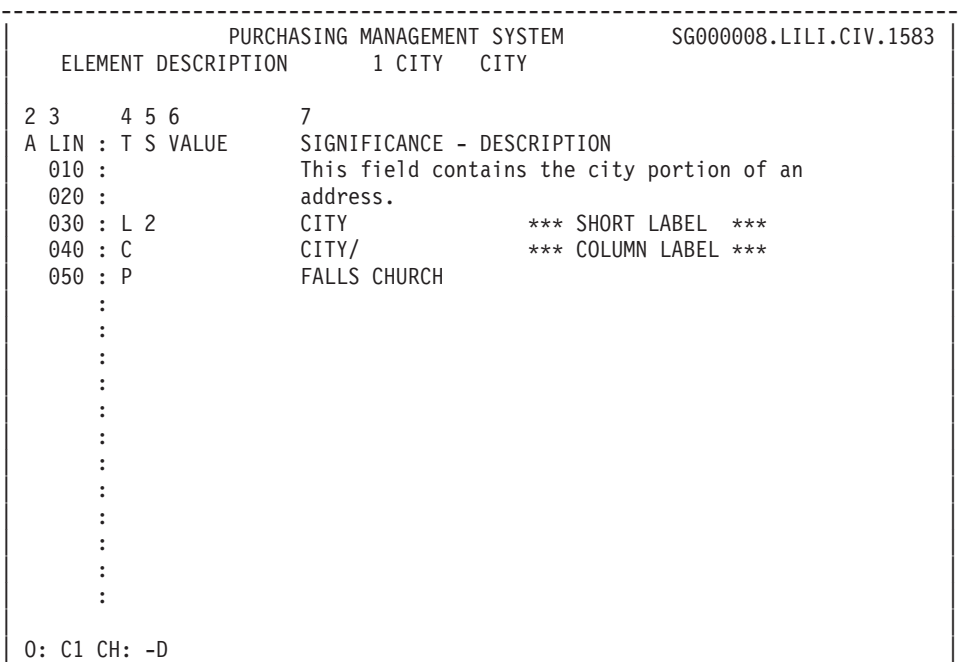

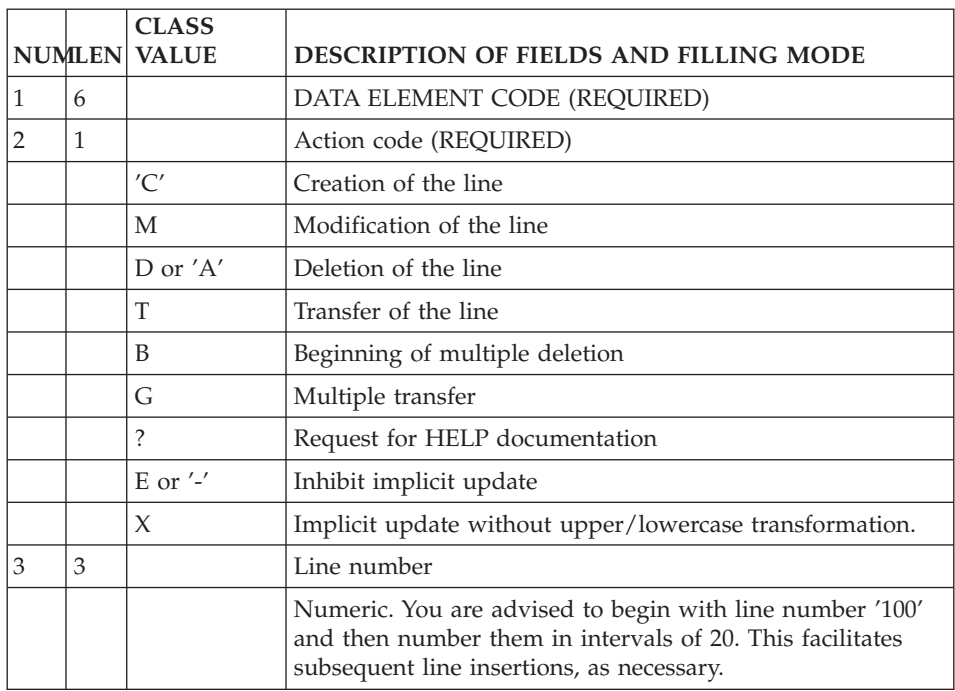

--------------------------------------------------------------------------------

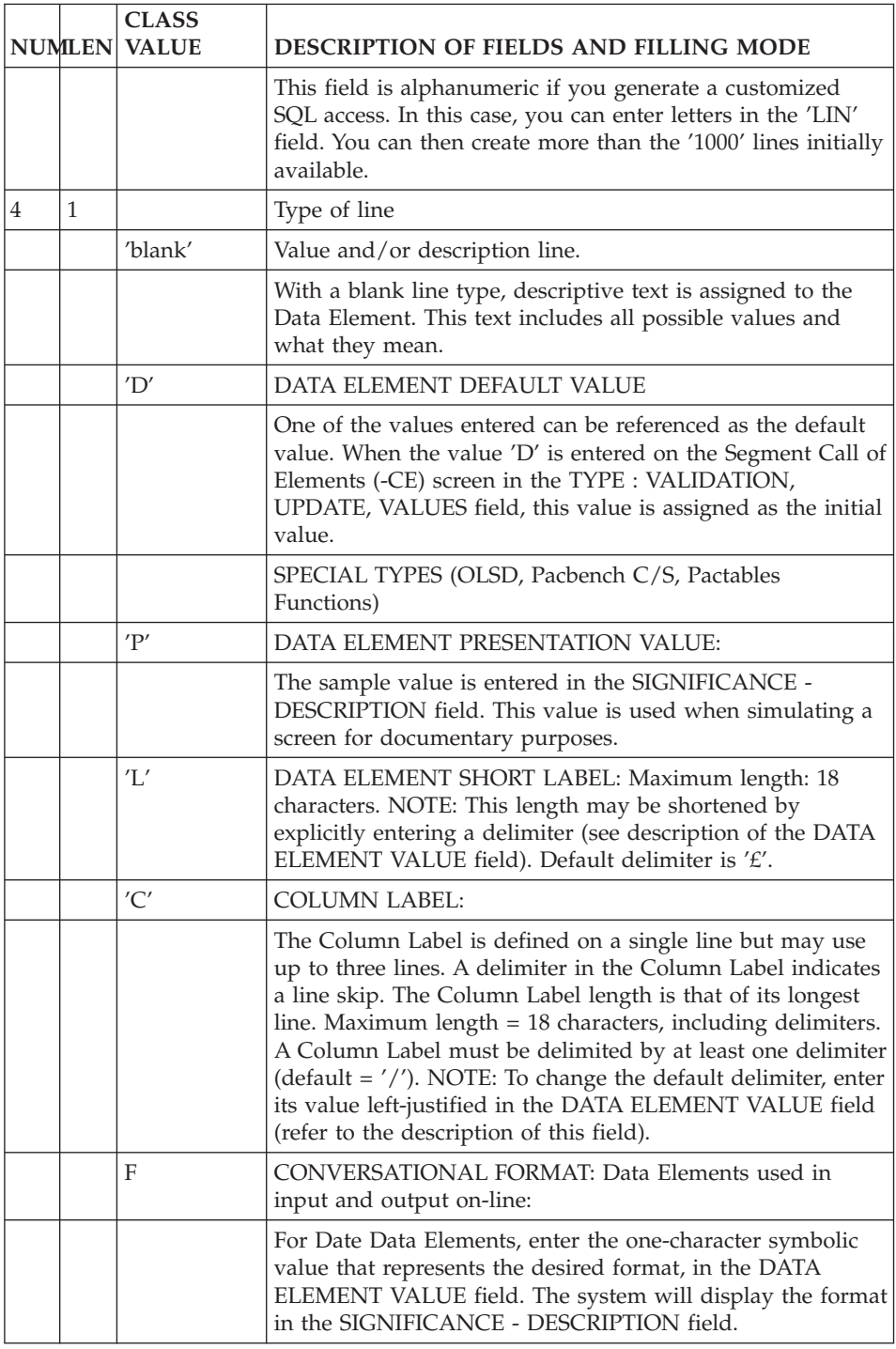

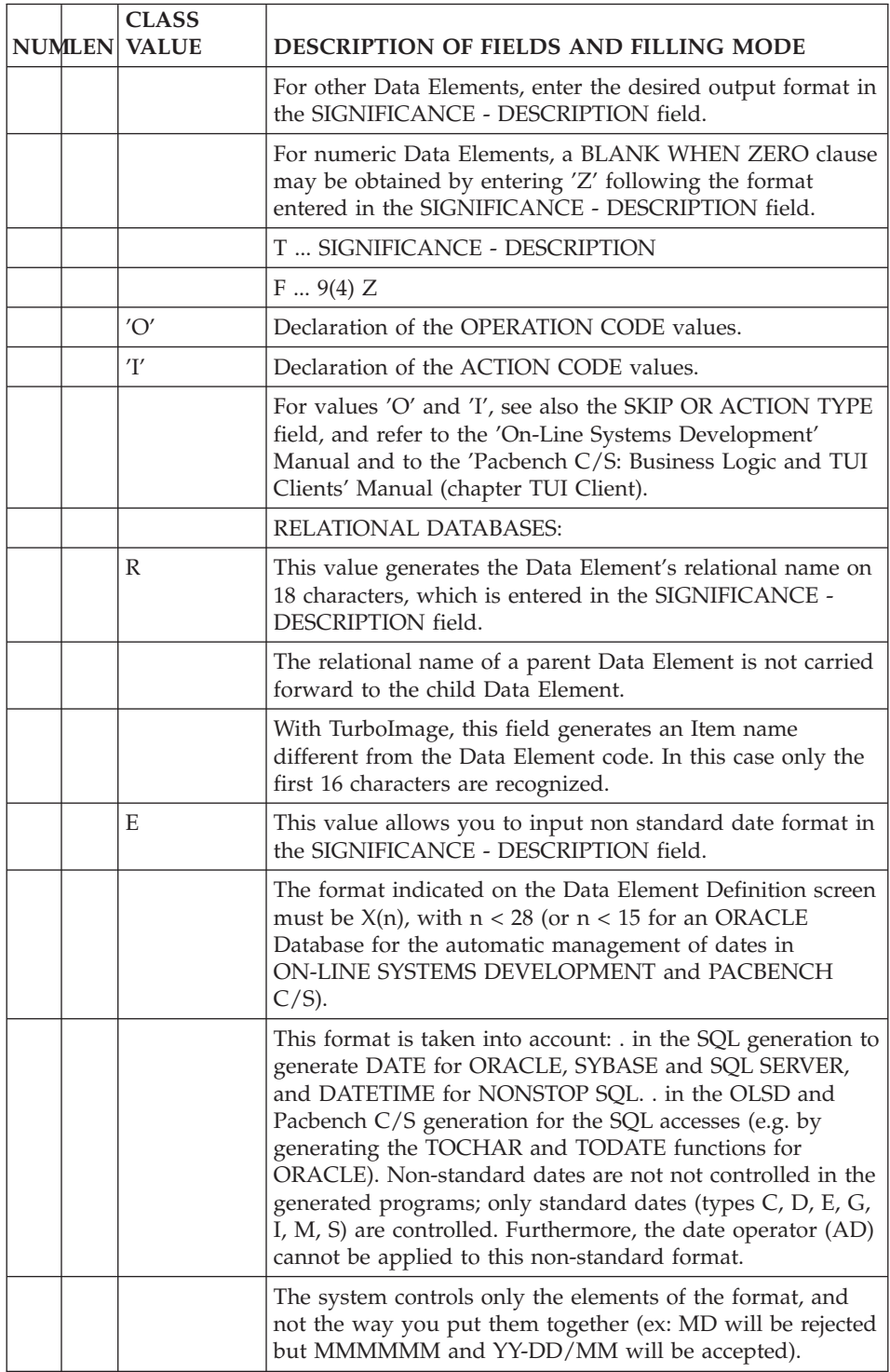

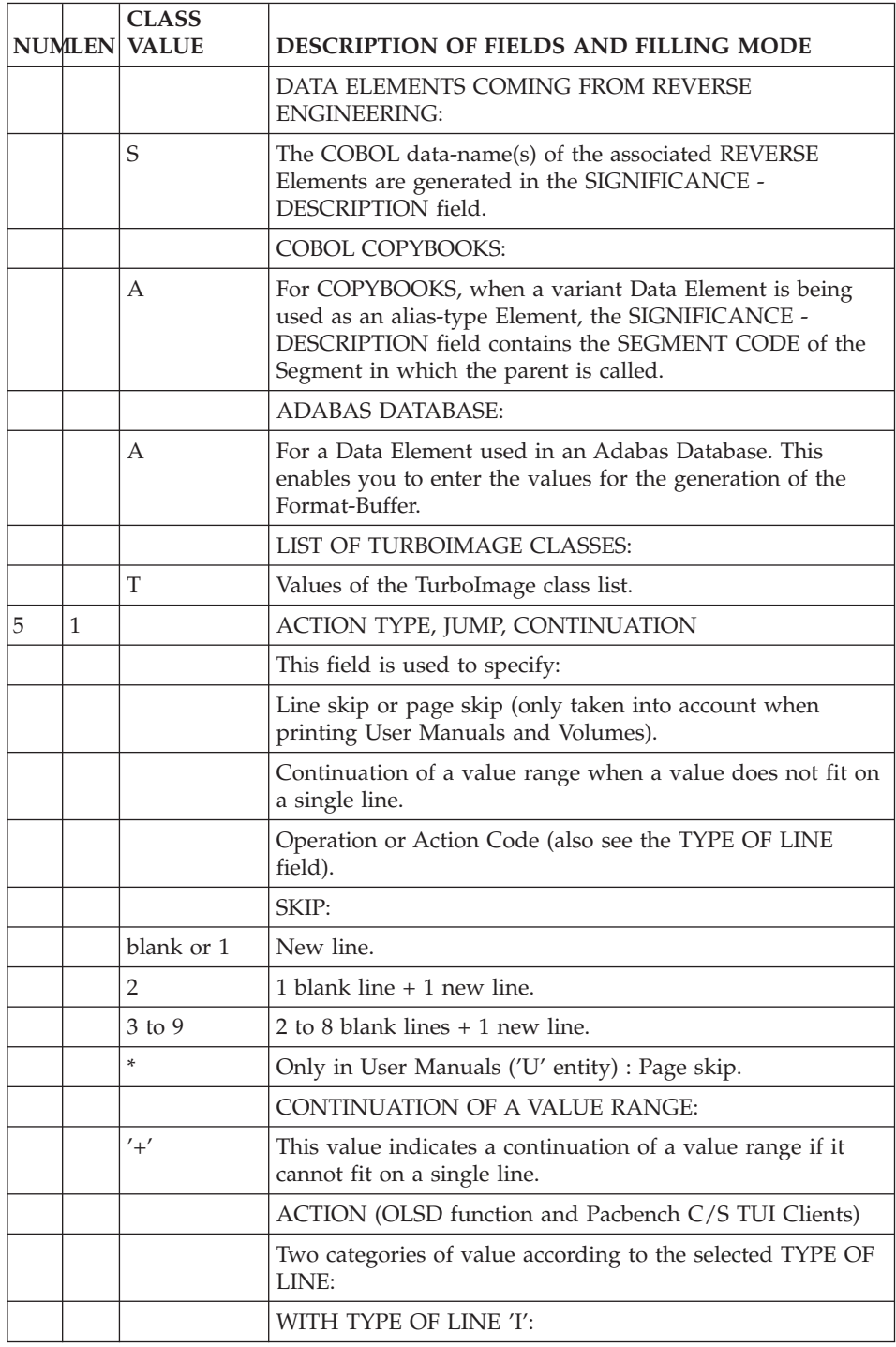

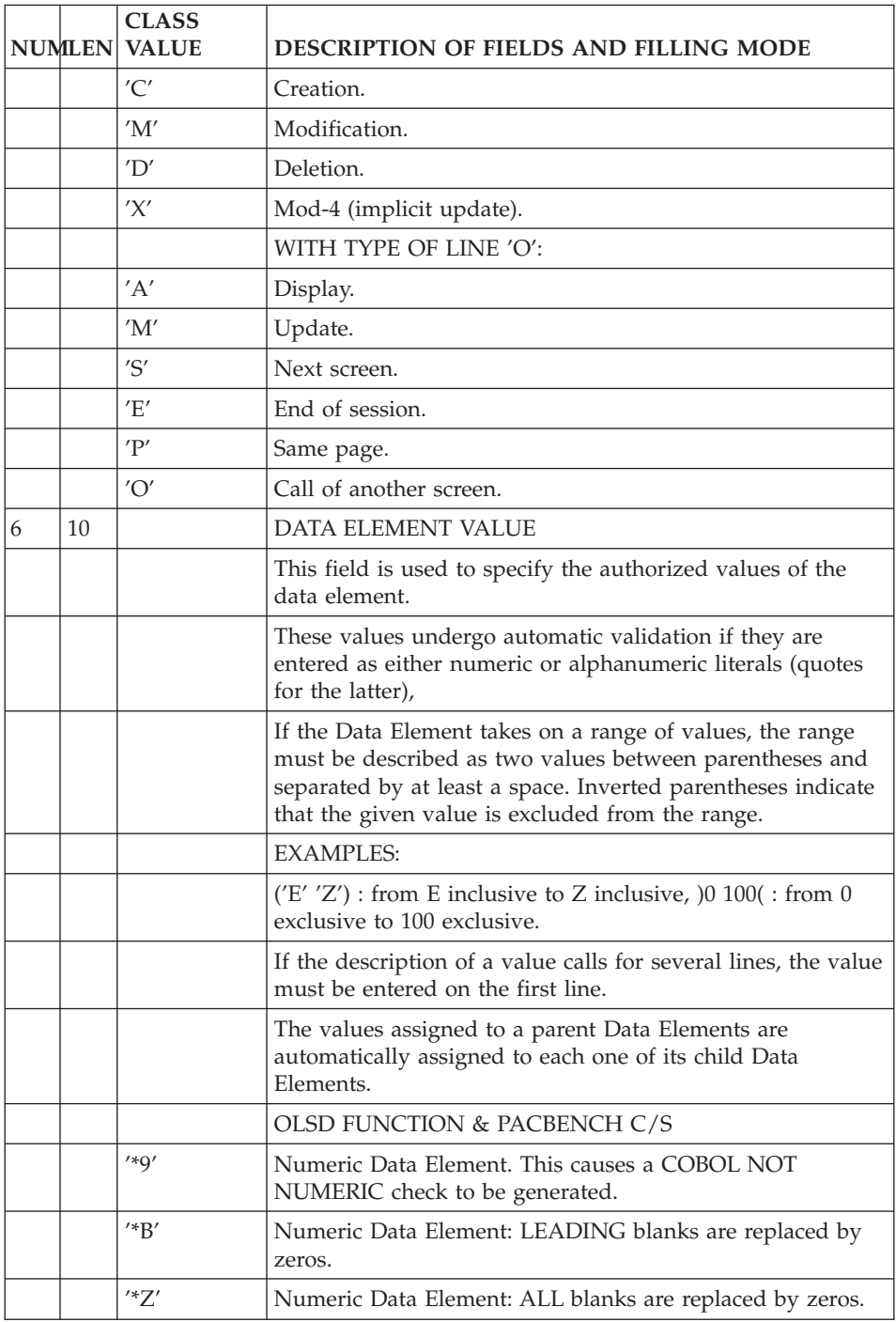

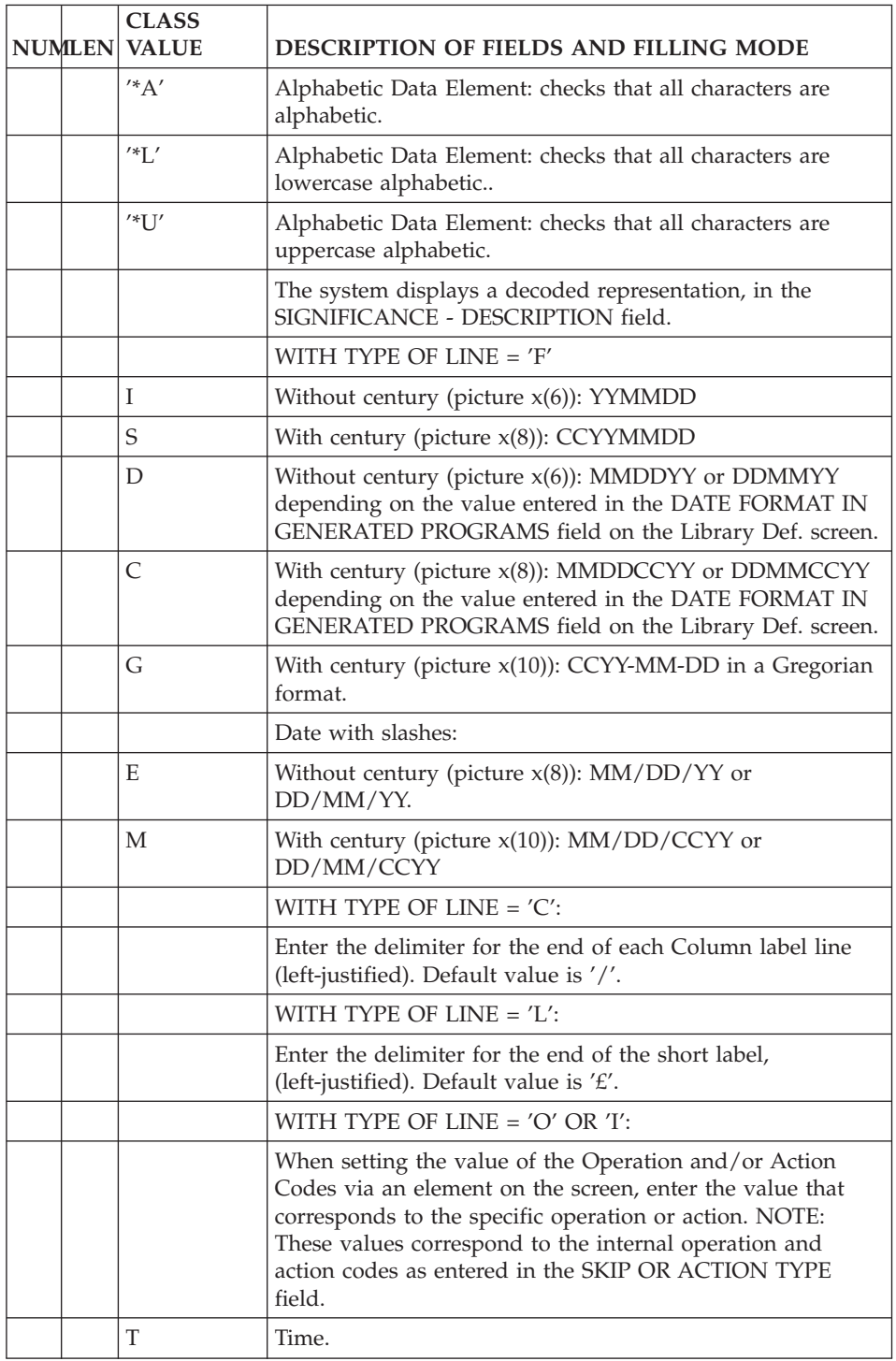
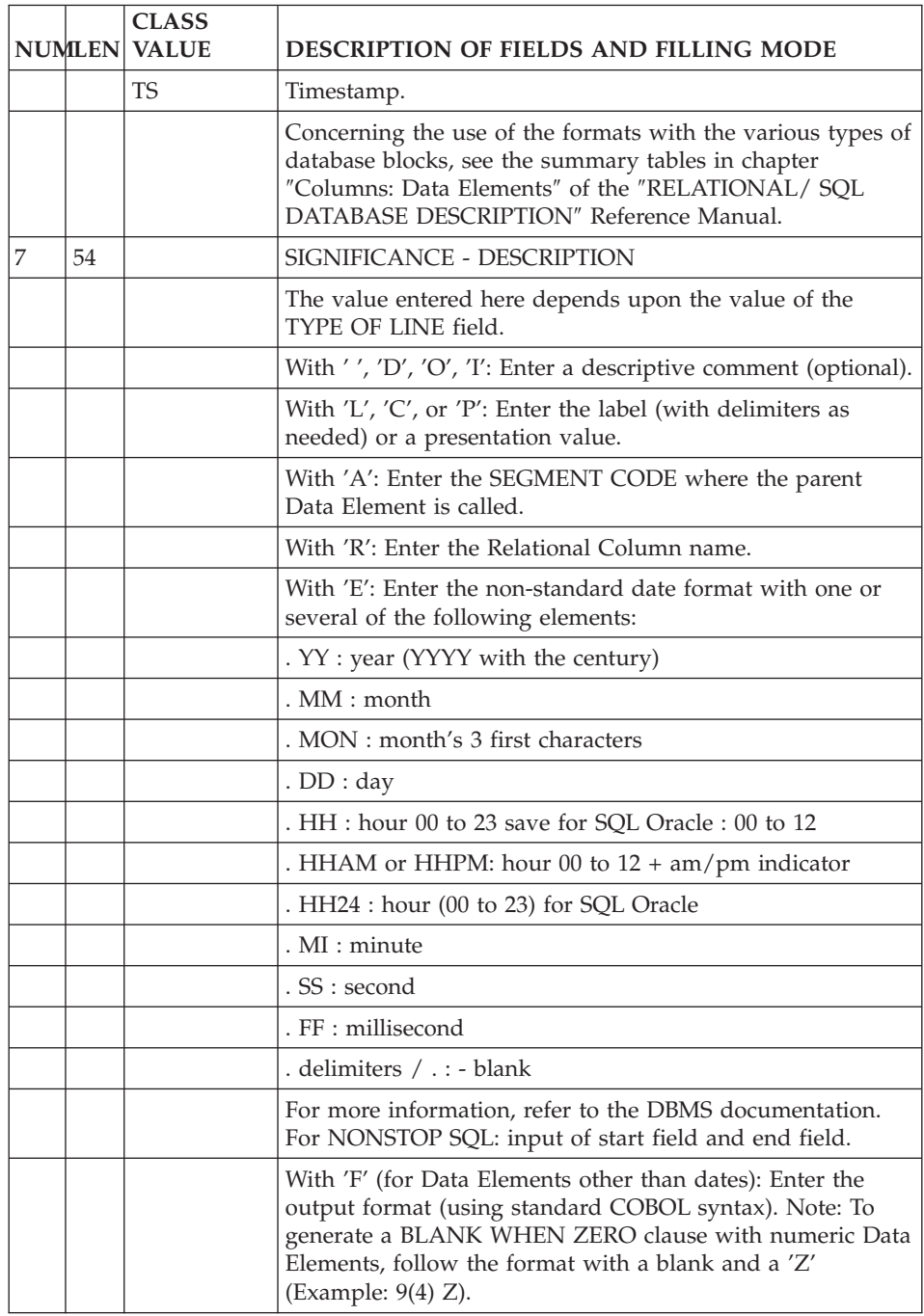

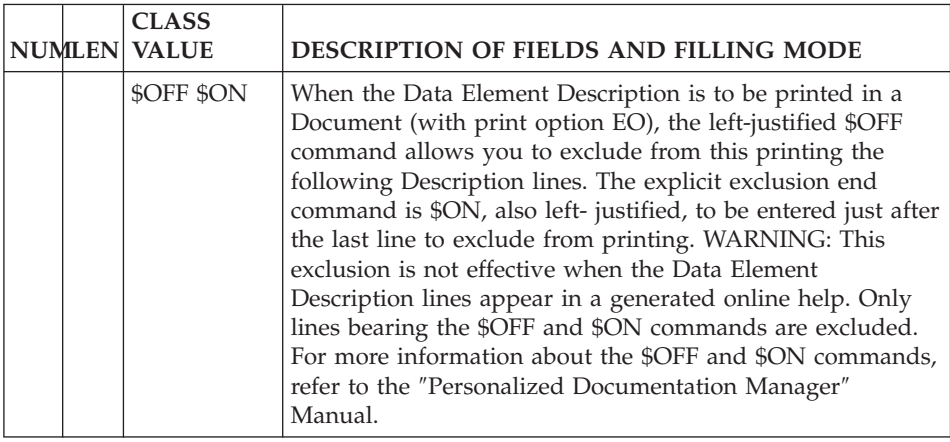

## **Data Elements: On-Line Access**

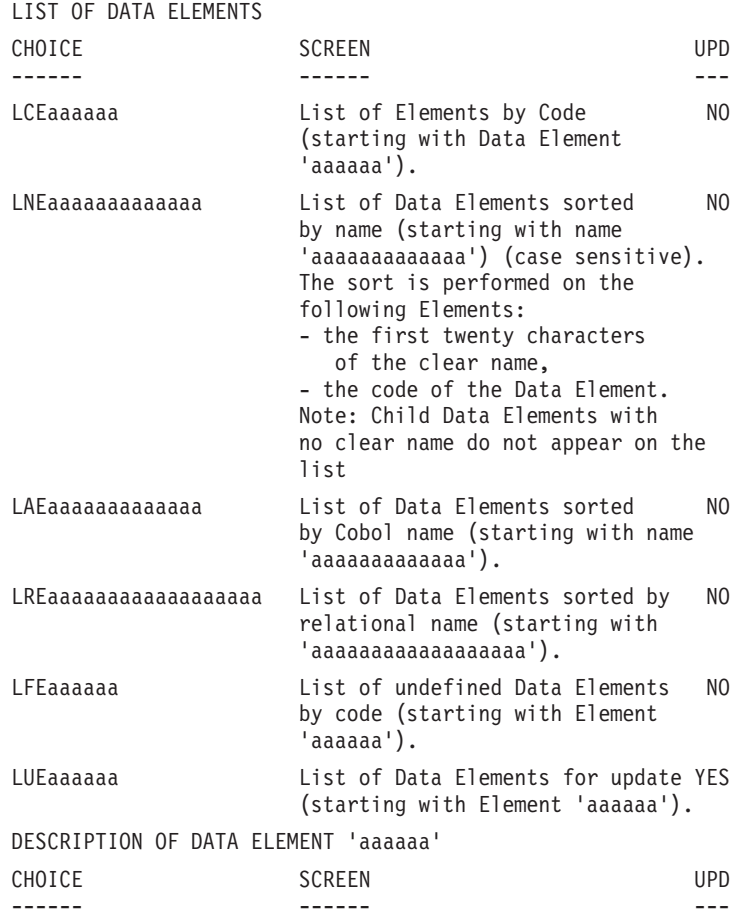

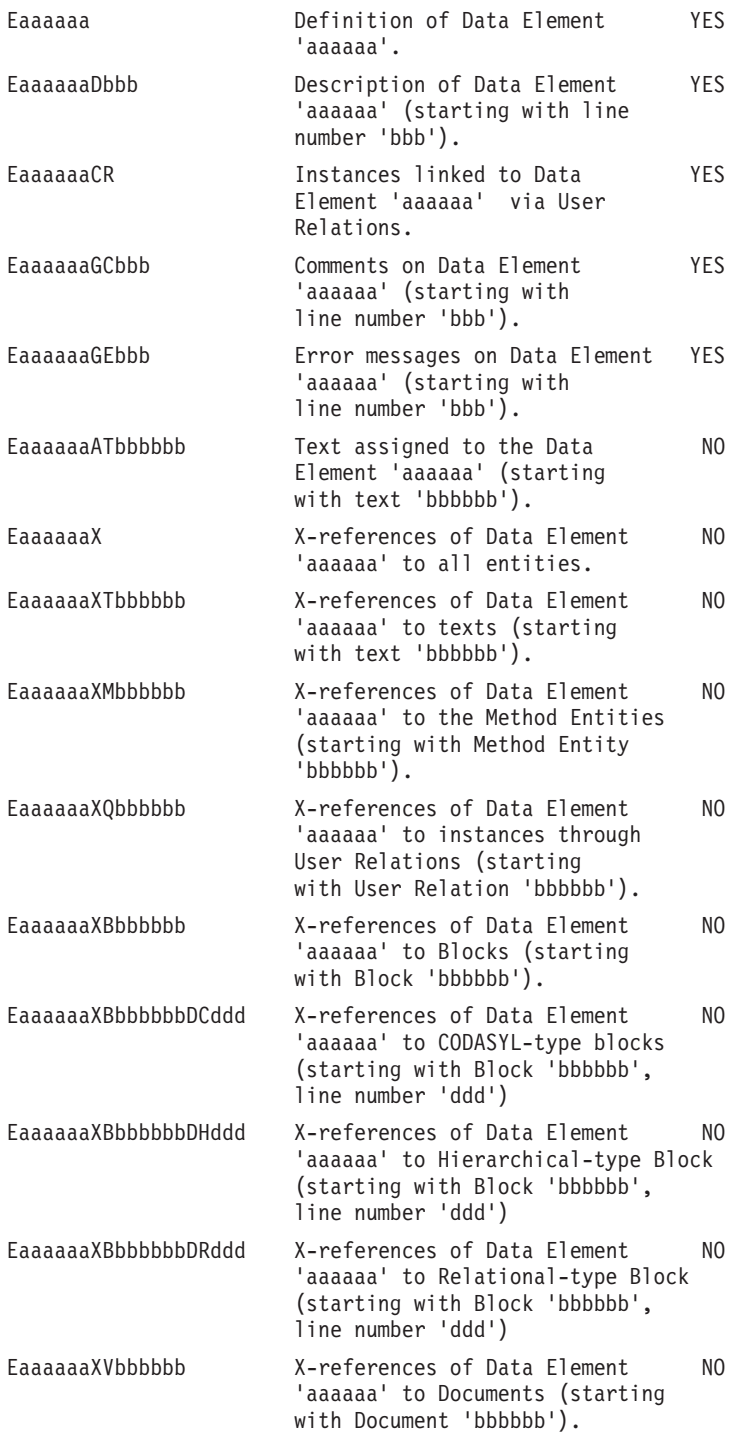

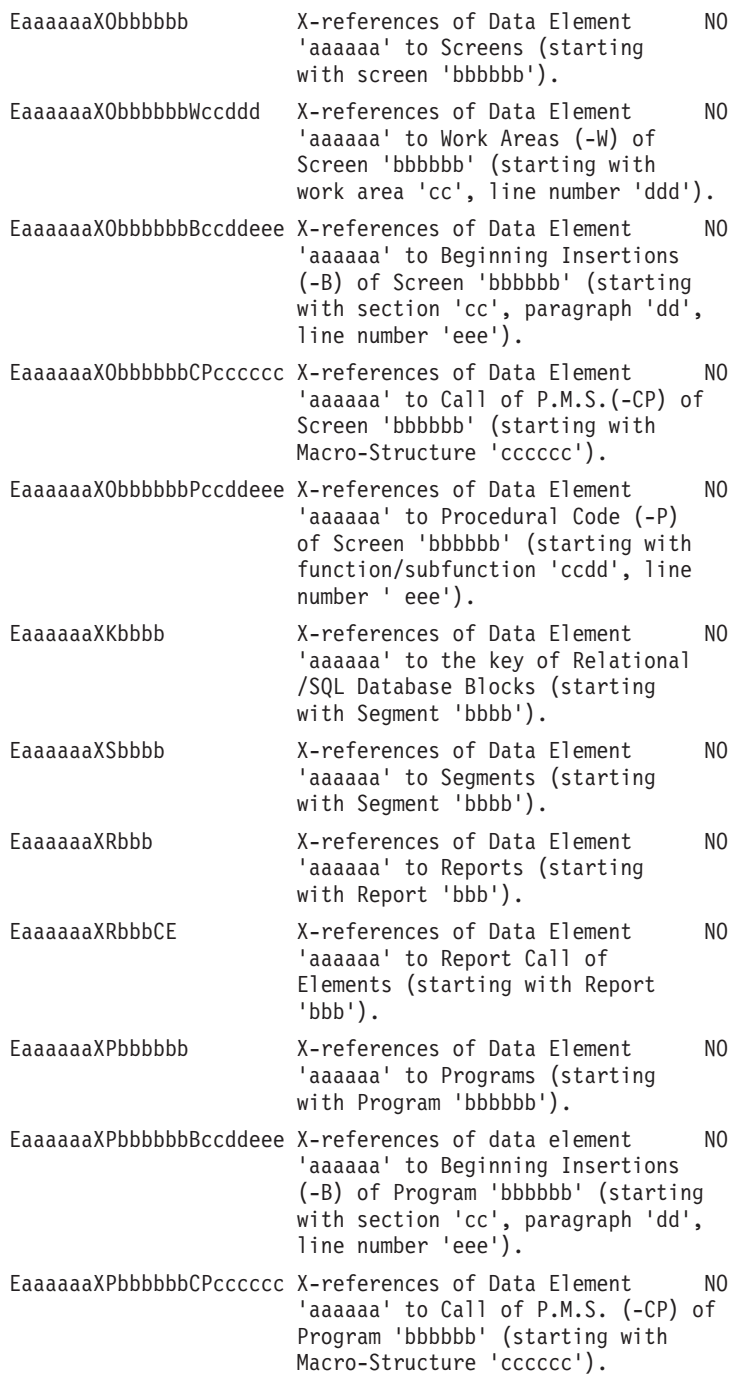

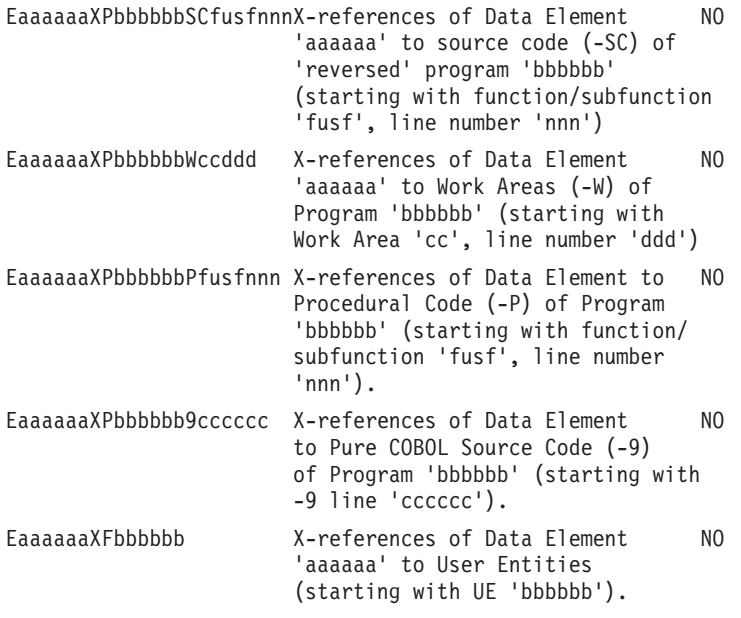

**NOTE:** After the first choice of type 'Eaaaaaa', 'Eaaaaaa' can be replaced with  $^{\prime}$ <sup>- $^{\prime}$ </sup>.

All notations between parentheses are optional.

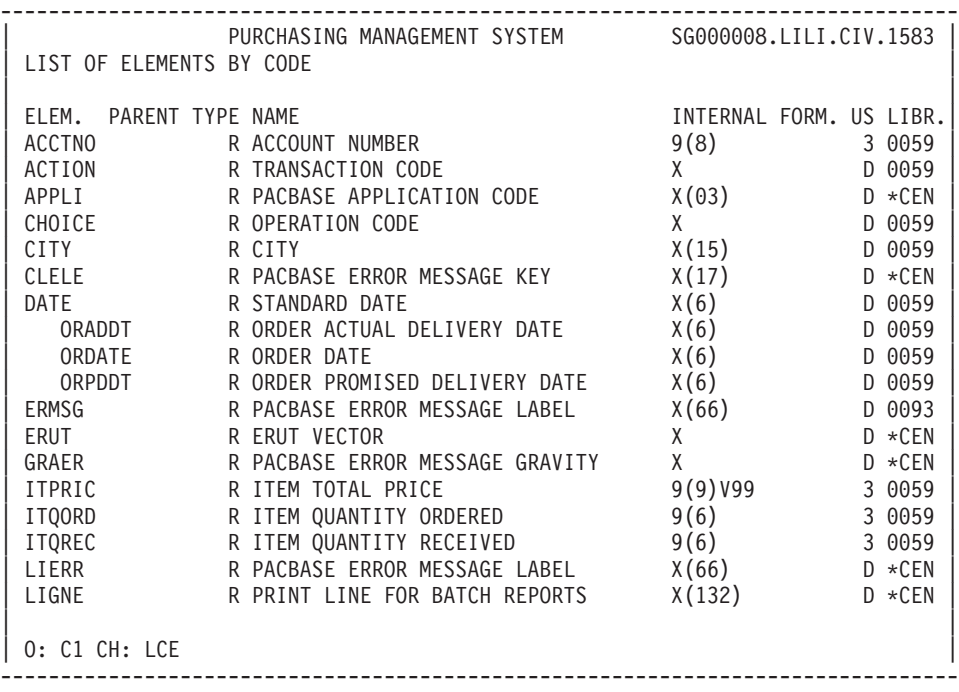

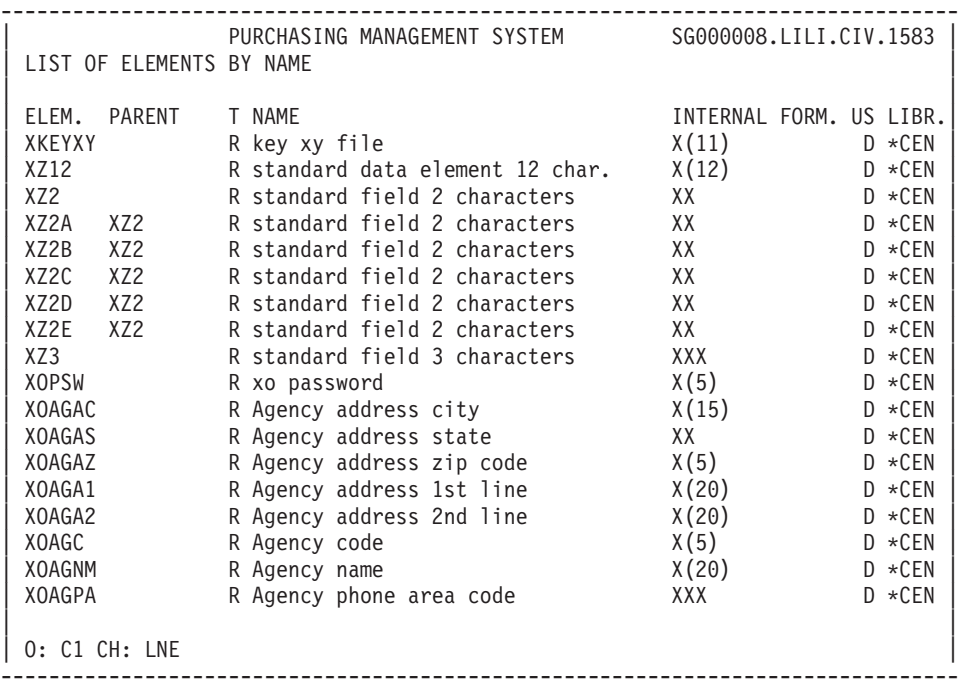

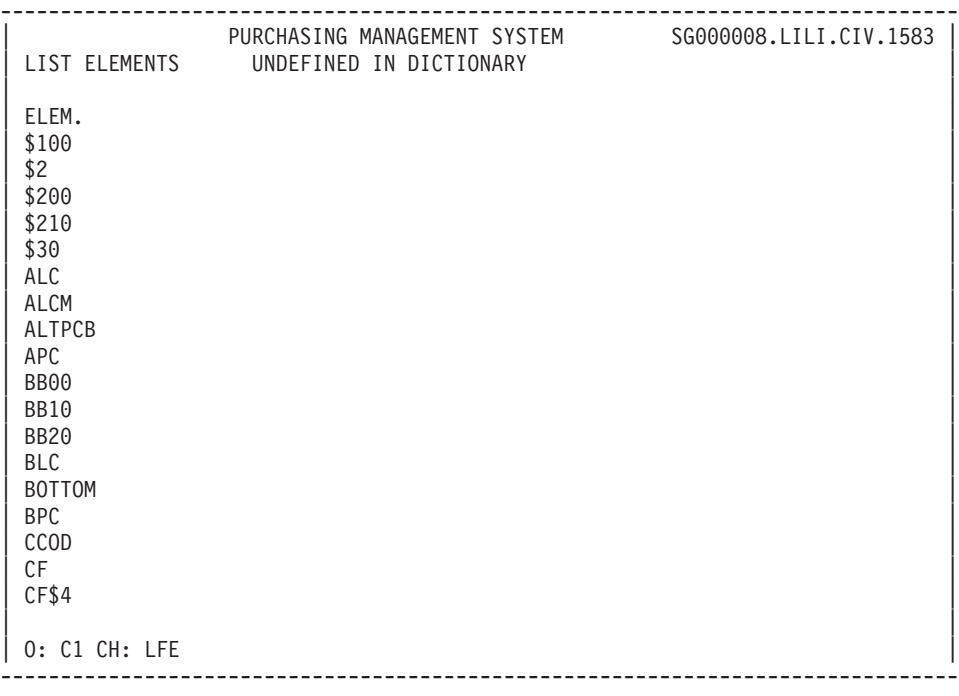

-------------------------------------------------------------------------------- | PURCHASING MANAGEMENT SYSTEM SG000008.LILI.CIV.1583 | | ELEMENT X-REFERENCES TO TEXT FOR ELEMENT : BMODE | | | TEXT PA LIN T DESCRIPTION LIBR. POAR3 GG 870 the PACBASE entities definition screens. In batch mode 0522 YRCFD GG 395 by a given PACBASE user at a given time. In batch as in 0522 YRCFE GG 390 2 -in batch mode. 0522 | YRCFG GG 535 2 Batch procedures allow for the freezing of the current 0522 | YRDCC GG 600 2 .the automatic establishment of the relationships betw 0522 | | | | | | | | | | | | | | | | | | | | | | | | | | | | 0: C1 CH: Ebmode XT --------------------------------------------------------------------------------

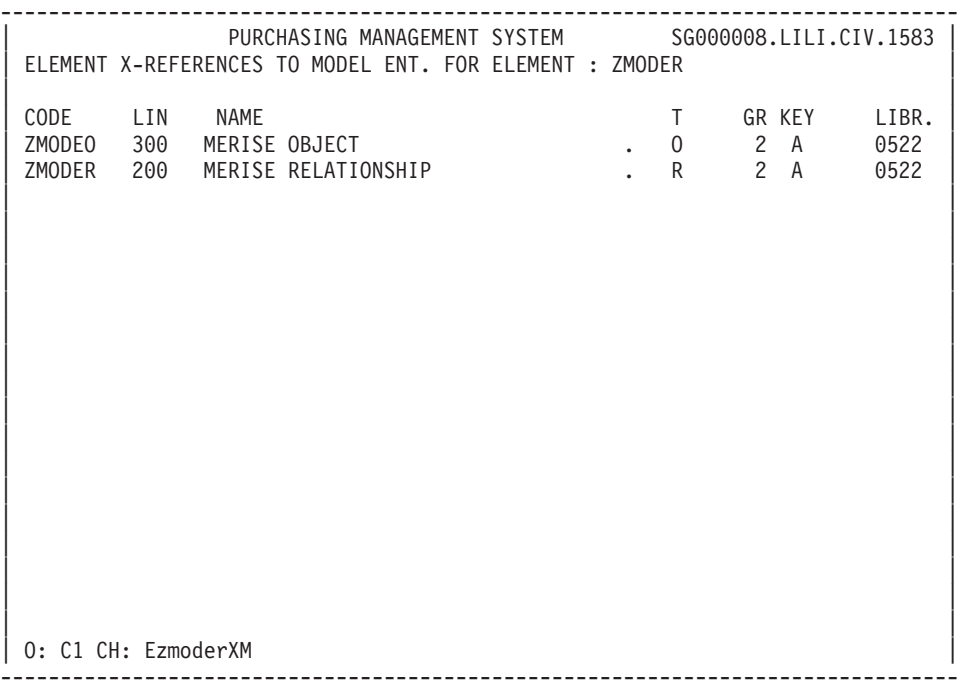

-------------------------------------------------------------------------------- PURCHASING MANAGEMENT SYSTEM SG000008.LILI.CIV.1583 | ELEMENT X-REFERENCES TO ON-LINE SCREENS FOR ELEMENT : NIVUPA | | | | --- SCREEN PA0000 ---------------------------------------------------- LIBR. | | P 25CC520 M XM70-NIVUPA CS00-NIVUTI (1) 0522 | P 25FK140 ERRB CODUTI  $X$ M70-NIVUPA NOT = '0' 0522 | --- SCREEN PA0150 ---------------------------------------------------- LIBR. | CE 230 TYPE: V PRESENTATION | P 07BM160 (V-0150-NIVUPA NOT = 0522 | | P 07BM170 T-0150-NIVUPA) 0522 | | P 30BB970 M '0' XM70-NIVUPA XM70-NIVUPA = ' ' 0522 | | P 65AL520 M ' ' O-0150-NIVUPA O-0150-NIVUPA = '0' 0522 | | |

| | | | | | | | | | | | | | | | | | | |

--------------------------------------------------------------------------------

| O: C1 CH: EnivupaXO |

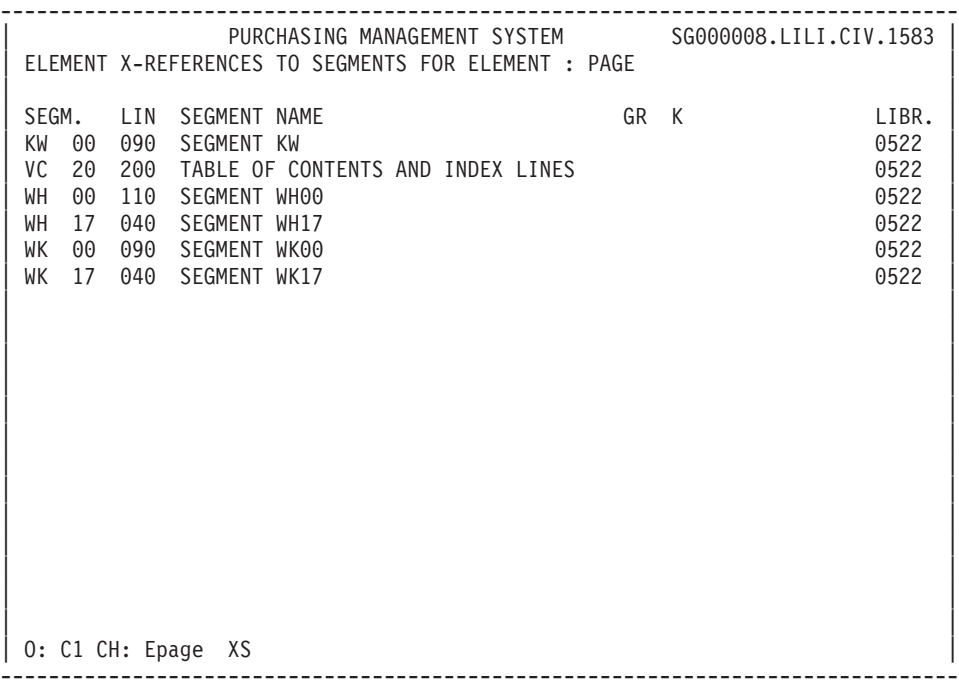

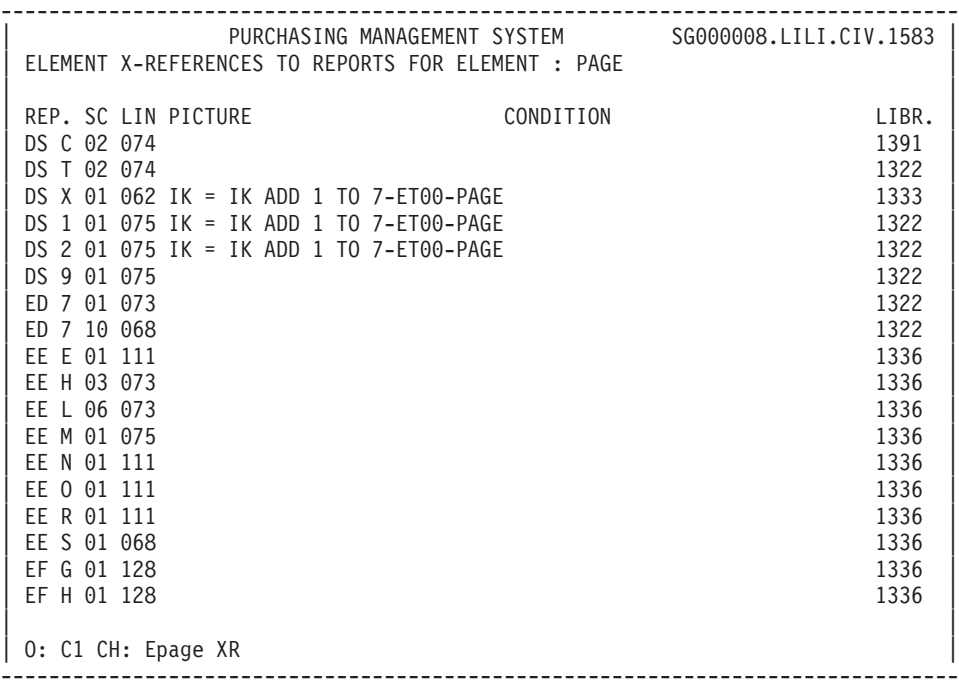

-------------------------------------------------------------------------------- PURCHASING MANAGEMENT SYSTEM SG000008.LILI.CIV.1583 ELEMENT X-REFERENCES TO PROGRAMS FOR ELEMENT : SERNU | | | ---- PROGRAM AMSF01 ------------------------------------------------- LIBR.| W BB130 05 WW10-SERNU 2009 PM 2009 PM 2009 PM 20197 P 30BB230 M WW10-SERNU CD10-SERCO 0126 | ---- PROGRAM COGEN6 ------------------------------------------------- LIBR | P 30GG110 M AT10-COCLI SE10-COCLI WW10-SERNU = SE10-SERNU | | | | | | | | | | | | | | | | | | | | | | | | | | | | | | 0: C1 CH: Esernu XP --------------------------------------------------------------------------------

#### **Data Elements: Generation-Print**

Lists and description reports on Data Elements may be obtained by entering certain commands on the Generation and Print Commands (GP) screen.

LISTS

**LCE:** List of all Data Elements, sequenced by code.

C1 OPTION: Without explicit keywords,

C2 OPTION: With explicit keywords.

**LKE:** List of all Data Elements, by keywords.

After typing LKE, a selection field (SEL:) enables the user to choose implicit  $('L')$  or explicit  $('M')$  keywords, or both  $('')$ . Keywords are entered on a continuation line.

C1 OPTION: Same as LCE.

**LNE:** List of all Data Elements, sequenced by name (sorted on the first 20 characters and the element codes).

C1 OPTION: Same as LCE.

**LXE:** List of defined Data Elements having Description lines, Comments lines or Keywords, but not used.

C1 OPTION: Same as LCE.

**LAE:** List of 'REVERSE' Data Elements by COBOL names.

C1 OPTION: Same as LCE.

#### DESCRIPTIONS

**DCE:** Definition, Description and Comments for the Data Element entered in the ENTITY CODE field. If no code is specified, the information on ALL data ele- ments is printed.

C1 OPTION: Definition, description, general documenta- tion without X-references. (Parent and Child Data Elements), C2 OPTION: With X-references.

**DFE:** Description, X-references of undefined data elements.

C1 OPTION: (Only).

## **Chapter 3. Data Structures**

#### **Data Structures: Introduction**

All sets of data processed by applications are described via the Data Structure entity.

Data Structures are logical groups of segments, which may be :

- . Records of files,
- . Segments of databases,
- . Work areas of programs,
- . Inter-program common areas,
- . Table items...

A data structure is described logically, with no physical characteristics. This description may then be reused for different purposes : for example a given segment may be used in a database and in the programs which access the database.

Information of a physical nature (such as organization, block size, description type, etc.) is added when the data structure is used in programs or database blocks.

(See the 'Database Description' and 'Batch Applications' Manuals).

#### TRANSACTION FILE

Certain files are designed to undergo validation, and then update master (Principal) files or databases.

They are called Transaction Files.

For such files, validation and update procedures are described on the Segment Definition and Call of Elements (-CE) screens (see the 'Batch Applications' Manual).

#### TABLES

The Data Structures corresponding to Tables are described in the Pactables reference manual.

## GENERAL CHARACTERISTICS

The Data Structure entity includes the following:

- A Definition screen (required), for entry of the general characteristics of the Data Structure (name, nature, keywords, etc.),
- A Comments screen (optional). (See chapter 'Documentary Facilities' in the 'Character-Mode User Interface Guide').
- A 'Generation Elements' screen (optional) where you can enter technical information concerning the Data Structure (according to the type of Data Structure, for example, frequency of backups, etc.). (See chapter 'Common Screens' in this Manual).
- An 'Error Messages Help' screen (optional). (See chapter 'Common Screens' in this Manual).

#### RESULTS

Once the Data Structures are defined, you can obtain the following:

- A list of all Data Structures,
- v Cross-references, listing all uses of the Data Structures in Programs or on-line Screens.

## **Data Structures: Definition**

A Data Structure is defined by its code, name and type.

For the Batch Systems Development function, Programs containing the error messages to be used with the application are named in the COMPLEMENT field. For more information see the 'Batch Applications' Manual, Chapter 'Error Messages'.

## ASSOCIATED LINES

Comments (-GC).

These lines allow you to insert additional explanatory text.

Generation Elements (-GG).

These lines allow you to indicate technical information about the Data Structure.

Error Messages - Help (-GE).

These lines allow you to specify on-line help on the Data Structure.

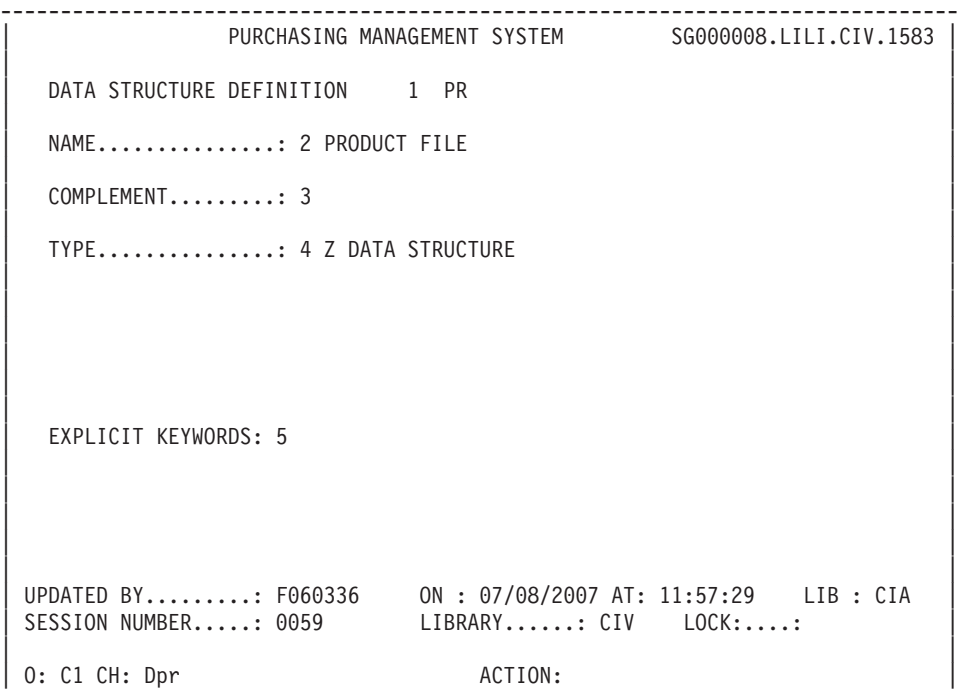

--------------------------------------------------------------------------------

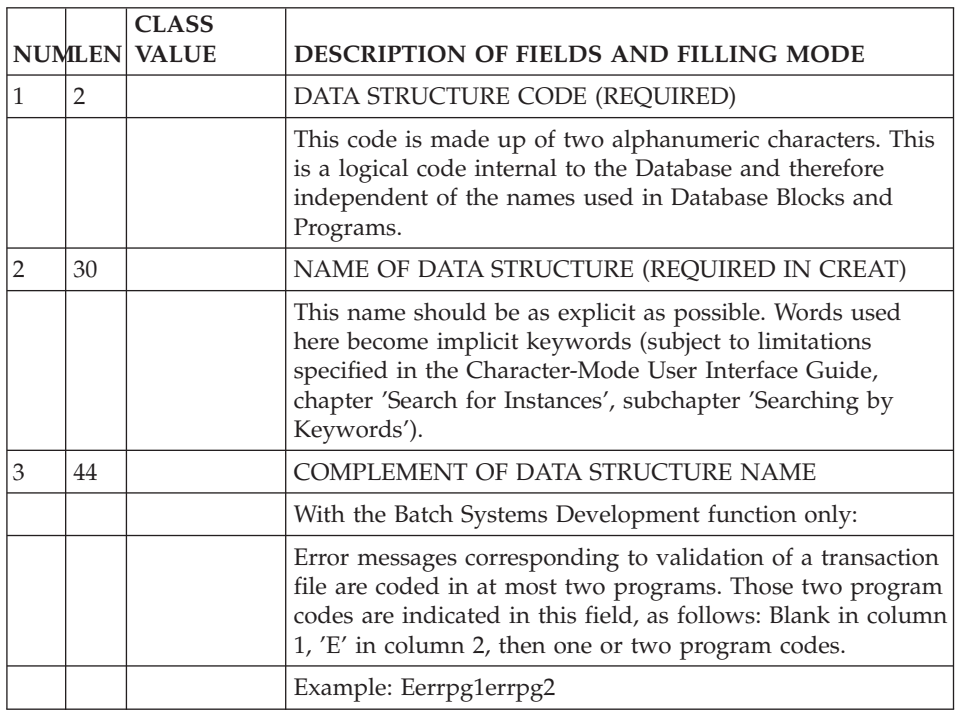

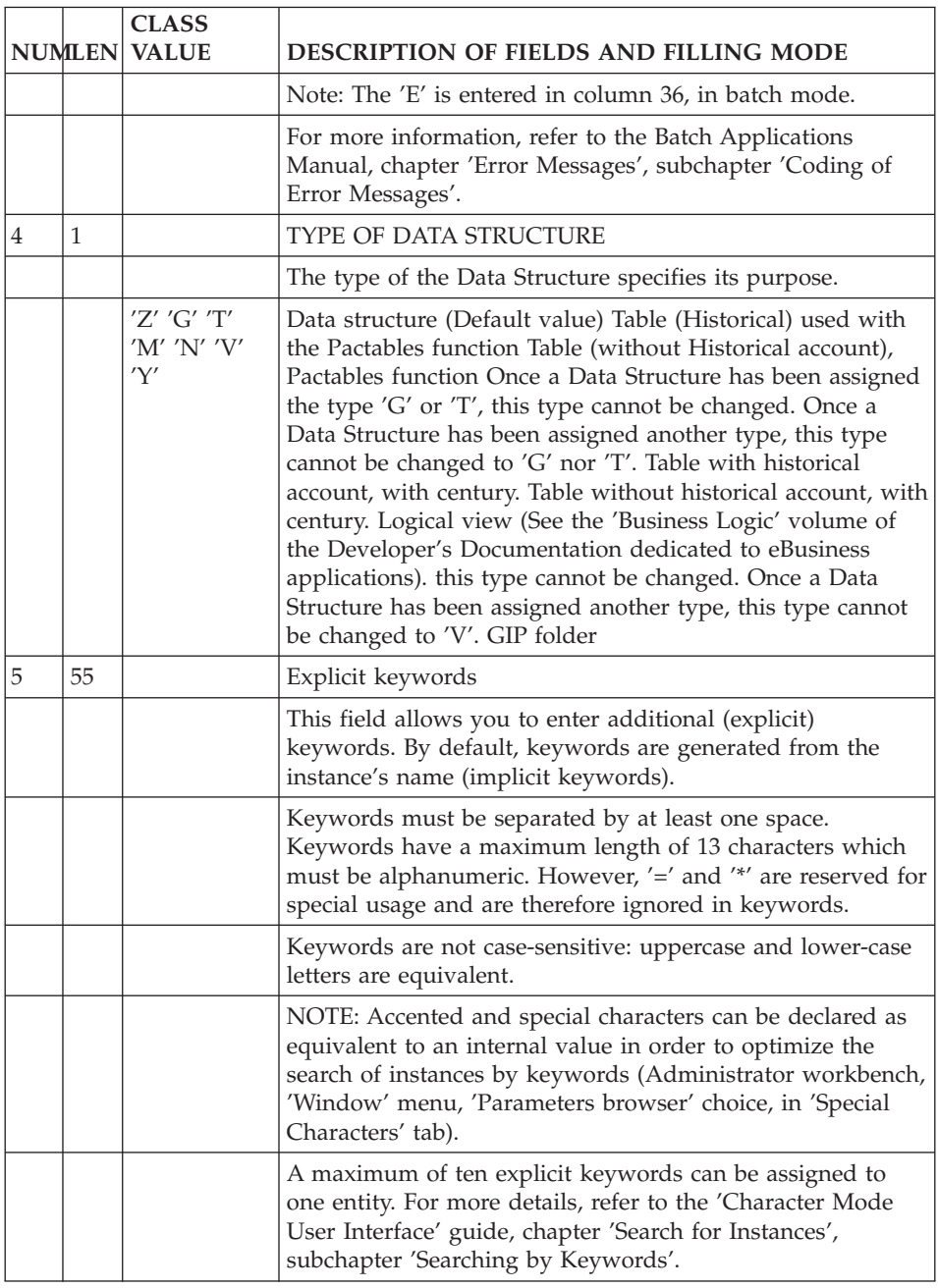

## **Data Structures: On-Line Access**

LIST OF DATA STRUCTURES

-----------------------

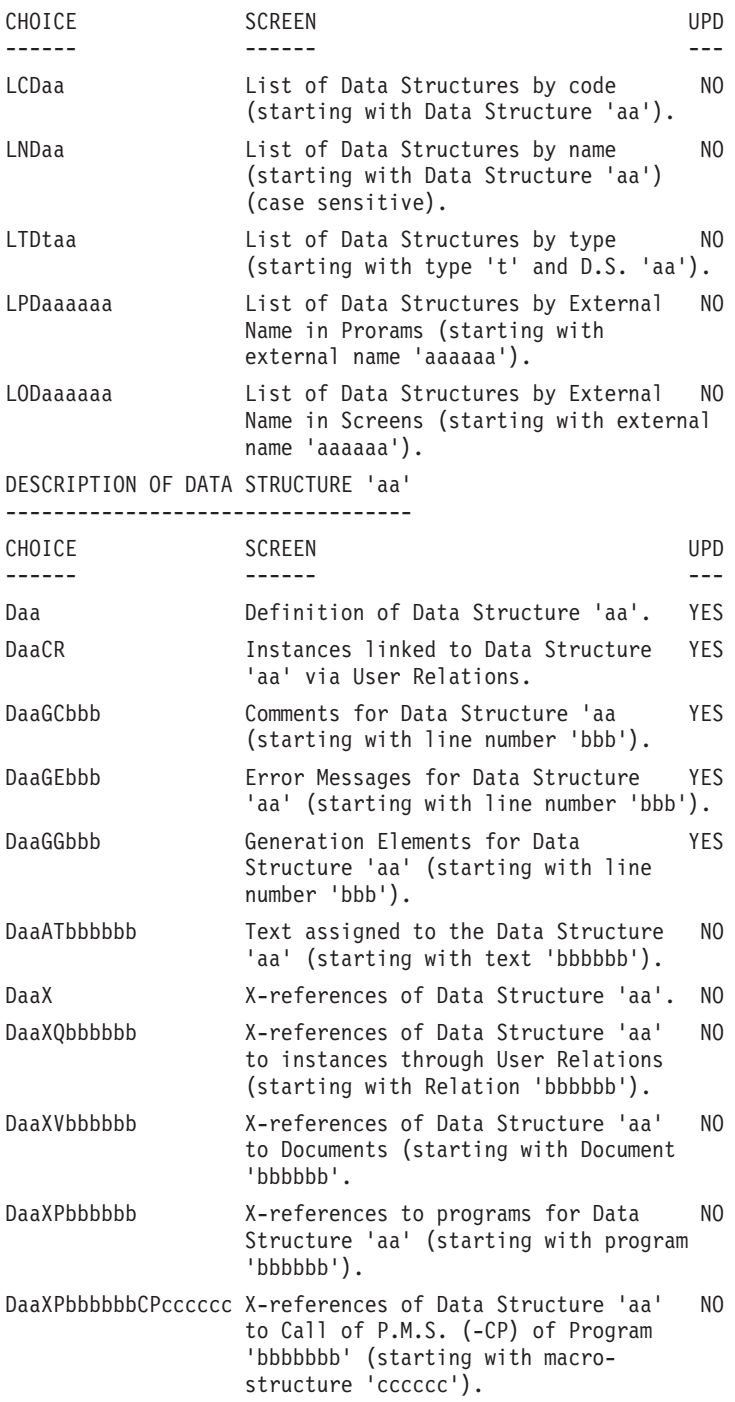

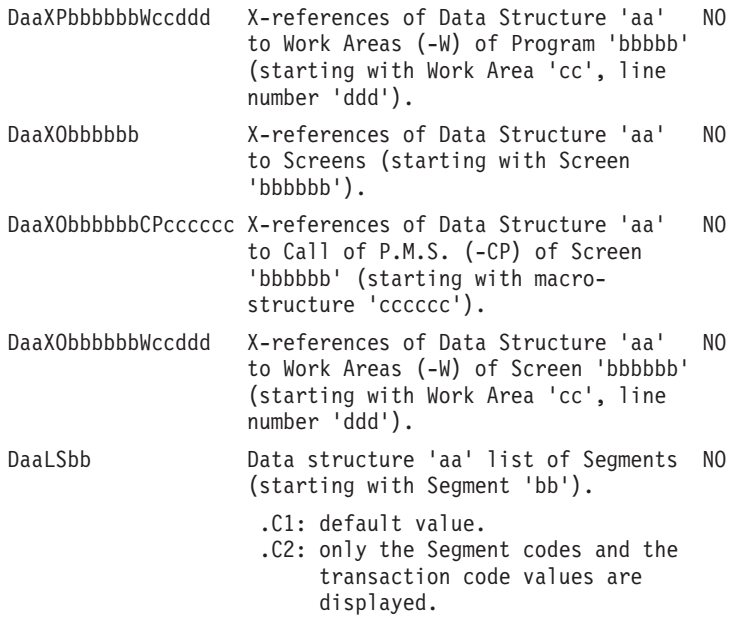

**NOTE:** After the first choice of type 'Daa', 'Daa' can be replaced with '-'.

All notations between parentheses are optional.

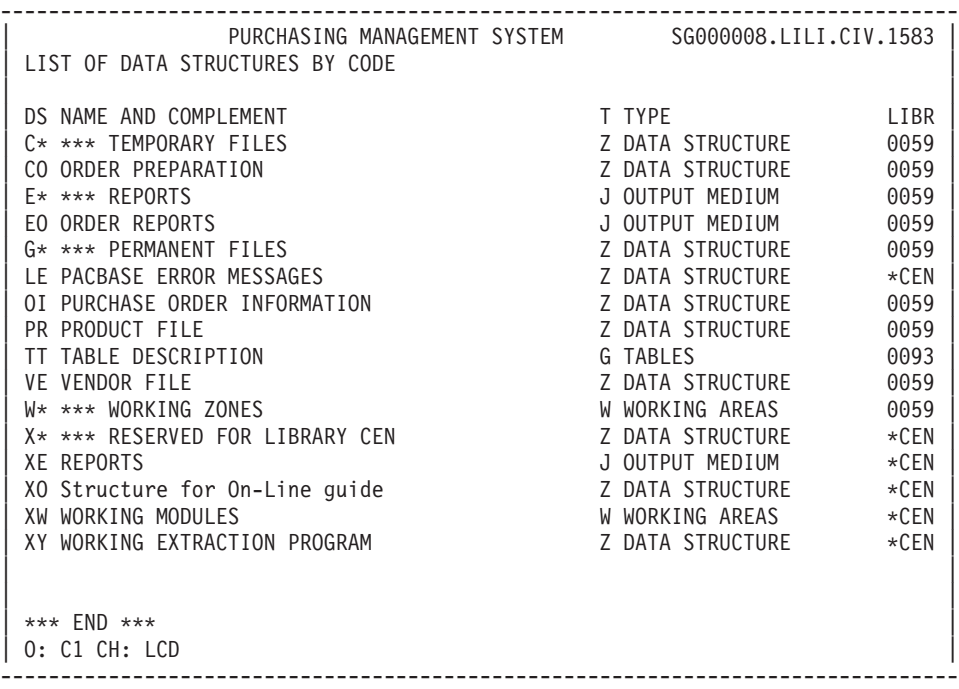

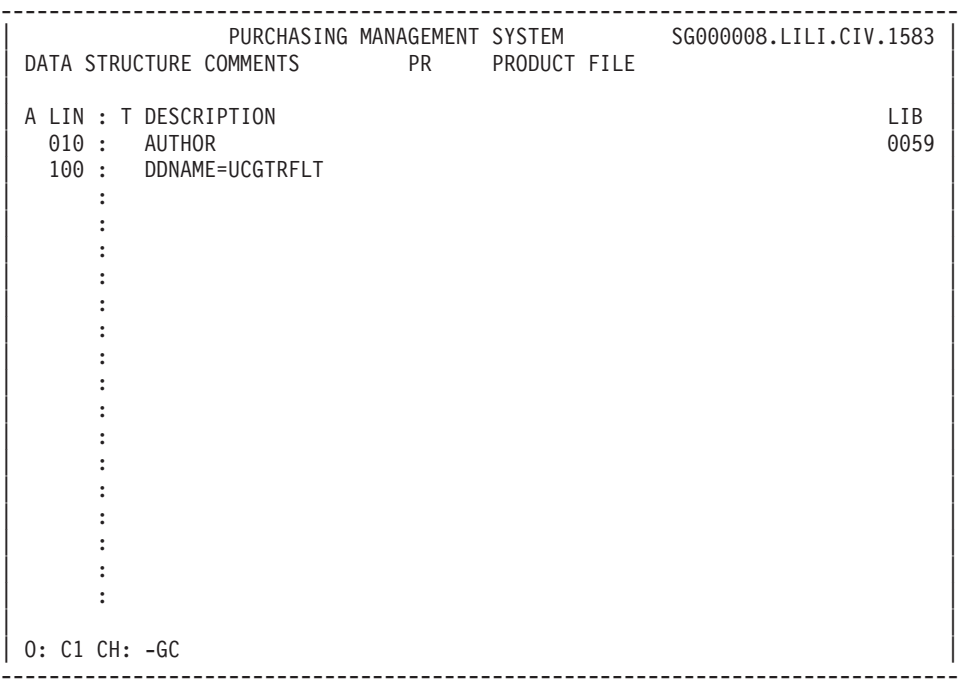

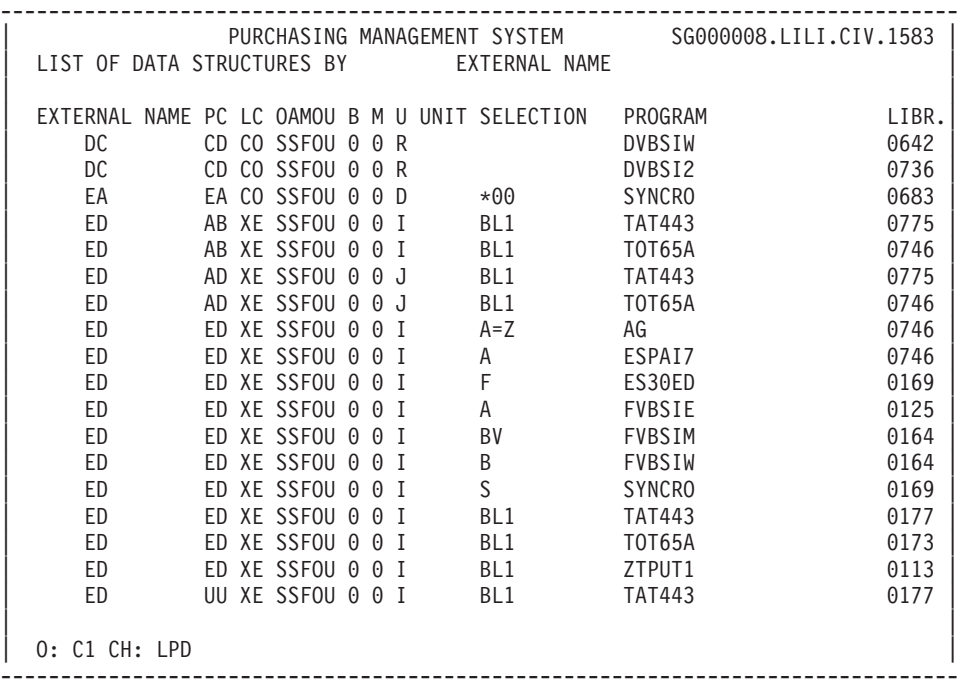

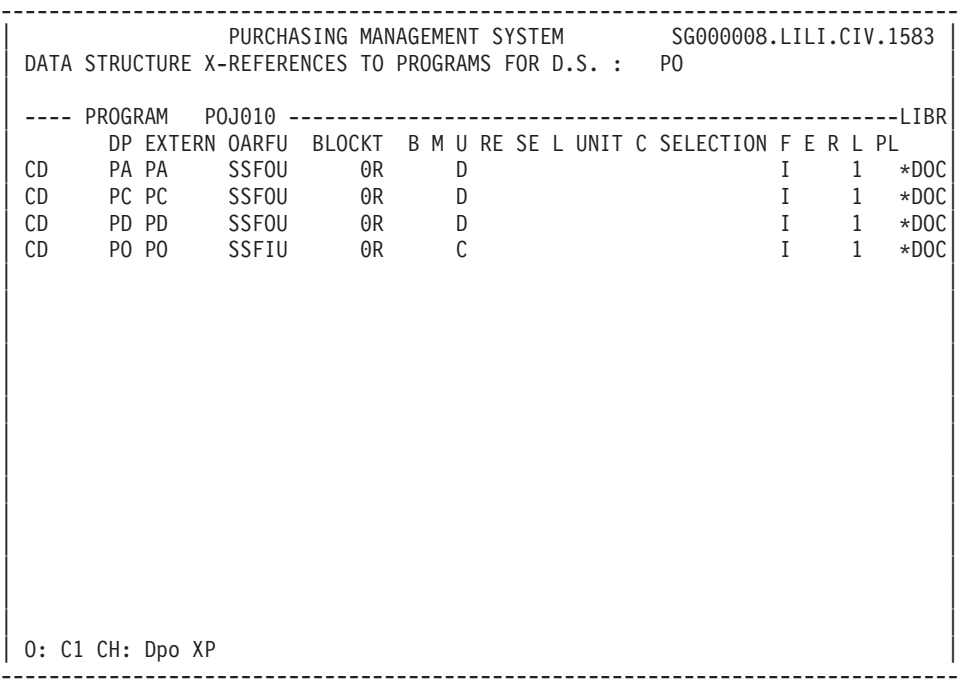

-------------------------------------------------------------------------------- PURCHASING MANAGEMENT SYSTEM SG000008.LILI.CIV.1583 DATA STRUCTURE X-REFERENCES TO ON-LINE SCREEN FOR D.S. : XW | | | --- SCREEN JIE010 ----------------------------------------------------- LIBR.| W XW100 PC: XW LC: XW SEL: 02\_\_\_\_\_\_ PICT: I DESC: 2 LEV: 1 ORG: \_ SS: \_ 0380 | | | | | | | | | | | | | | | | | | | | | | | | | | | | | | | | | | | | 0: C1 CH: DxwXO --------------------------------------------------------------------------------

-------------------------------------------------------------------------------- PURCHASING MANAGEMENT SYSTEM SG000008.LILI.CIV.1583 DATA STRUCTURE LIST OF SEGMENTS MD GENERATION/PRINTING REQUEST | | SEGM NAME STR. CODE CMD456 NBENT OCCUR. LIBR. MD1Z USER IDENTIFICATION \* TABLES \* \*DOR MD2Y GENERAT. AND PRINTING PAC TABLES Z \*DOR \*DOR | | | | | | | | | | | | | | | | | | | | | | | | | | | | | | | | | \*\*\* END \*\*\* | 0: C1 CH: D md LS --------------------------------------------------------------------------------

#### **Data Structures: Generation-Print**

Lists and description reports on Data Structures may be obtained by entering certain commands on the Generation and Print Commands (GP) screen.

#### LISTS

**LCD:** List of all data structures, sequenced by code.

C1 OPTION: Without explicit keywords,

C2 OPTION: With explicit keywords.

**LKD:** List of all data structures, by keywords.

After typing LKD, a selection field (SEL:) enables the user to choose implicit  $('L')$  or explicit  $('M')$  keywords, or both  $('')$ . Keywords are entered on a continuation line.

C1 OPTION: Like LCD.

**LPD:** List of all data structures, sequenced by external name.

C1 OPTION: Like LCD.

**LTD:** List of all data structures, sequenced by type.

C1 OPTION: Like LCD.

**LED:** List of error messages, sequenced by Data Structure or Segment.

C1 OPTION: Like LCD.

#### DESCRIPTION

**DCD:** Definition, Description and Comments for the data structure entered in the ENTITY CODE field. If no code is entered, the information on ALL data structures will be printed.

C1 OPTION: Provides definition, description and comments, x-references, and a list of associated reports and segments,

C2 OPTION: With the assigned text.

### GENERATION REQUESTS

A data structure may be generated to provide a COBOL description which is stored in a source library and may be copied into a program using the COBOL COPY clause.

This description may be used as many times as needed. For more information, see the 'Generation of Copy Books' in the 'Data Dictionary' Manual.

- **FLD:** Specify the flow control for the generation of data structures. You may specify optional commands (CCF:\_ and CCB:\_ fields) and parameters (on contiuation lines).
- **GCD:** Generation and description of a data structure whose code you enter in the ENTITY field. You can indicate optional commands (CCF:\_ and CCB:\_ fields).

Note: Upon generation, a Segment can contain up to 9999 Data Elements. An error message is displayed in the generation report if this number is exceeded

C1 option: generation and description of the data structure without assigned text,

C2 option: generation and description of the data structure with assigned text,

C3 option: besides the generation and description of the data structure, generation of the Data Element and Segment description lines in the form of comments to be used by VAP Connector (an eBusiness tool).

The 'GCD' command also enables you to valorize the parameters of the DATA and/or DATASQ P.I.A. on continuation lines:

- in C4 option, the calls to the DATA and DATASQ P.I.As. will be ignored ;
- v in C1, C2 or C3 option, the values entered here will override the values in all the calls to the DATA and DATASQ P.I.As.

# **Chapter 4. Segments**

### **Segments: Introduction**

A Segment entity is made of a structured collection of data elements (elementary or group).

It must belong to a Data Structure.

Each segment, described only once, can be called into any entity that uses segments (programs, screens, segments or database blocks).

A lot of information may be coded on the Segment definition and description lines. This information may be used according to the way the segment is used by other modules of the System (Pactables, BATCH, DBD..).

For information concerning the use of a Segment as a logical view, refer to the 'Business Logic' volume of the Developer's Documentation dedicated to eBusiness applications.

## GENERAL CHARACTERISTICS

The Segment entity includes the following:

- v A Definition screen (required) for entry of the general characteristics of a segment. Other information may be added if the segment is to be used in batch validation programs.
- v A Description screen, to specify the data elements which make up the segment.

It is also possible to add validation and updating criteria to be used in batch programs or data useful in the description of database segments, or table items. This information will be added according to the future use of the Segment.

- Comments (optional). (See the 'Character-Mode User Interface Guide', chapter 'Documentary Facilities').
- Generation Options (optional). (See chapter 'Common Screens' in this Manual).
- v Generation Elements (optional). (See chapter 'Common Screens' in this Manual).
- v Error Messages (optional). (See chapter 'Common Screens' in this Manual).

#### RESULTS

- v Cross-references indicating all the uses of the segment (in Screens, Programs, Segments, Database Blocks),
- Activity calculation, in order to optimize the logical model developed from the conceptual model, when using PACMODEL.

## **Segments: Definition**

A Segment is defined by its code and name.

The Segment code is made of the Data Structure code and a number.

Depending on future needs, it is also possible to specify:

- v the number of occurrences of the Segment (used in the activity calculation of the PACMODEL function),
- v the maximum number of items of the table, if the Segment describes a table item.

If a library is defined with the protection of extracted entities or no modification of extracted lines, the creation of a Segment is authorized if its Data Structure exists in the same library and if the Segment does not exist in a protected library of the network.

#### STANDARD FILES

A standard file may have several types of records.

Nevertheless, the sort criteria and keys must be on all the records. This 'common part' is described once in the Segment number '00'.

The specific part of each record is described in a Segment number 'nn'.

In generated programs, a record description will be made of the concatenation of the '00' and the appropriate 'nn' segment descriptions.

A data element used to identify the specific record type has to be defined on the common part : the CODE OF RECORD TYPE.

This data element code is specified on the definition line of segment number '00'; the appropriate value is coded on the definition line of the specific part segment.

For a file that has only one type of record, a unique '00' segment is described.

## TRANSACTION FILE (BATCH SYSTEMS DEVELOPMENT FUNCTION)

A transaction file is made of records that update a 'permanent' file.

A data element belonging to the common part of the file is used to identify the type of update being done (Creation, Modification, Deletion, or other cases). It is called the ACTION CODE.

This Data Element code and values are indicated on the Definition line of the '00' Segment, respectively in the 'CODE OF ACTION CODE' and 'VALUES OF TRANSACTION CODE' fields.

When each specific part Segment is defined, the rules concerning its presence or absence with each type of update are specified in the corresponding fields.

#### PREREQUISITE

The data structure must have been previously defined.

#### ASSOCIATED LINES

• Comments (-GC).

These lines are used for documentation purposes.

v 'Generation Elements' (-GG).

These lines are used to customize SQL accesses.

- v 'Error Messages Help' (-GE) where you specify error messages and on-line help on the Segment.
- v 'Generation Options' (-GO) for the uppercase-lowercase management in customized SQL accesses.

-------------------------------------------------------------------------------- PURCHASING MANAGEMENT SYSTEM SG000008.LILI.CIV.1583 | | | 1 2 | 1 2 | 1 2 | 1 2 | 1 2 | 1 2 | 1 2 | 1 2 | 1 2 | 1 2 | 1 2 | 1 2 | 1 2 | 1 2 | 1 2 | 1 2 | 1 2 | 1 2 | 1 2 | 1 2 | 1 2 | 1 2 | 1 2 | 1 2 | 1 2 | 1 2 | 1 2 | 1 2 | 1 2 | 1 2 | 1 2 | 1 2 | 1 2 | 1 2 | 1 2 | 1 2 | 1 2 | SEGMENT DEFINITION........: PROO | | NAME.........................: 3 COMPLETE PRODUCT RECORD | | OCCUR. OF SEGMENT IN TABLE: 4 EST. NUMBER OF INSTANCES..: 5 | | | | CODE OF RECORD TYPE ELEM..: 6 CODE OF ACTION CODE ELEM..: 7 VALUES OF TRANSACTION CODE: CR: 8 MO: 9 DE: 10 M4: 11 M5: 12 M6: 13 | | | | EXPLICIT KEYWORDS..: 14 | | | | | UPDATED BY.........: F985332 ON : 05/04/2006 AT: 09:19:33 LIB : CIA | | SESSION NUMBER.....: 0059 LIBRARY......: CIV LOCK....: | | | | 0: C1 CH: Spr00 ACTION: --------------------------------------------------------------------------------

#### **Segments: On-Line Definition**

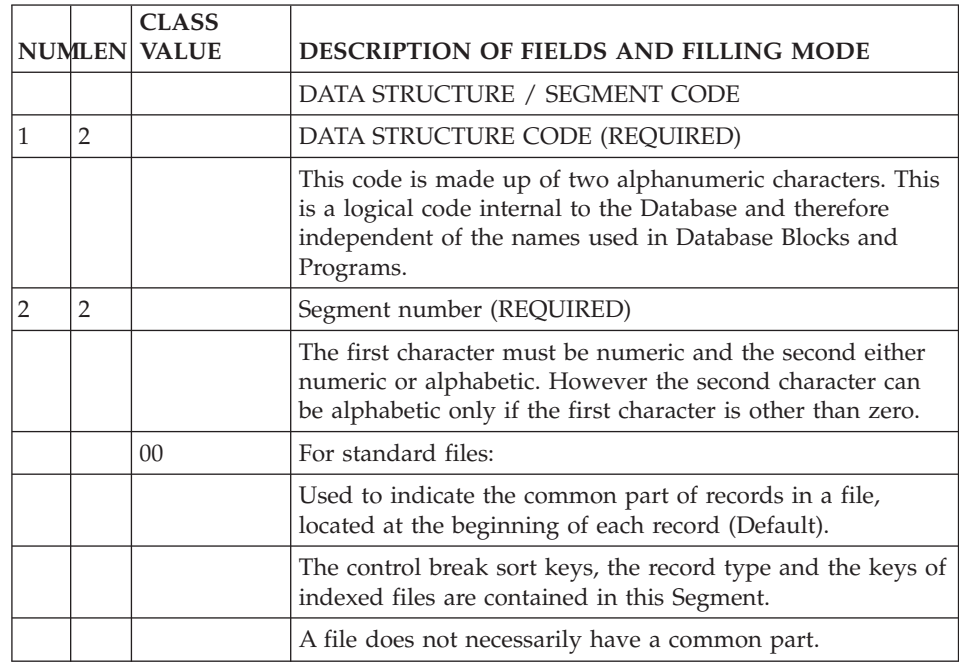
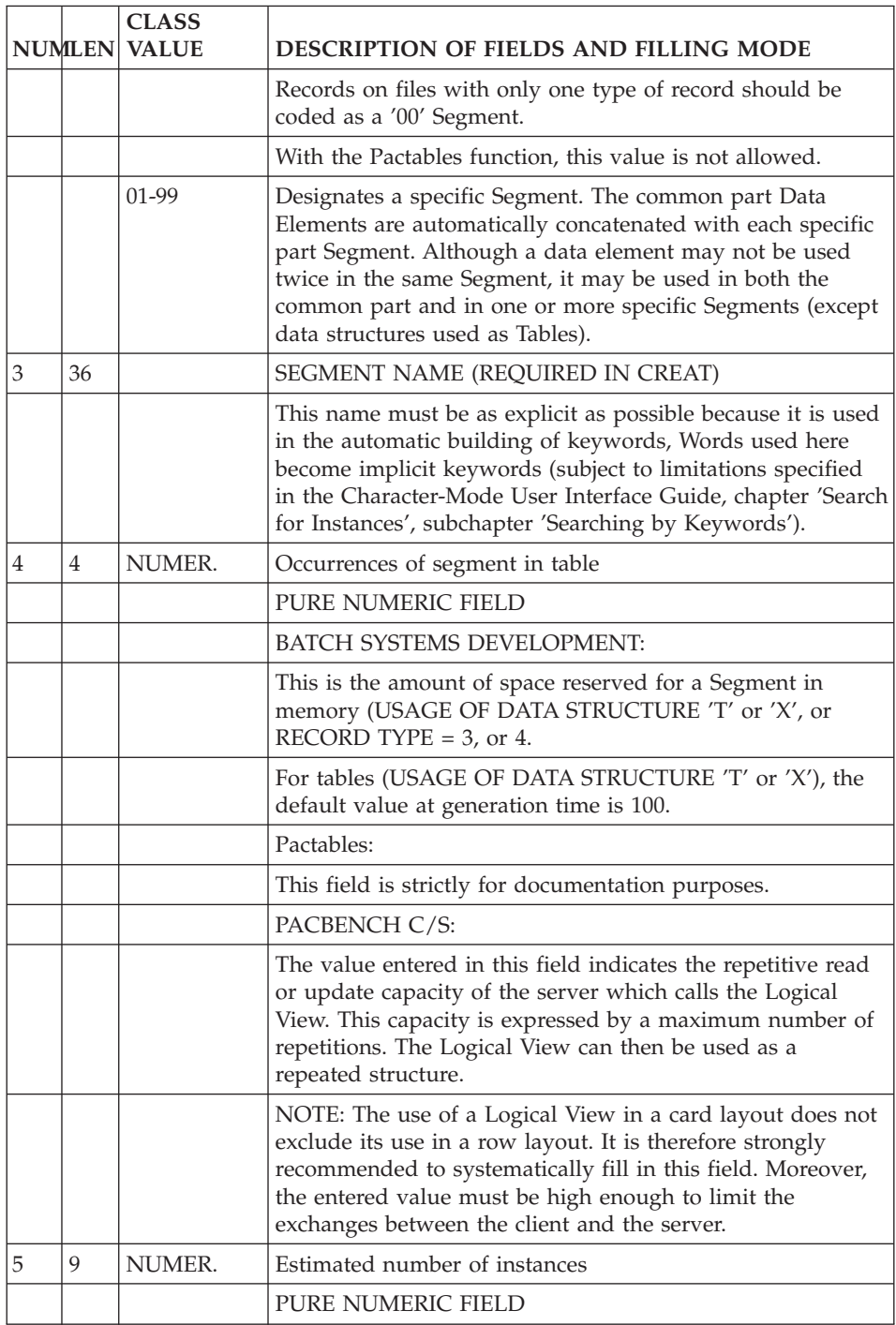

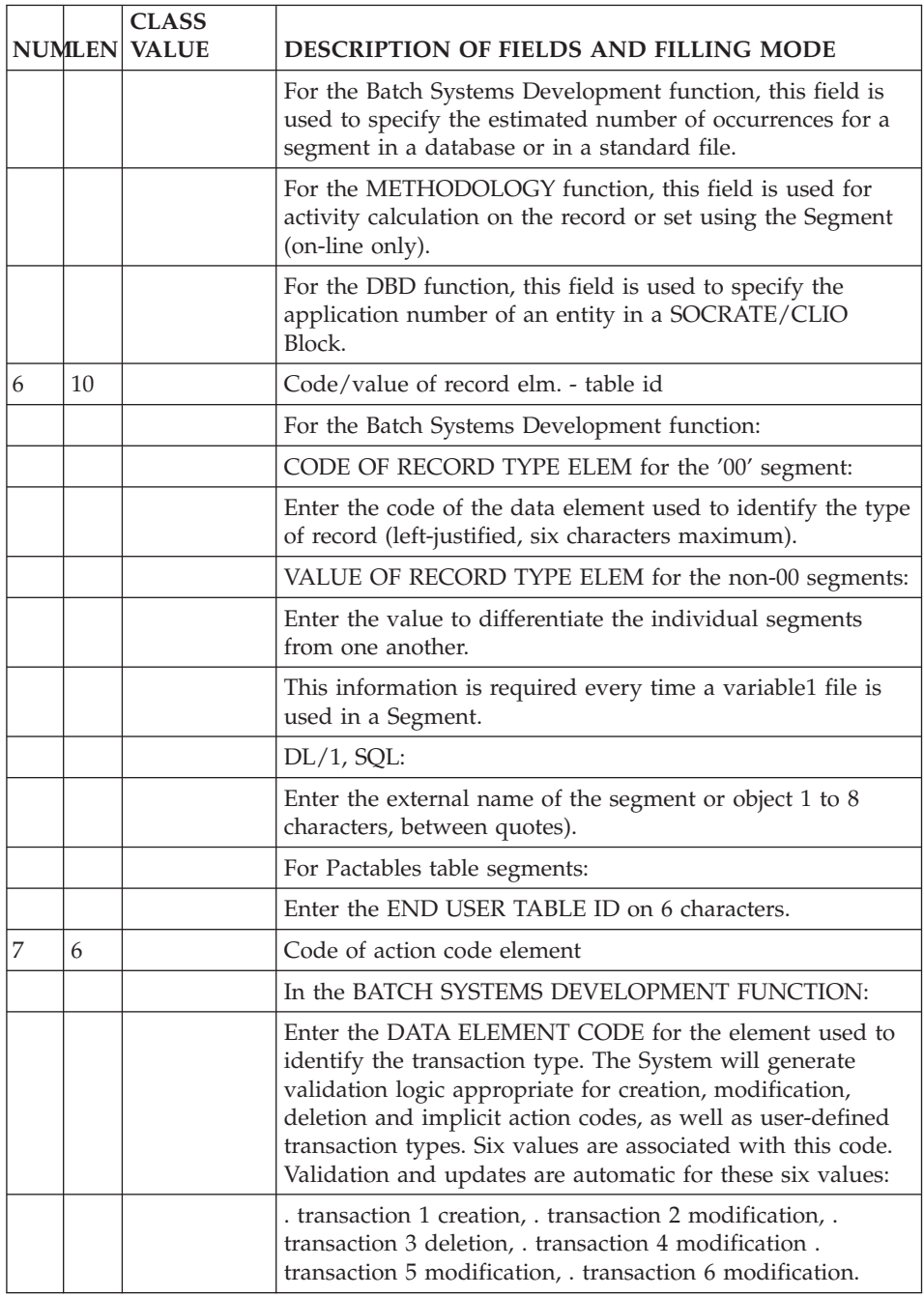

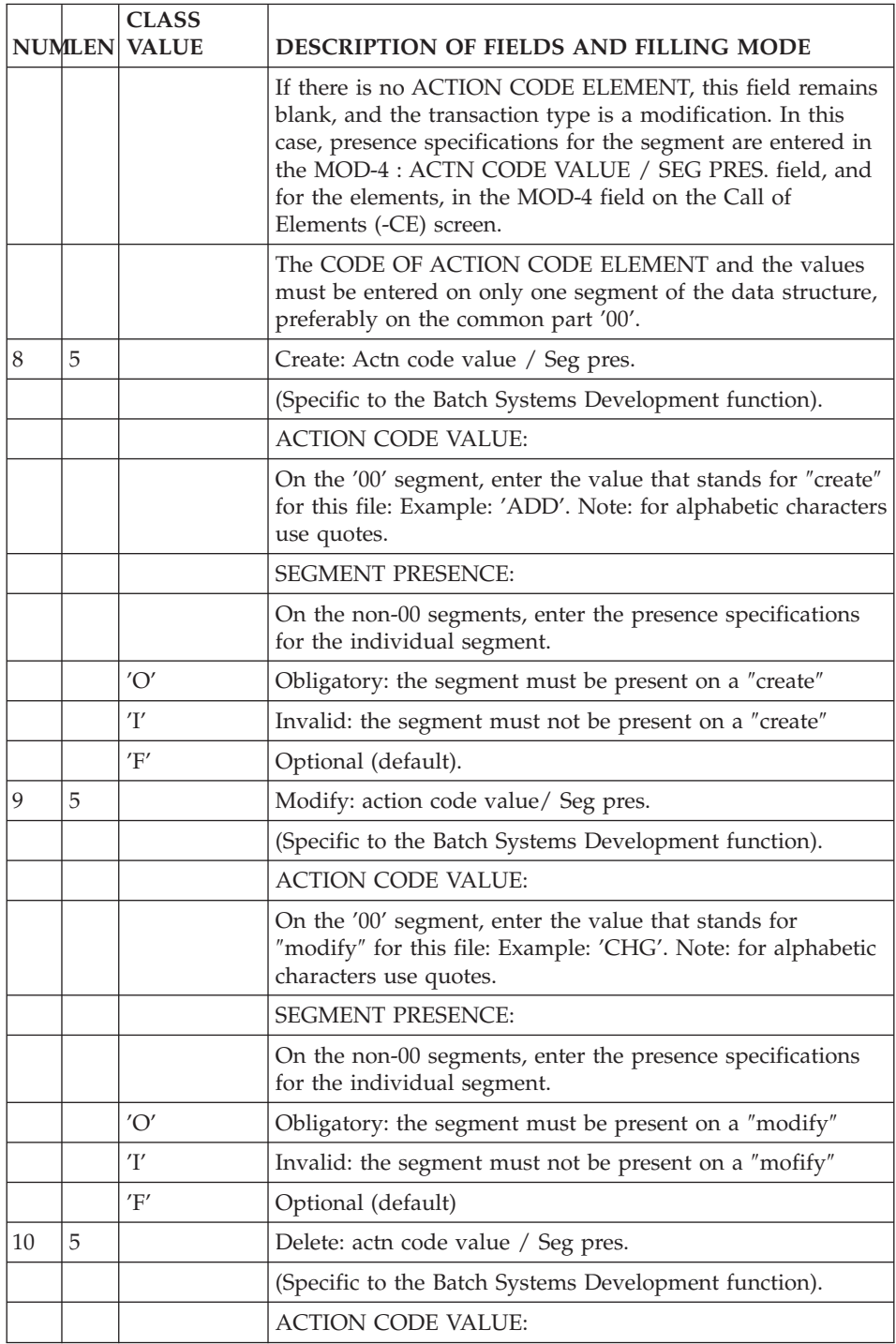

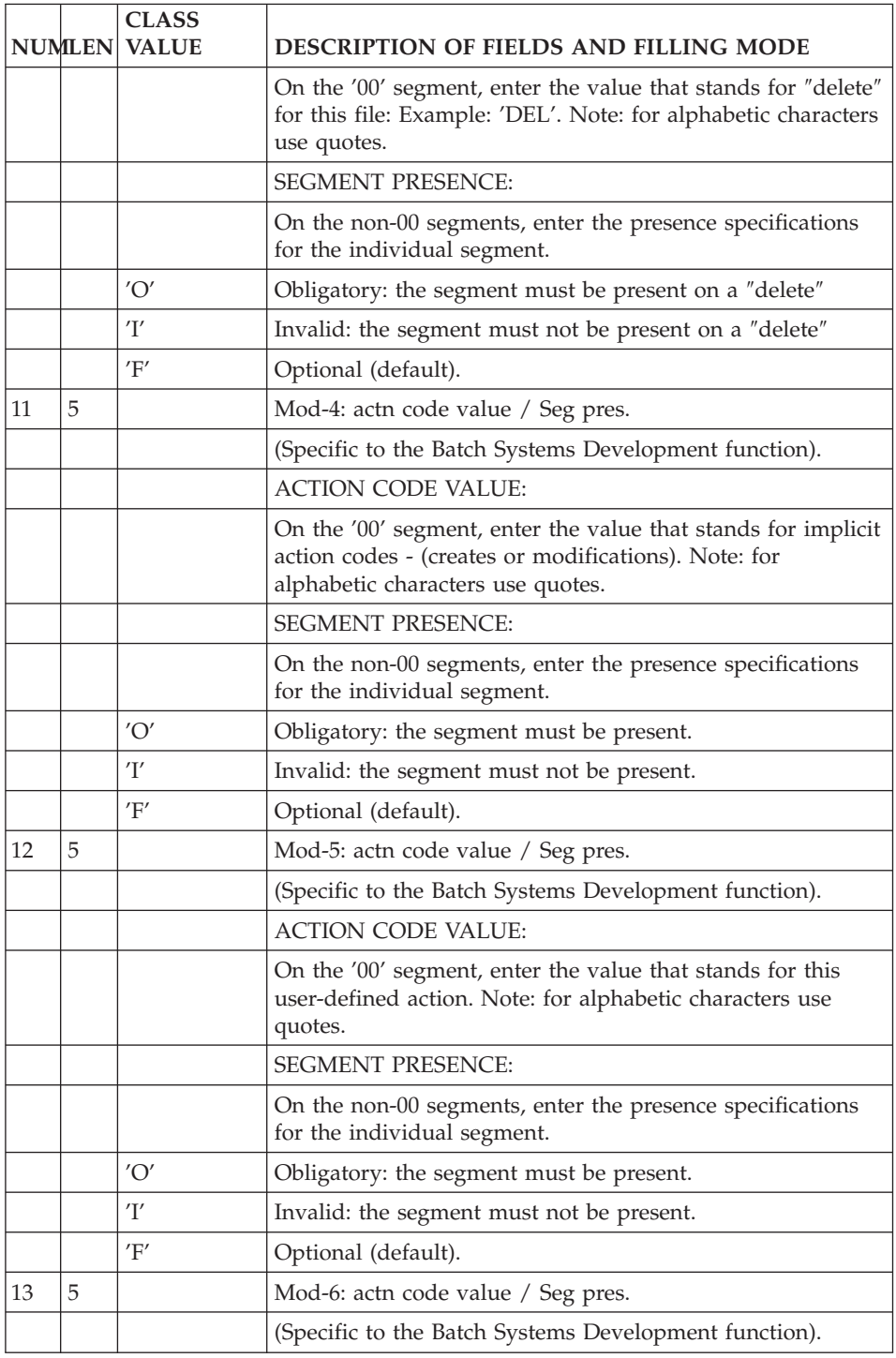

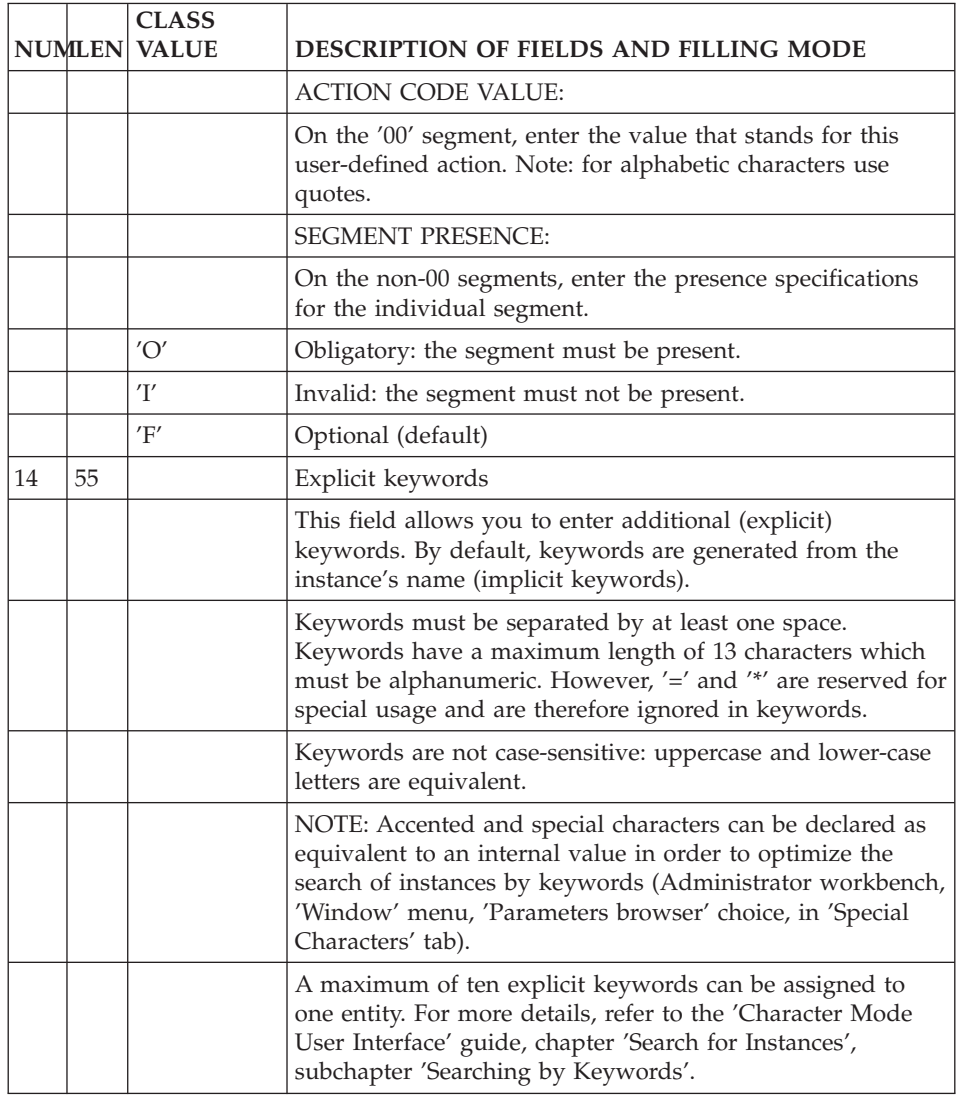

### **Segments: Description**

A Segment is described by listing (calling) the Data Elements it contains. This is done by the -CE screen.

Additional information may be coded, according to the future use of the Segment (validation and update for transaction files, keys for database Segments, Pactables information..).

It is highly recommended to dedicate a Segment to only one type of future use.

#### OPERATION CODE

C1: default value (Update). C2: display of the internal format of the Data Elements. display of Elements of a called "data aggregate" (see below). display of names of Elements defined at the Segment level. C3: display of the input format of each Data Element called in the Segment.

#### GENERAL CHARACTERISTICS

A Segment is described by an ordered sequence of Data Elements. This sequence may include group Data Elements, or repetitions of elementary or group Data Elements.

Redefinitions are possible within a Segment.

For files and databases, access and control break sort keys are indicated. Initial values can be defined for work areas.

A segment is described by Data Elements defined in the Specifications Dictionary. As a result, the clear name of the Data Element, its formats and USAGE clauses are channeled down to the Segment level.

It is not possible to modify those characteristics at the Segment level.

**Note:** You can call Unicode-type Data Elements ('U'-type Data Elements).

It is possible to use Data Element codes which are not defined in the Specifications Dictionary, only when they do not have a real functional meaning (group Elements, fillers, error tables, etc.) In this case, a name and/or a format are required.

It is also possible to describe a Segment containing different aggregates of previously defined data, such as Segments or entities described with the PACMODEL function (Objects and Relationships).

It is not possible to modify the description of the called entity at the Segment level.

#### PREREQUISITE

The Segment and the Data Elements (except some technical Data Elements which can be defined in the Segment description lines) must have been previously defined.

#### ASSOCIATED SCREENS

There are additional screens associated (via the LINE NUMBER) with each of the entities called onto the Segment Call of Elements (-CE) screen:

- v the S....CEnnnGC screen for comments on the line,
- the S....CEnnnGG screen for additional information about the generation of Database Blocks,
- v the S....CEnnnGE screen for additional documentation concerning error messages (Batch Systems Development function).

#### GROUP ELEMENTS

A Group Element is identified in the list by the number of elementary Data Elements it contains. These Elements are listed after the group element.

A group may include other groups. All elementary Elements are then counted to define the group.

If a dictionary Data Element is used as a group, its length is recalculated (sum of the lengths of the elementary data elements), regardless of its dictionary format.

#### REDEFINITION

Redefinition is possible within a Segment (generating the COBOL 'REDEFINES' clause). The following is entered in the UPDATE TARGET field:

- .'R\*' in the UPDATE TARGET / FIRST PART,
- . Blank in the rest of the UPDATE TARGET field.

The Data Element containing this option redefines the Data Element of the same COBOL level which precedes it in the Segment description. (See UPDATE TARGET / FIRST PART.)

If a Data Element which redefines another Data Element is contained in a group, it is considered to be an elementary Data Element. It must be taken into account in the calculation of the number of Data Elements contained in a group (except for DL1 database Segments).

**NOTE:** When Data Elements are redefined, the system does not take their respective lengths into account. This is the user's responsibility.

In the calculation of address length (Segment Level, Address and Length Description (-LAL)), the redefined Data Element length is used for the address calculation.

### DATA AGGREGATES

Segments, Model Objects and Relationships (PACMODEL) are also called ″data aggregates″. They may be called into other segments.

The data aggregate code is indicated instead of the data element code in the list, and it is specified as a special group (see NO. OF ELEMENTARY ELEMENTS IN A GROUP). It may be occurred (See OCCURRENCES (COBOL 'Occurs' clause)).

The description (list of elements) will be included, but it cannot be modified at this level.

**NOTE:** On the -CE screen, the list of Data Elements of a called aggregate is only viewed in O: C2. When a Segment description is printed (DCS), only the SEGMENT CODE will appear. The expanded view of the Segment may be seen on the Segment Level, Address and Length (-LAL) screen.

#### LIMITATION

Called Segments may also contain segments. This 'nesting' may occur up to three times.

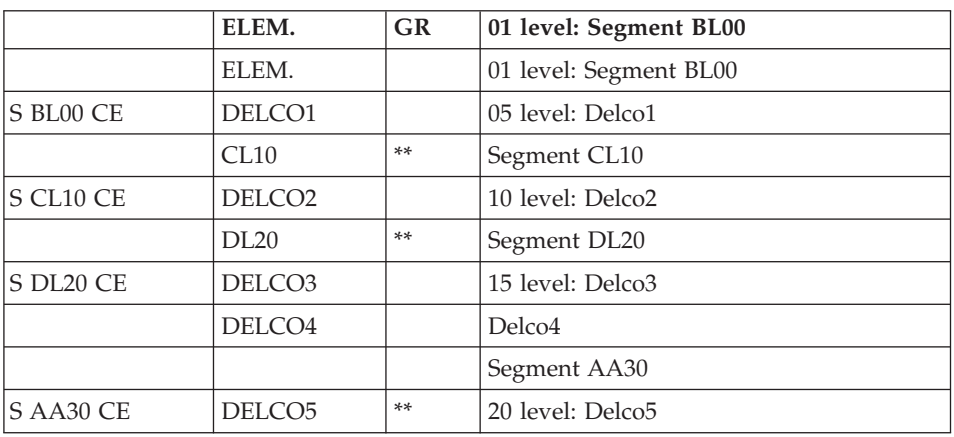

#### EXAMPLE:

#### DATABASES SEGMENT DESCRIPTION

• Existing  $DL/1$  segments

DL/1 Segments defined prior to the installation of the System may have used Data Element codes that are eight characters in length. This does not conform to the System standards.

In that case, it is possible to define the Elements in the Dictionary to ensure future management in the System, and associate them with the old codes, to maintain compatibility with the existing applications.

• SQL external names

SQL Data element codes are used also by the end-user, so they must be significant. In some cases, a Data Element must be given a code other than its System code.

In these cases, the two codes can be managed as follows:

On the Segment Call of Elements (-CE) screen, enter:

- The data element code in the DATA ELEMENT CODE field,
- $\cdot$  'A\*' in the UPDATE TARGET / FIRST PART field,
- The former code (up to 8 characters) in the UPDATE TARGET / SECOND and LAST PARTs.

For DL/1, the 'old' code will be not only used in the Database Block description, but also in generated SSAs for on-line or batch programs.

-------------------------------------------------------------------------------- PURCHASING MANAGEMENT SYSTEM SG000008.LILI.CIV.1583  $\begin{array}{ccc} 1 & 2 \end{array}$ SEGMENT CALL OF ELEMENTS PR00 COMPLETE PRODUCT RECORD | | | 3 4 5 7 8 9 10 11 --------------12-------------- 13 | A LIN : ELEM. INT.FORM. U OCC GR K CMD456 CONT VALUE/SFC UPD/TRGET DOC LIBR<br>| 000 : PRDKEY | U 0059 | 000 : PRDKEY 1 U 0059| | 010 : VENUMB B 0059| 020 : PR01 \*\* | : | | : | | : | | : | | : | | : | | : | | : | | : | | : | | : | | : | : NAME : 6 | \*\*\* END \*\*\* | | O: C1 CH: -CE | --------------------------------------------------------------------------------

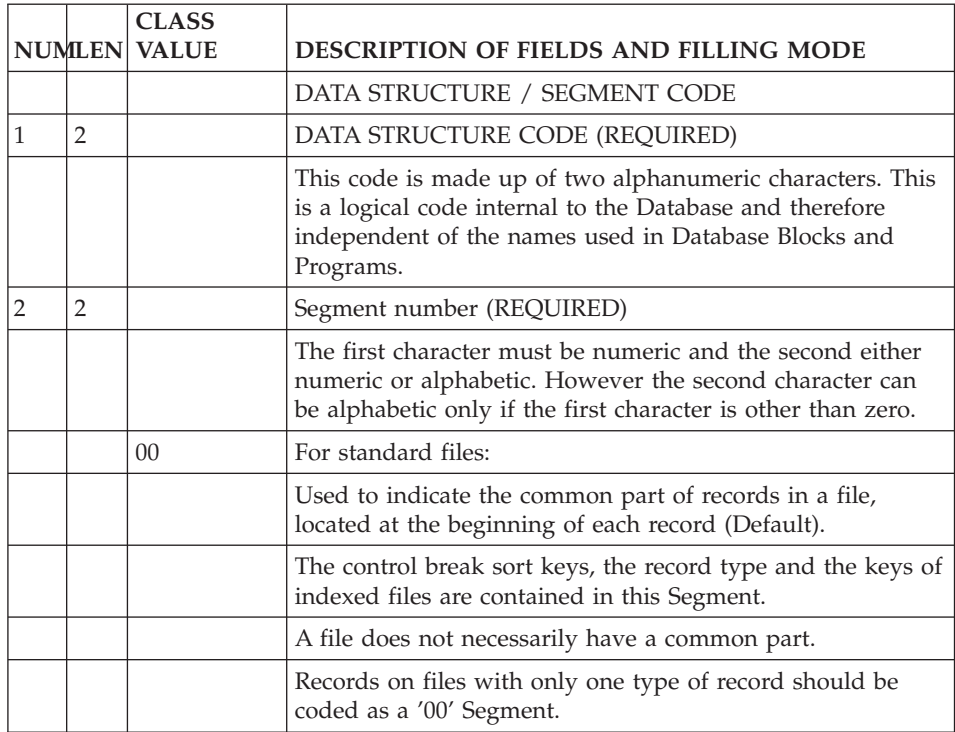

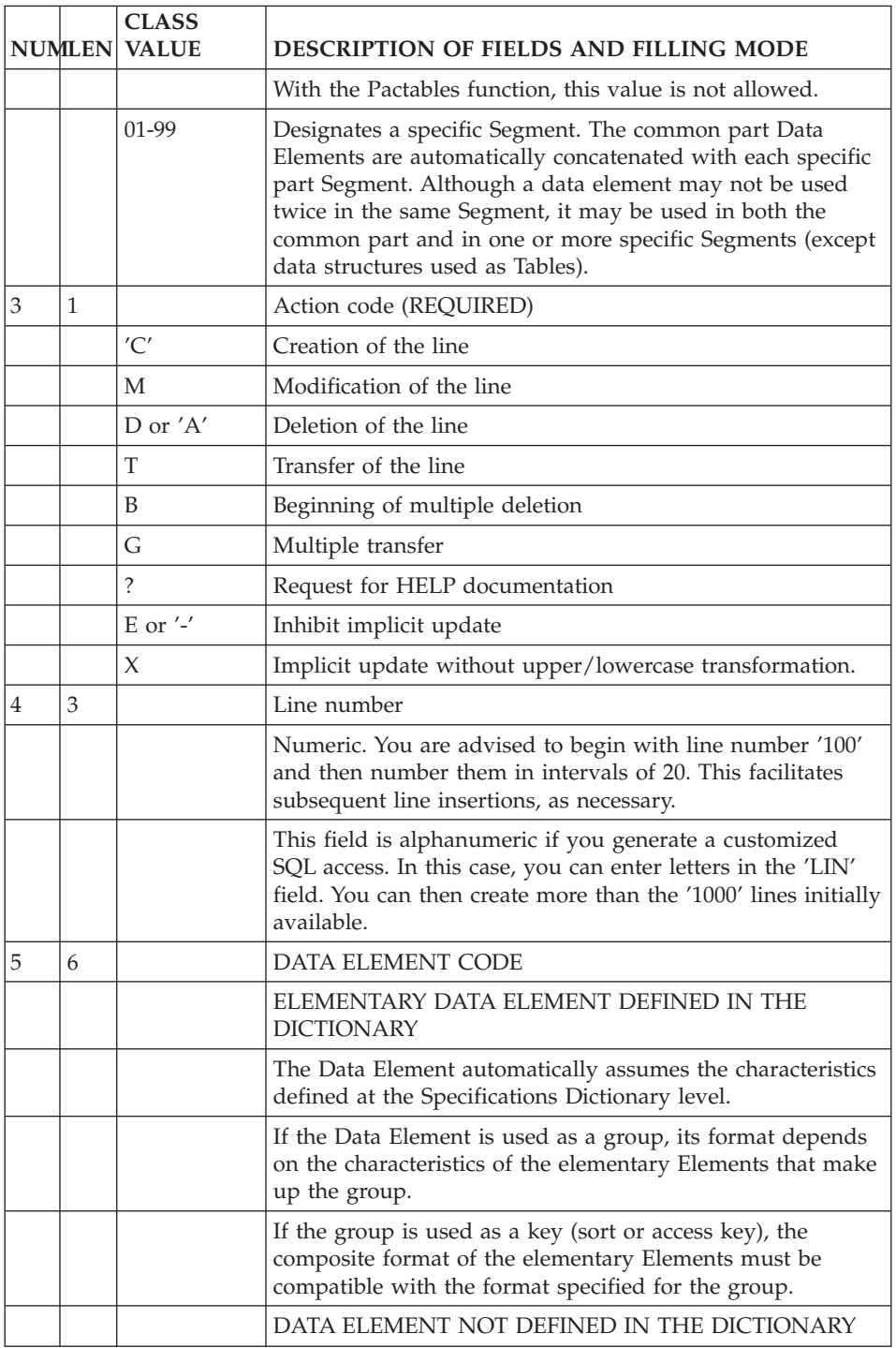

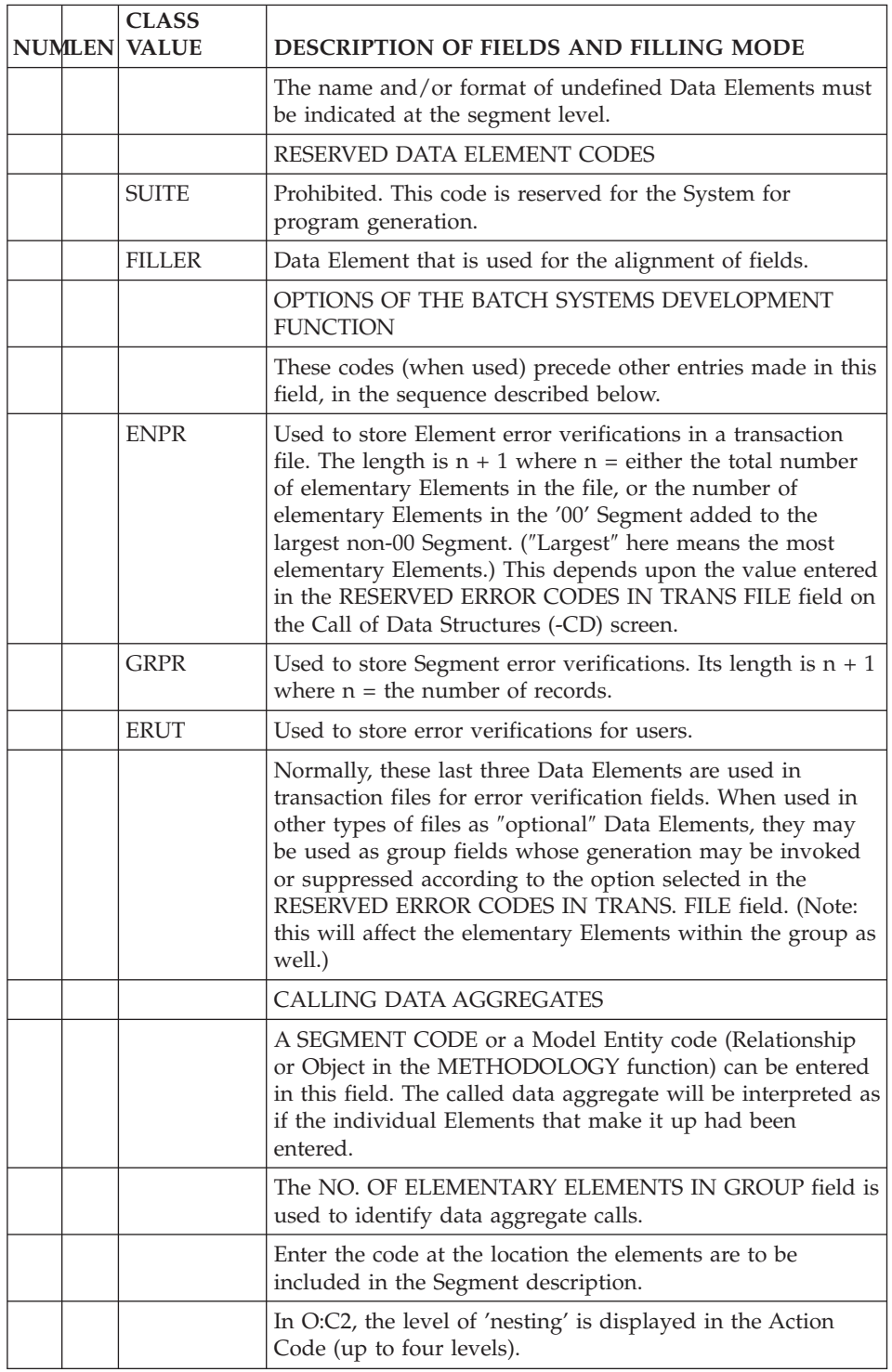

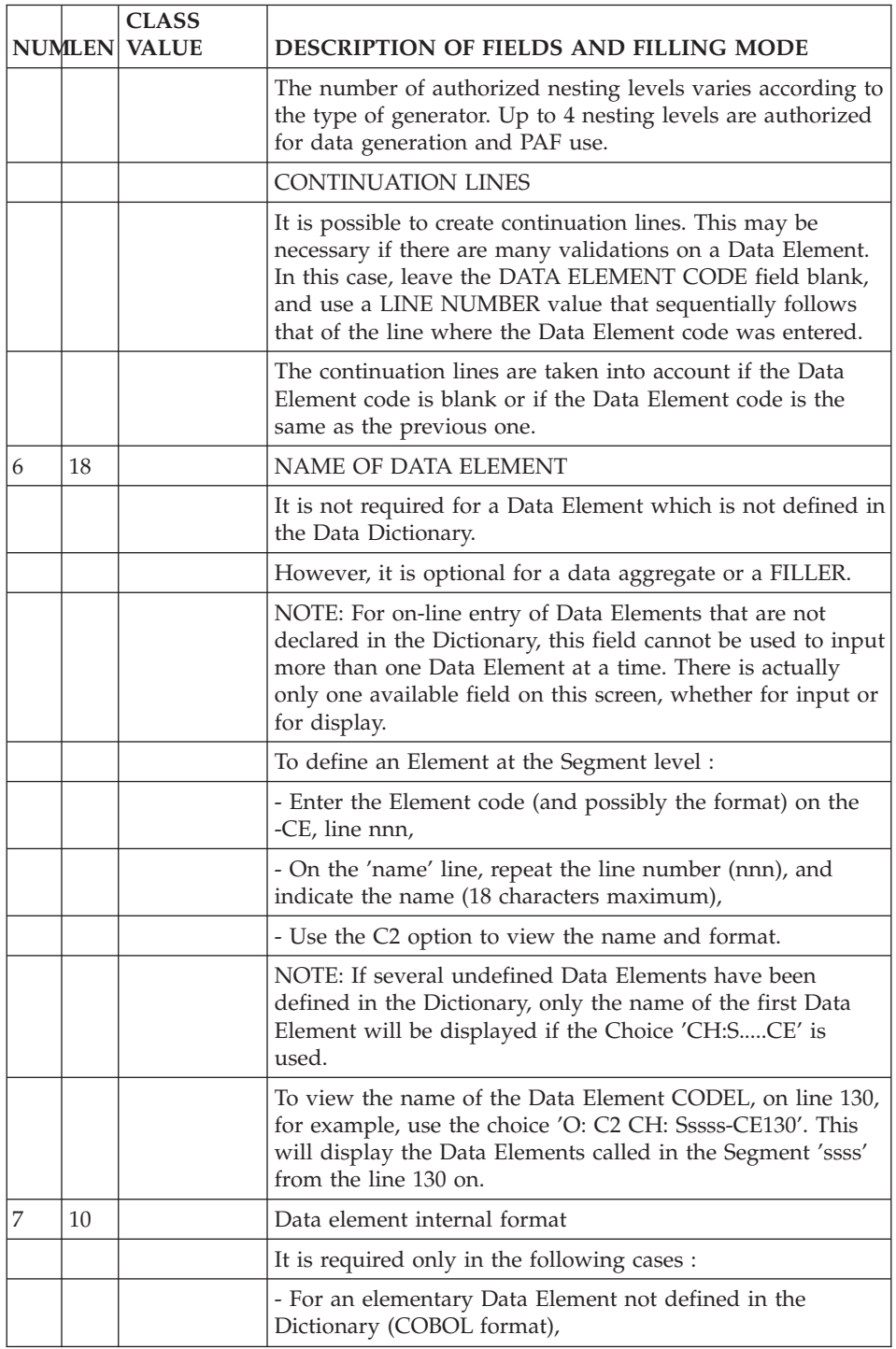

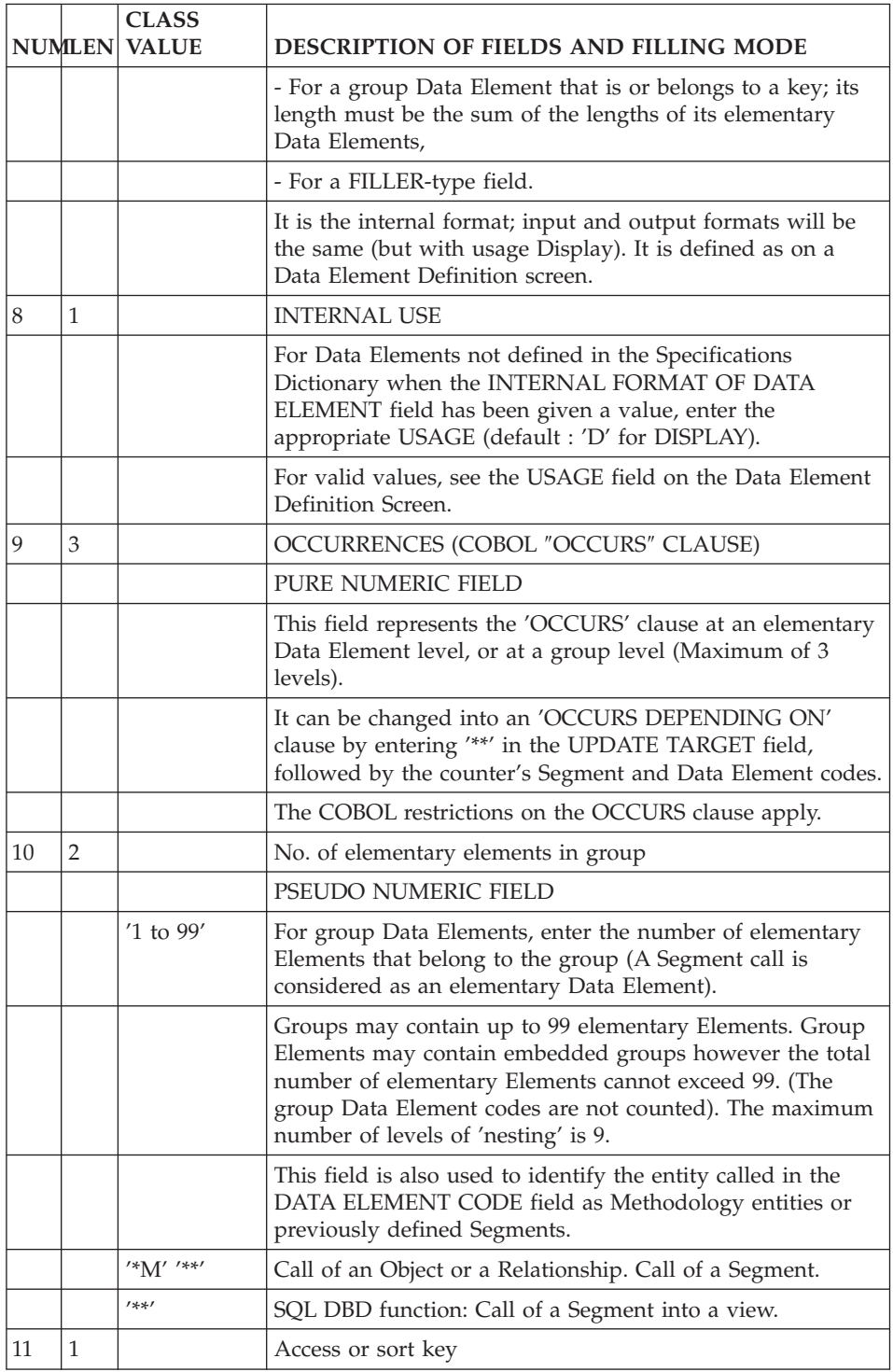

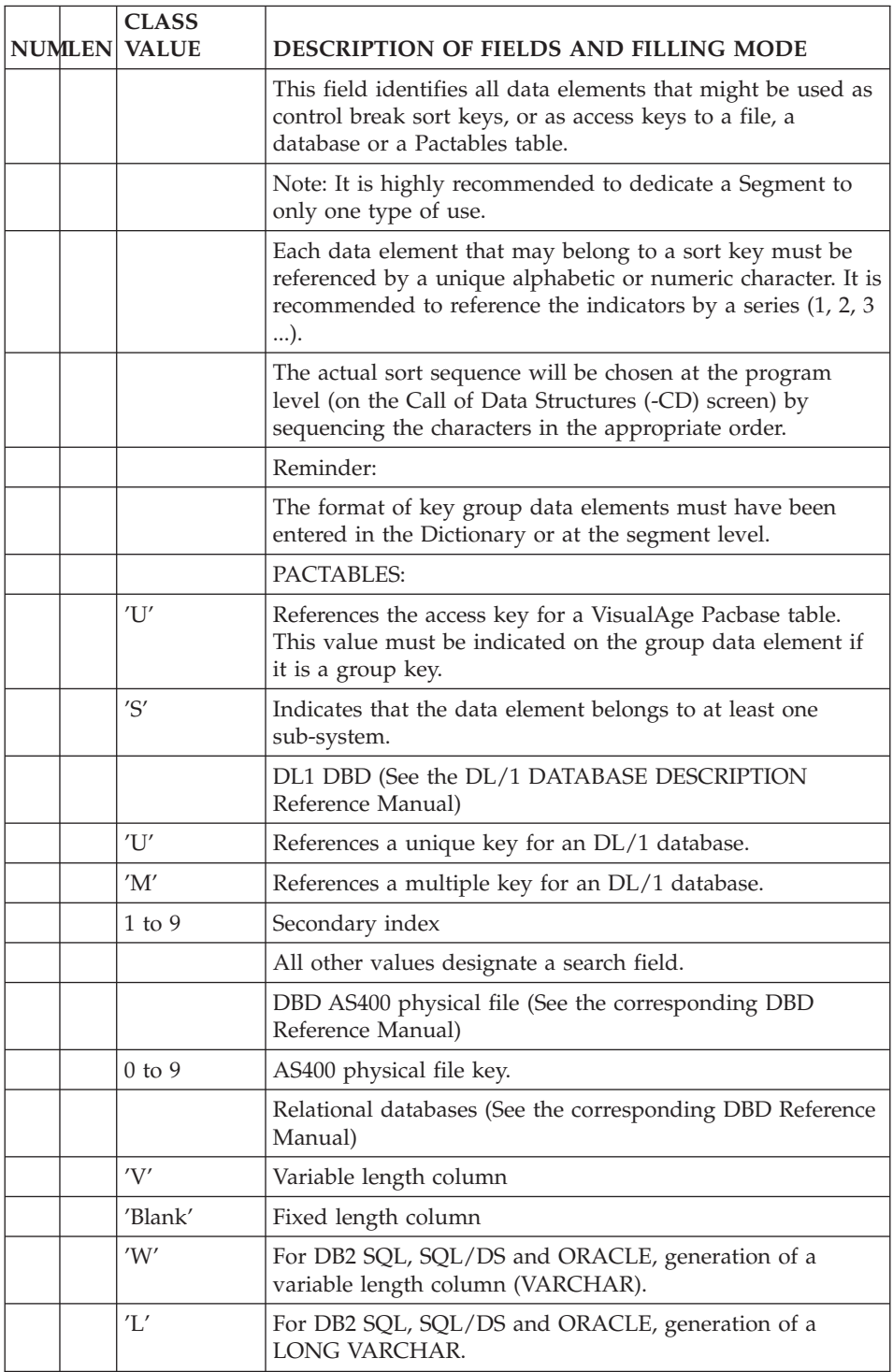

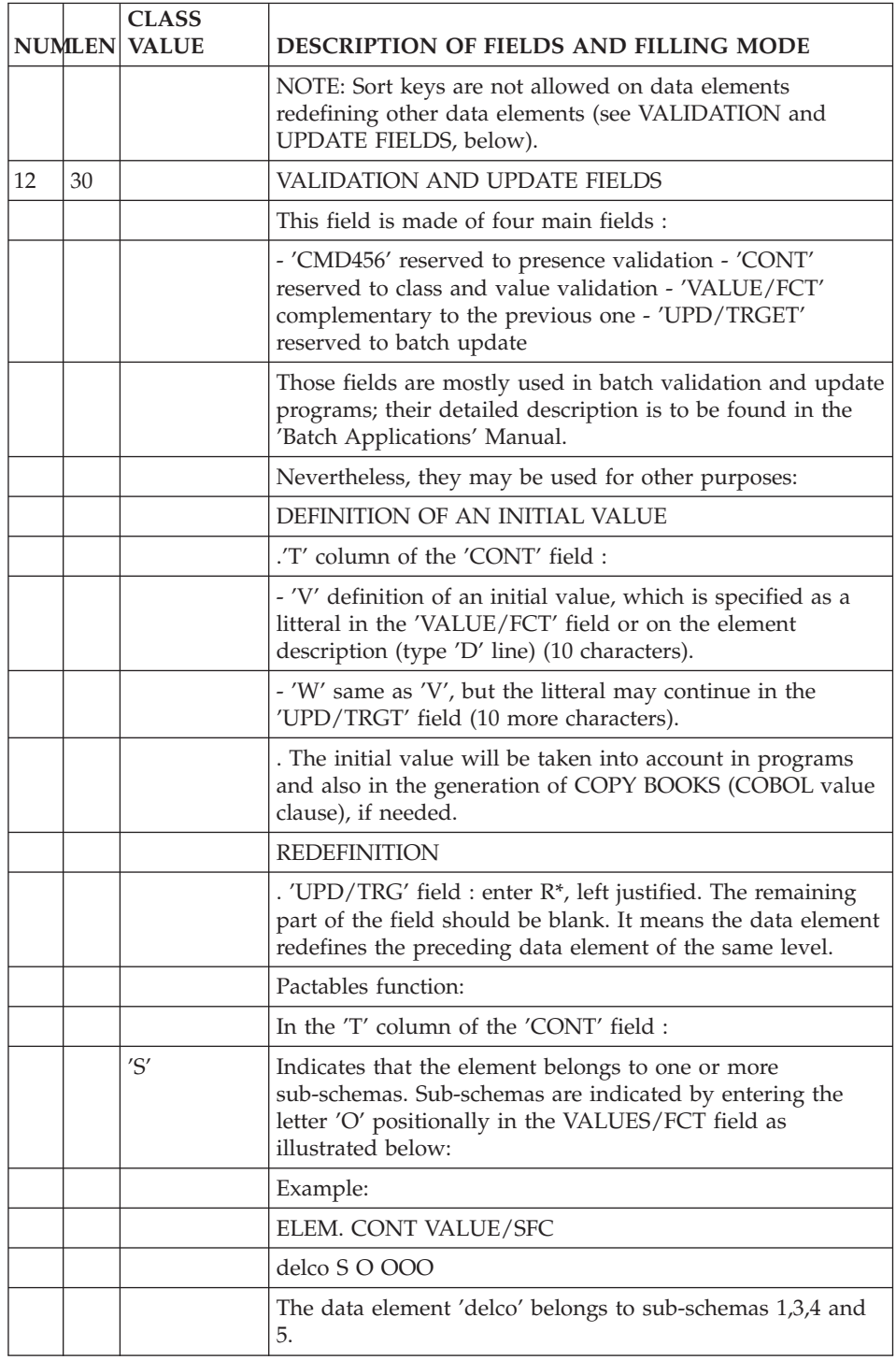

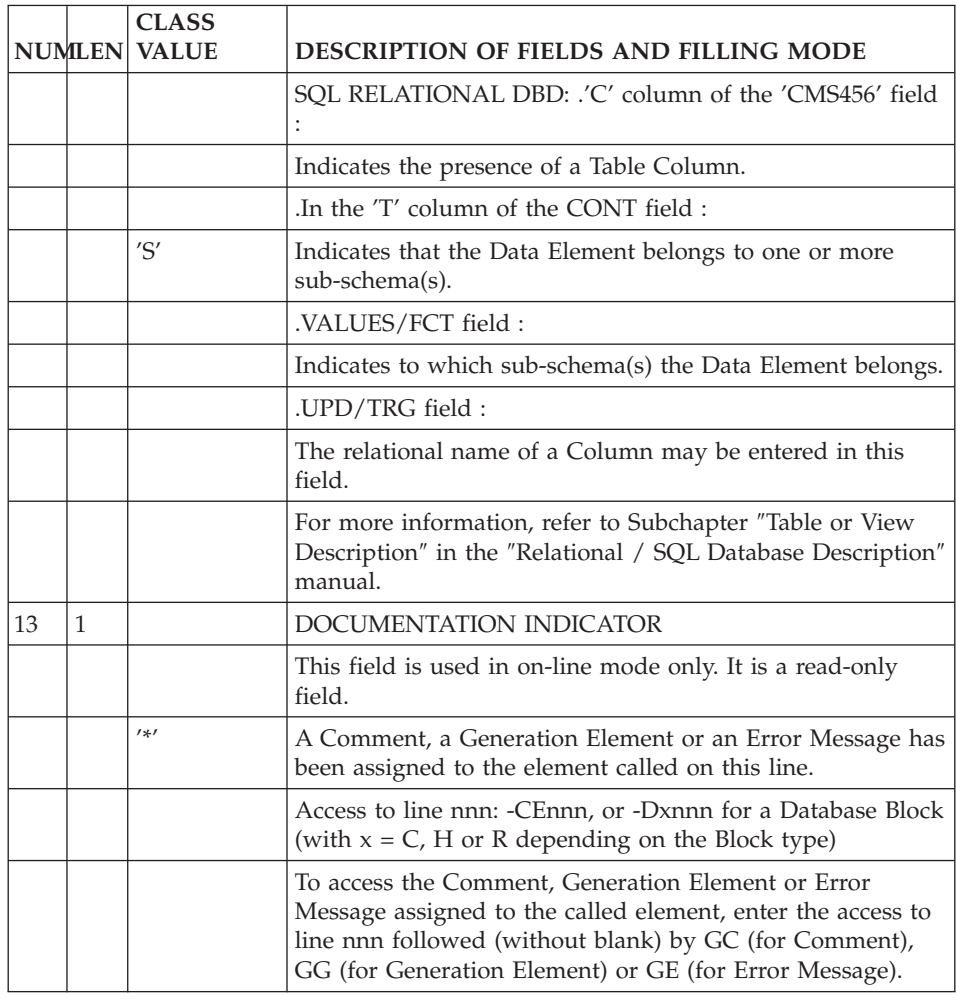

### **Segments: On-Line Access**

LIST OF SEGMENTS ---------------- CHOICE SCREEN SERVICE ------ ------ --- LCSaaaa List of Segments by code NO (starting with Segment 'aaaa'). LNSaaaa List of Segments by name NO (starting with Segment 'aaaa') (case sensitive). DESCRIPTION OF SEGMENT 'aaaa' -----------------------------

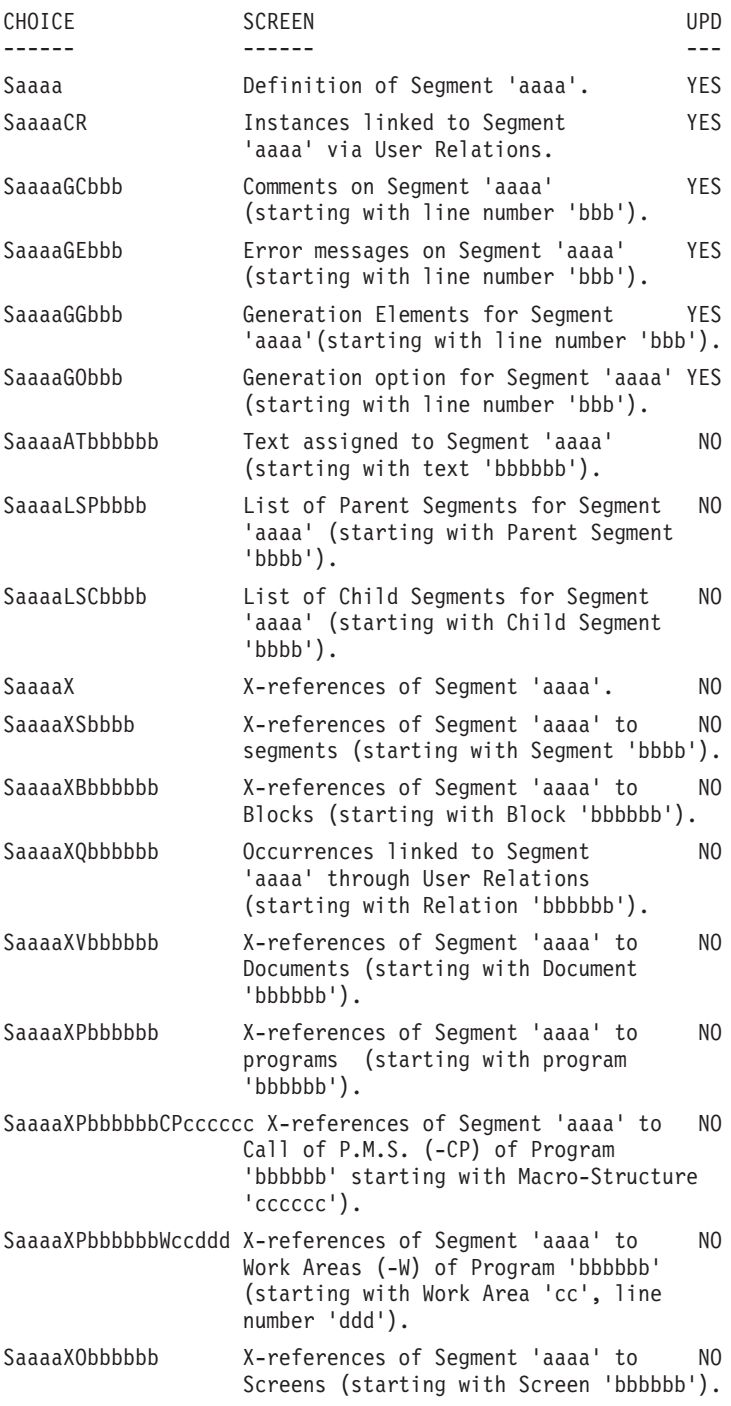

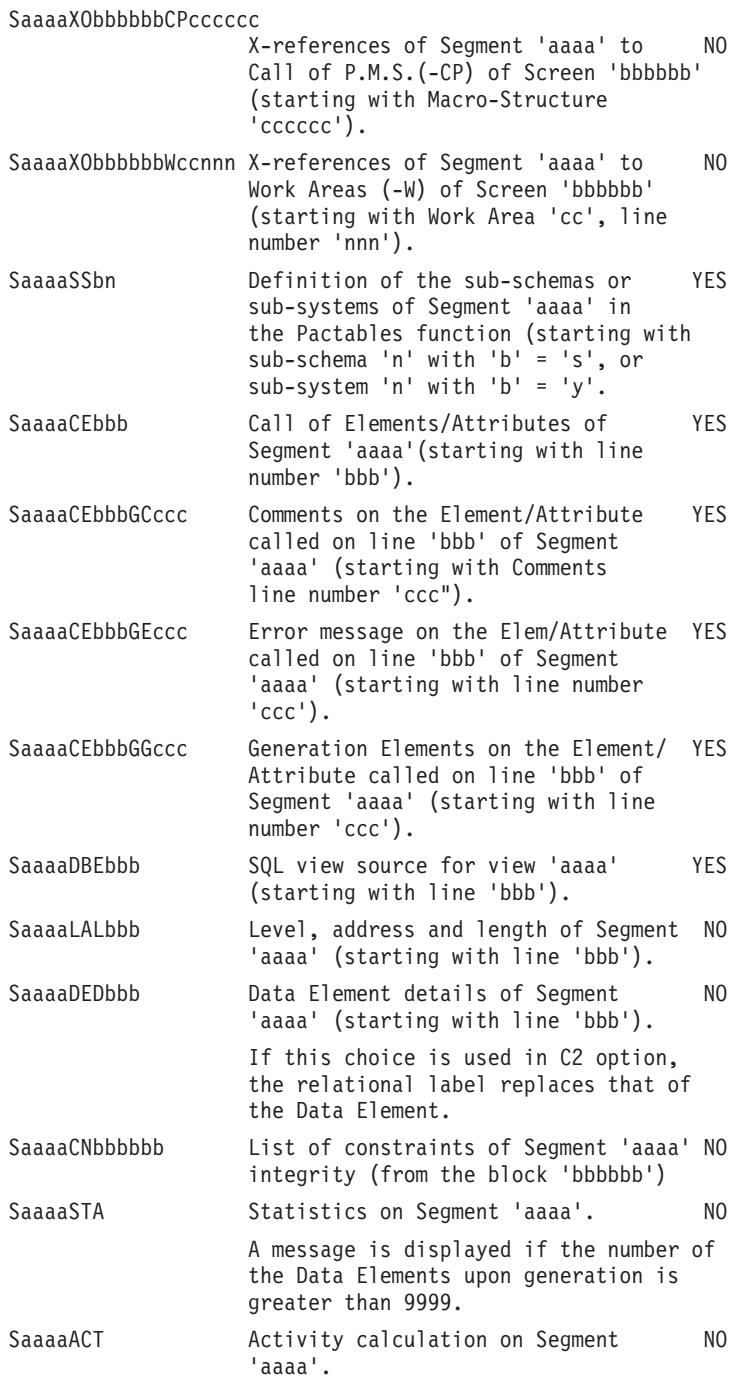

NOTE: After the first choice of type 'Saaaa', 'Saaaa' can be replaced with '-'.

All notations between parentheses are optional.

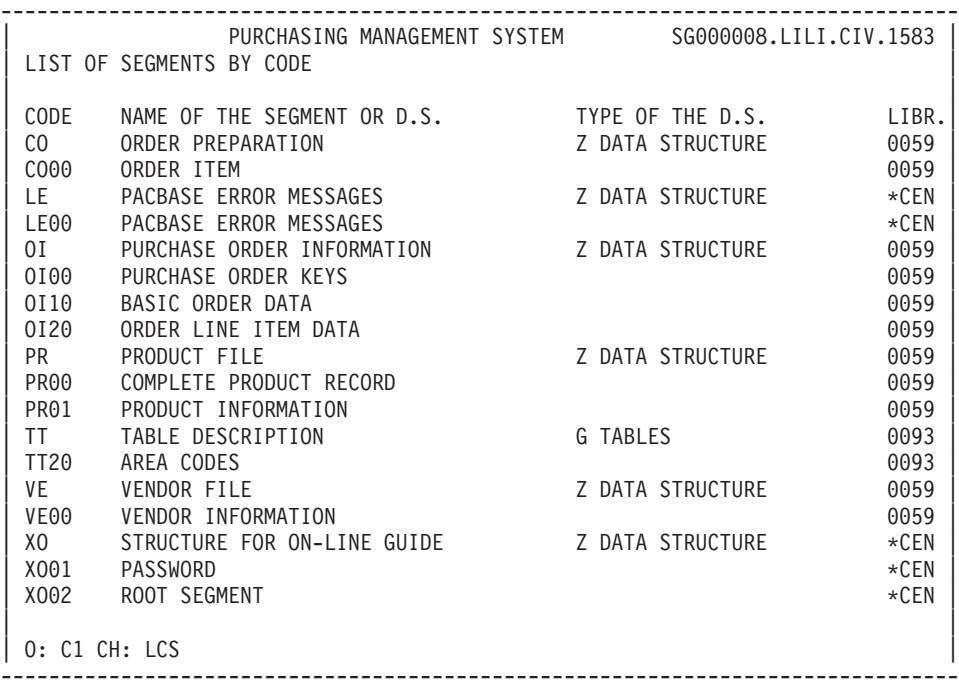

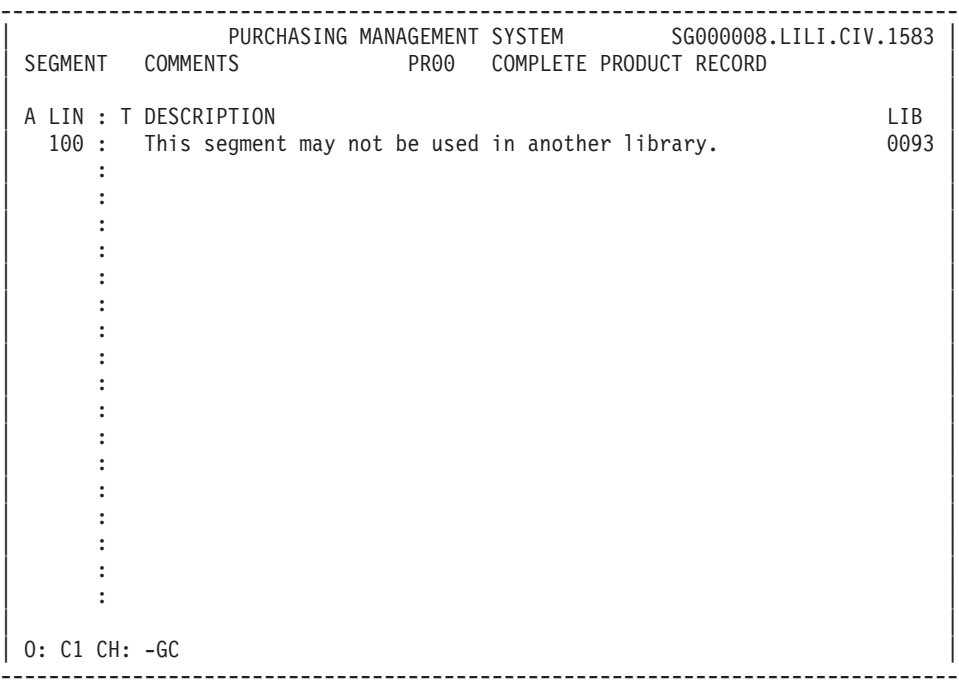

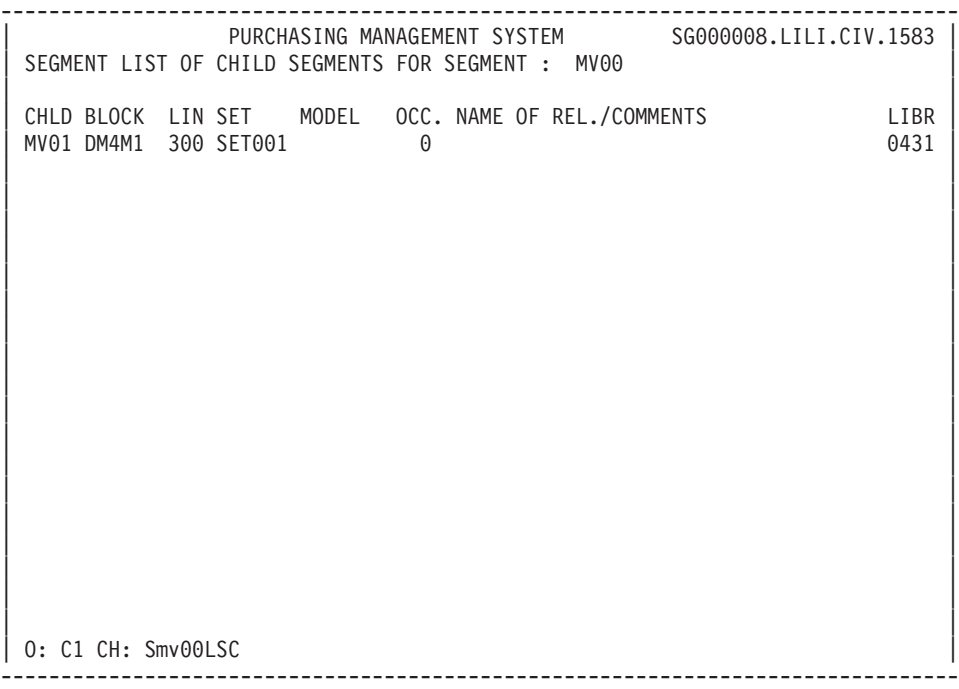

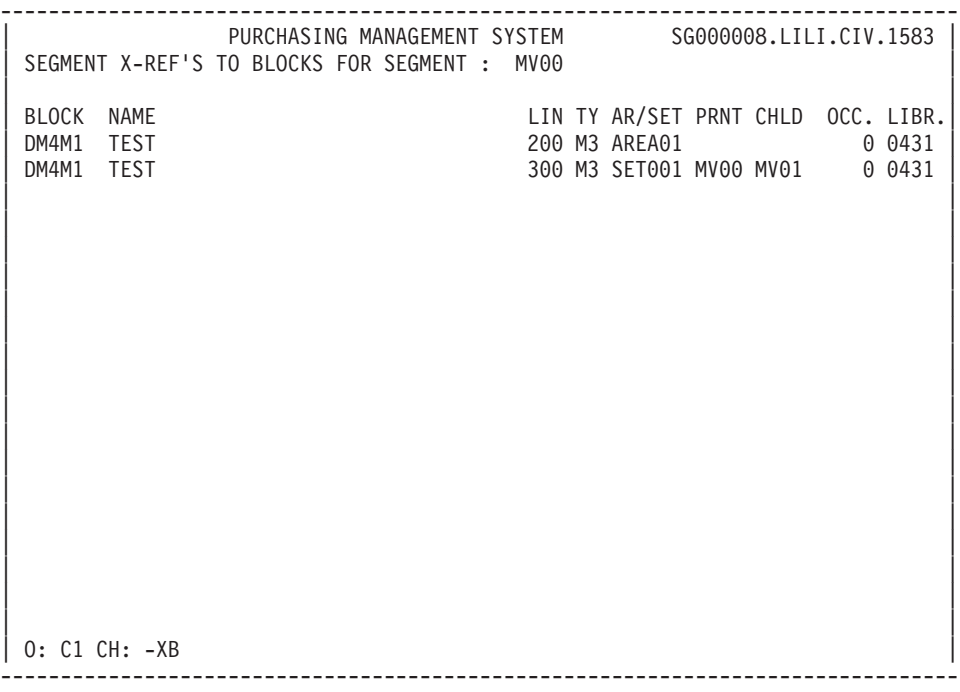

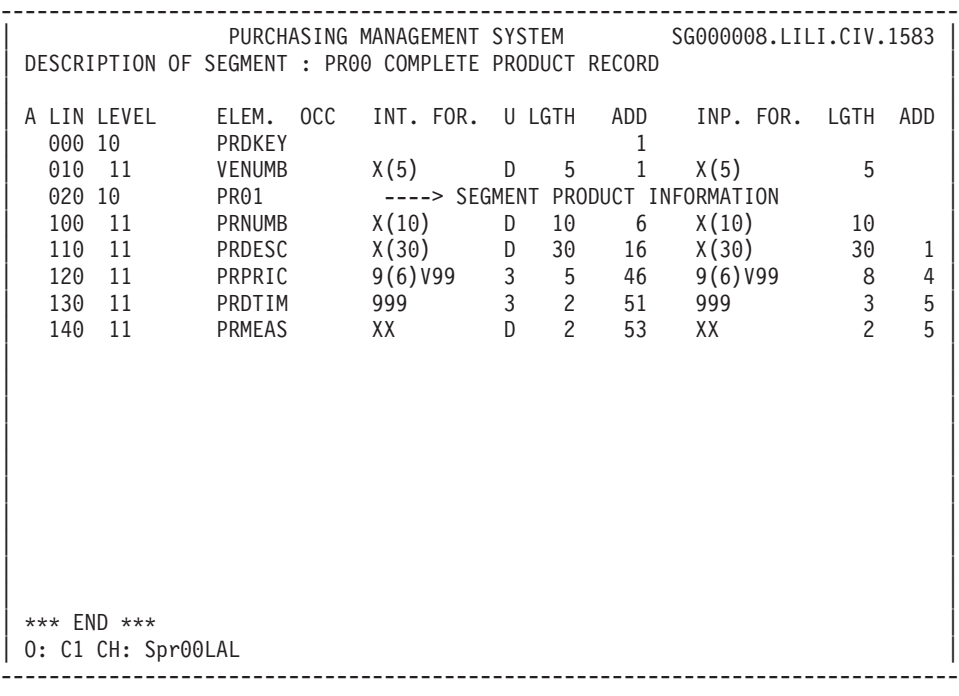

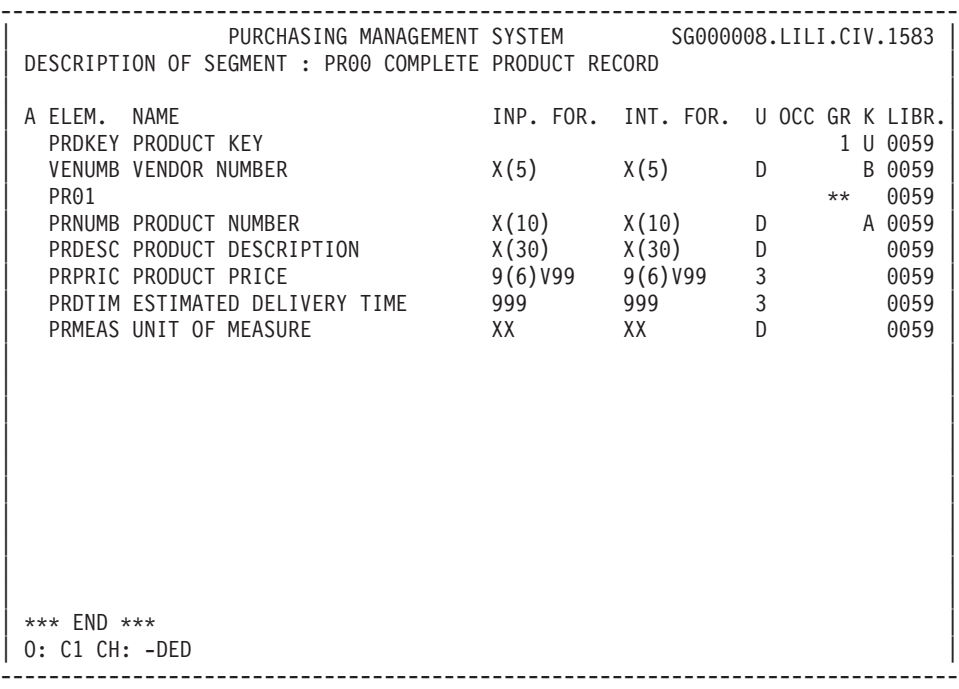

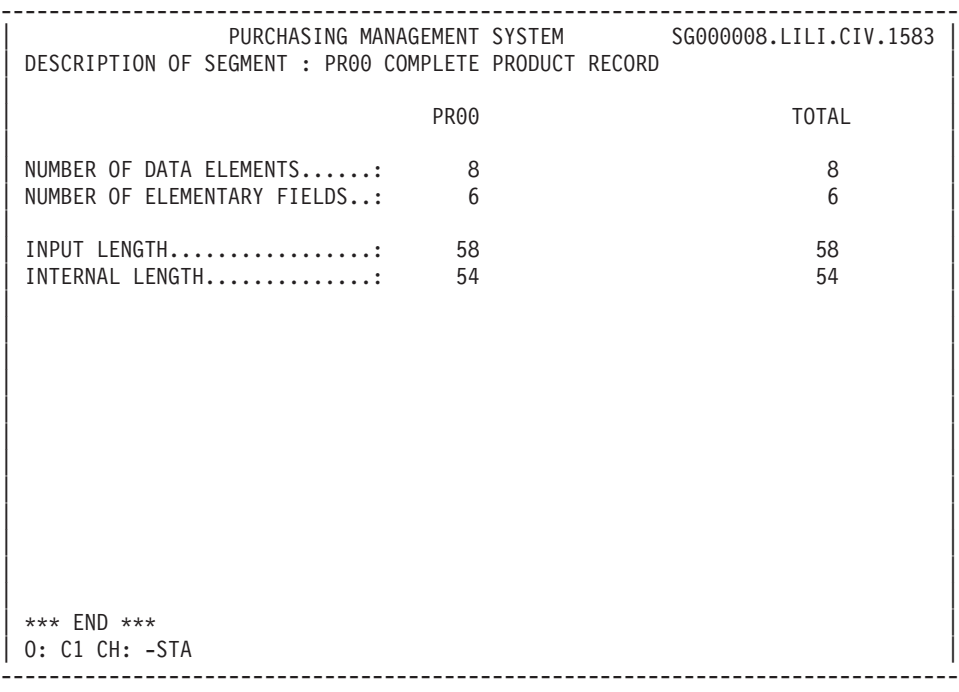

#### **Segments: Generation-Print**

Lists and description reports on data structures may be obtained by entering certain commands on the Generation and Print Commands (GP) screen.

#### LISTS

LCS: List of Segments sequenced by code.

C1 OPTION: Without explicit keywords,

C2 OPTION: With explicit keywords.

LKS: List of Segments sequenced by keyword.

After typing LKS, a selection field (SEL:) enables the user to choose implicit  $('L')$  or explicit  $('M')$  keywords, or both  $('')$ . Keywords are entered on a continuation line or

#### DESCRIPTION

DCS : Segment description On the GP screen, enter the Data Structure code in the ENTITY field. The segment selection is made by listing the 2-characters

numbers (00,10,20..) on the continuation line. To get the continuation line, put an '\*' in the 'S' field. (Note: only one continuation is possible, with a selection of 25 Segments maximum).

The format of the Elements may be selected. After typing 'DCS', a FORMAT: field appears.

The valid values are :

 $I =$ internal,

 $E = input$ ,

 $S =$  output.

 $R =$  internal format but if there is a relational

name, it replaces the Data Element label.

Regardless of the selected Library code, the print option for this entity can only be '1' or '2' (C1, U1, etc., C2, U2, etc.).

Option '1' generates the printing of:

- The definition line of the data structure: Associated keywords and general comments lines, Cross-references to programs and screens, The list of segments belonging to the data structure,
- The definition line of each segment: Associated keywords and comments lines, Cross-references to all other entities,
- Description lines of each segment: The list of sub-schemas and sub-systems (Pactables only) The call of elements (including the comments), The statistics of the segment (number of elementary elements and record length).

NOTE: For table segments, see the Pactables Reference Manual.

Option '2' provides the same listings as above, but adds a listing of the texts assigned to the data structure and the segment.

# **Chapter 5. Database Blocks**

### **Database Blocks: Introduction**

The purpose of the Database Block entity is to:

- Describe, at the logical level, hierarchical, relational or network databases,
- v Describe, at the physical level, hierarchical, relational, or network databases, taking into account the characteristics of certain DBMSs.

#### GENERAL CHARACTERISTICS

The definition and description of logical or physical segments is ensured by the Segment entity.

The definition and description of logical or physical relationships between segments is ensured by the Database Block entity.

The Database Block entity includes the following:

- A Definition (required), for entry of the general characteristics (clear name, type, external name, keywords, etc.),
- Descriptions, which vary according to the type of block,
- Comments (optional). (See the 'Character-Mode User Interface Guide', chapter 'Documentary Facilities').
- v Generation options (optional). (See chapter 'Common Screens' in this Manual).
- v Generation elements (optional). (See chapter 'Common Screens' in this Manual).

#### NOTE

The actual generation of these descriptions is not accomplished by the Specifications Dictionary function.

The Database Description function actually generates these descriptions according to the syntax required by the DBMS.

The Database Block may be linked to a data model built with the PACMODEL function.

### **Database Blocks: Definition**

A database block is defined by a code, a name and a type.

The Definition is done on a 'B' screen.

There are three categories of Database Blocks:

- v Hierarchical blocks used to describe tree-like structured hierarchical databases (for example, DL/1).
- Network blocks used to describe the relationships in network databases (for example, CODASYL).

This category also allows for the description of TANDEM or DB2 databases.

v Relational blocks used to describe the links in relational databases in the SQL language (for example, DB2).

To each one of these block categories corresponds a specific Description.

A Database Block is classified into one of these categories according to the TYPE OF BLOCK. A change in the block type is allowed only when it does not imply a change in the block's category.

### ASSOCIATED LINES

Comments lines.

The definition and description lines of a Database Block support all of the logical information necessary for the generation of the block in source language.

The physical level information is entered on the 'Generation Elements' (-GG) screen associated with the definition and description lines of the Database block.

Options are entered on the 'Generation Options' (-GO) screen.

This can be facilitated by the use of pre-defined Parameterized Input Aids (P.I.A.'s).

-------------------------------------------------------------------------------- PURCHASING MANAGEMENT SYSTEM SG000008.LILI.CIV.1583 | | BLOCK DEFINITION............: 1 ORDRDB | | NAME...................: 2 ORDER DATABASE | TYPE..................: 3 D1 SCHEMA (DDL) | VERSION............... 4 | | | | EXTERNAL NAME.........: 5 ORDRDB00 EXT. NAME OF SCHEMA : 6 | | CONTROL CARDS....... FRONT: 7 L BACK: 8 L | | | | EXPLICIT KEYWORDS..: 9 IMS | | | | | | | UPDATED BY.........: F060336 ON : 09/09/2007 AT: 11:23:23 LIB : CIA | | SESSION NUMBER.....: 0059 LIBRARY......: CIV LOCK....: | | | | | | O: C1 CH: Bdbordb ACTION: |

--------------------------------------------------------------------------------

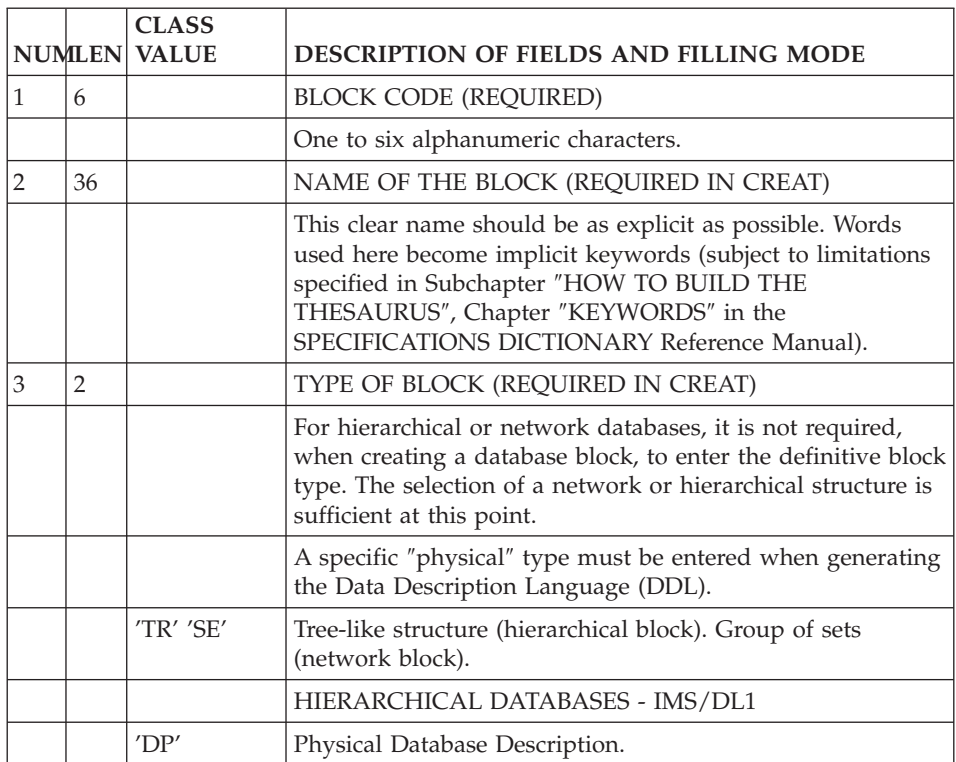

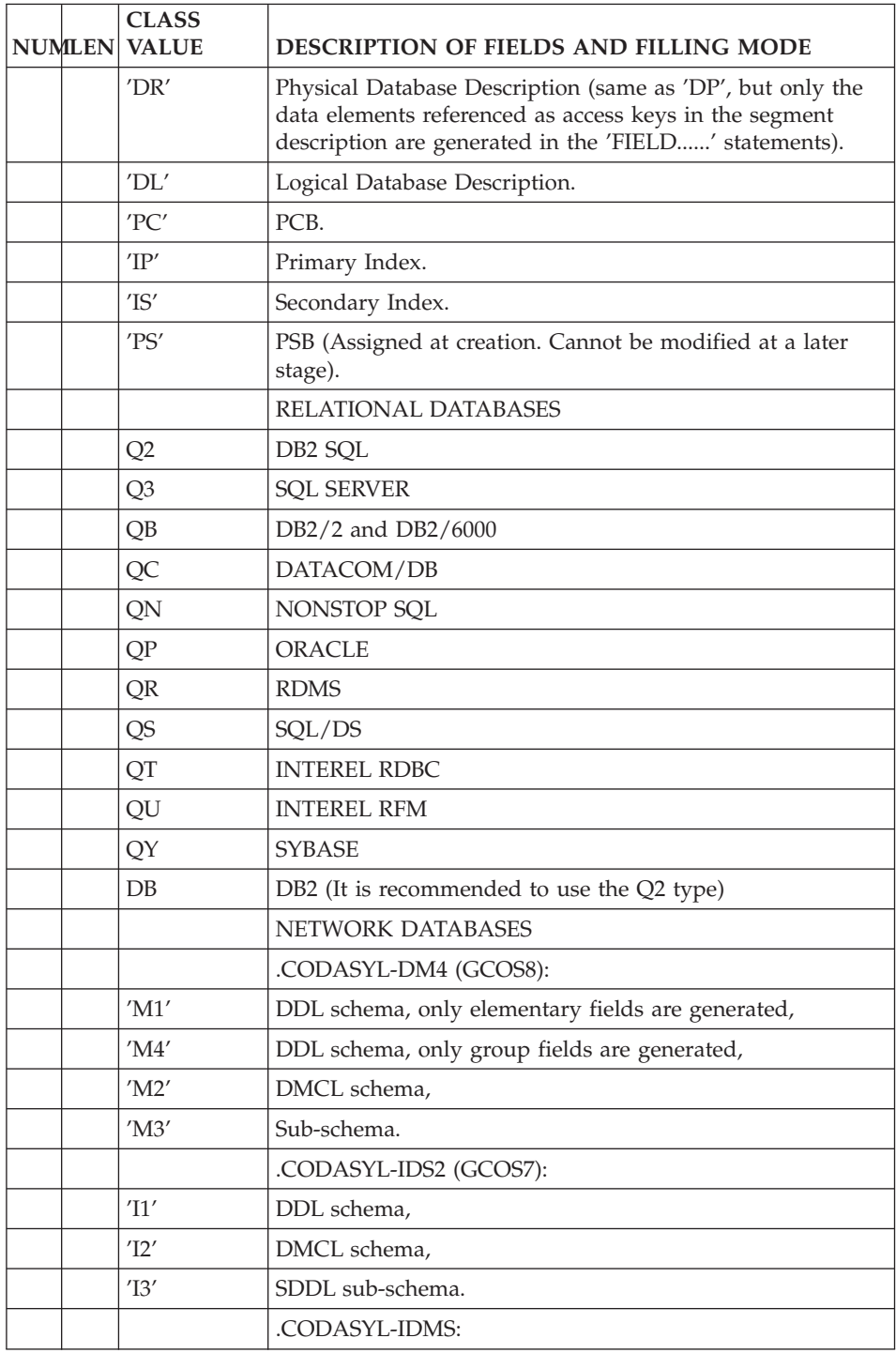

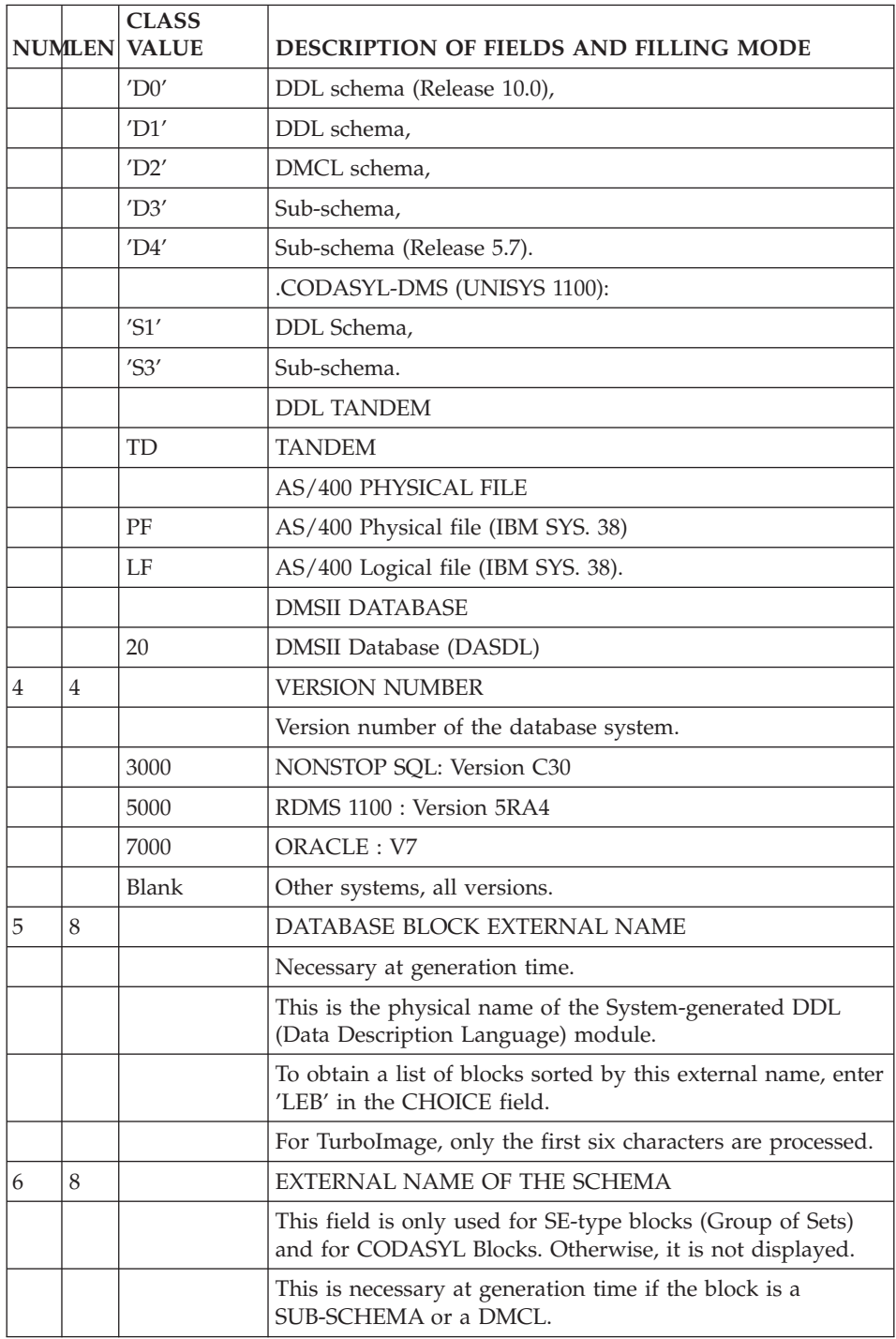

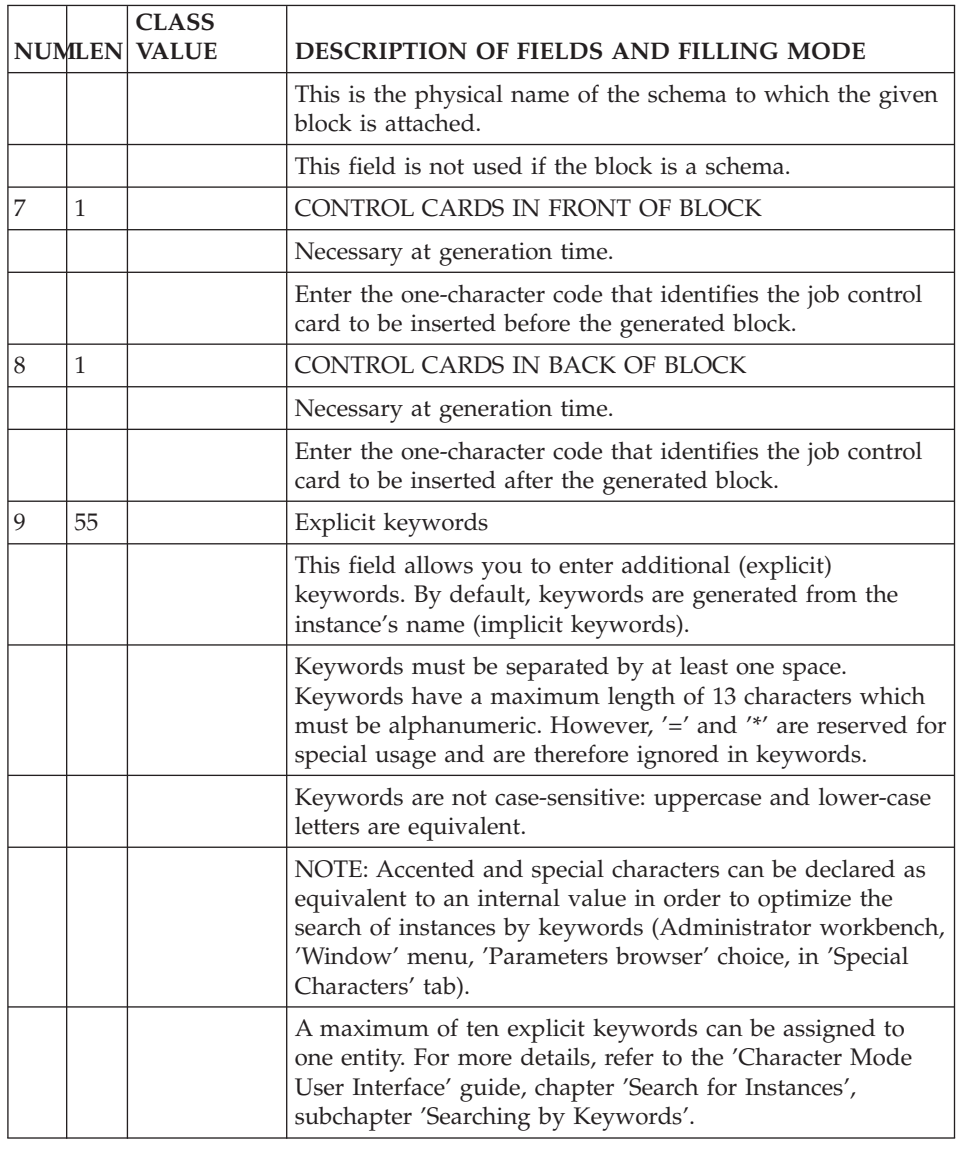

## **Hierarchical Database Blocks: Description**

The -DH screen is used to describe the relationships between segments in a hierarchical database (example: DL/1).

### GENERAL CHARACTERISTICS

Each line designates a segment and its parent (except for the line referring to the root segment). The exact position of the segment within the hierarchical structure is indicated according to normal DL/1 standards, that is top to bottom, left to right.

#### PREREQUISITE

The hierarchical block must be defined as well as all the entities called.

#### ASSOCIATED SCREEN

The 'Comments' screen (-GC) to document each description line.

The 'Generation Elements' screen (-GG) is used to provide the physical information necessary in order to generate the block. This screen is associated with each description line and is accessed by the choice '-DHnnnGG' (where 'nnn' represents the description LINE NUMBER of the entity concerned).

#### OPERATION FIELD

C1: default value.

-------------------------------------------------------------------------------- PURCHASING MANAGEMENT SYSTEM SG000008.LILI.CIV.1583 BLOCK DESC. HIERARCHICAL PCB 1 ORDRDB ORDER DATABASE | | | 2 3 4 5 6 7 8 9 10 | A LIN : SEGM PRNT MODEL K DOC OCC. COMMENT/RELATIONSHIP/KEYLENGTH LIBR. | 100 : OI10 U Basic order data 0059 | | 120 : OI20 OI10 Order line item data 0059 | | : | | : | | : | | : | | : | | : | | : | | : | | : | | : | | : | | : | | : | | : | | : | | \*\*\* END \*\*\* | | O: C1 CH: -DH | --------------------------------------------------------------------------------

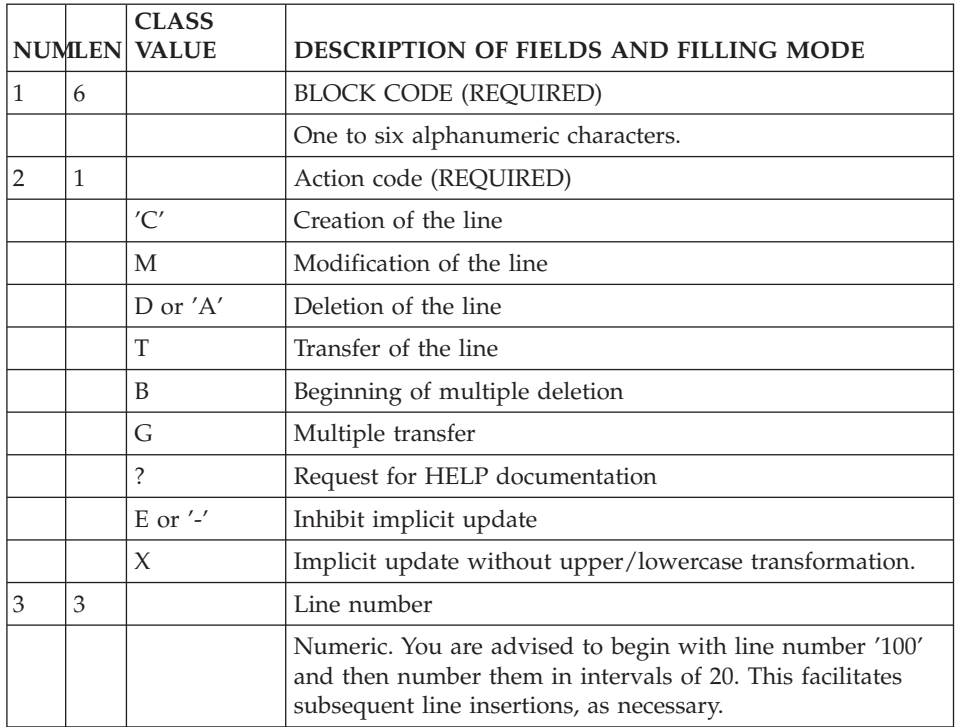
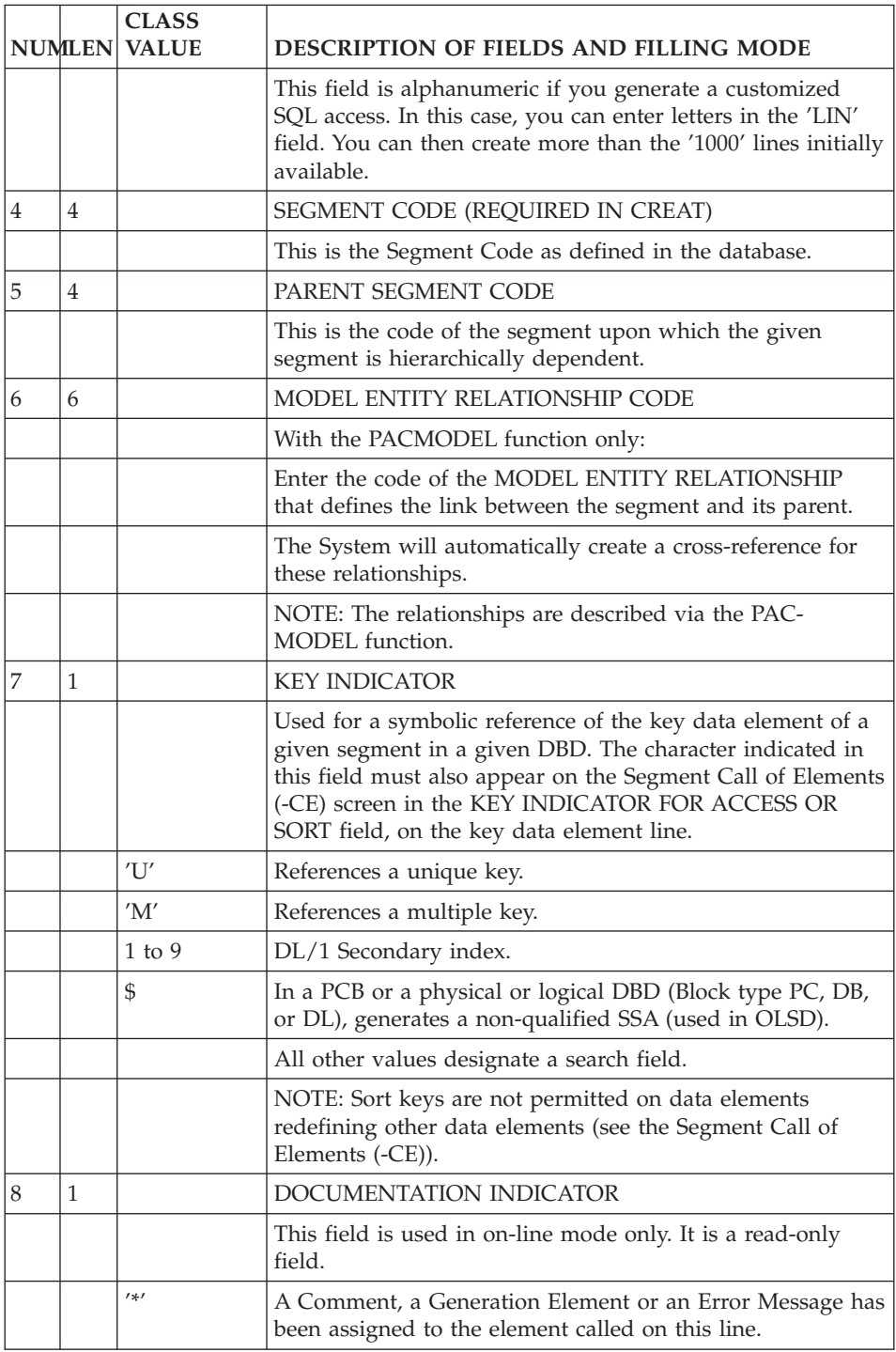

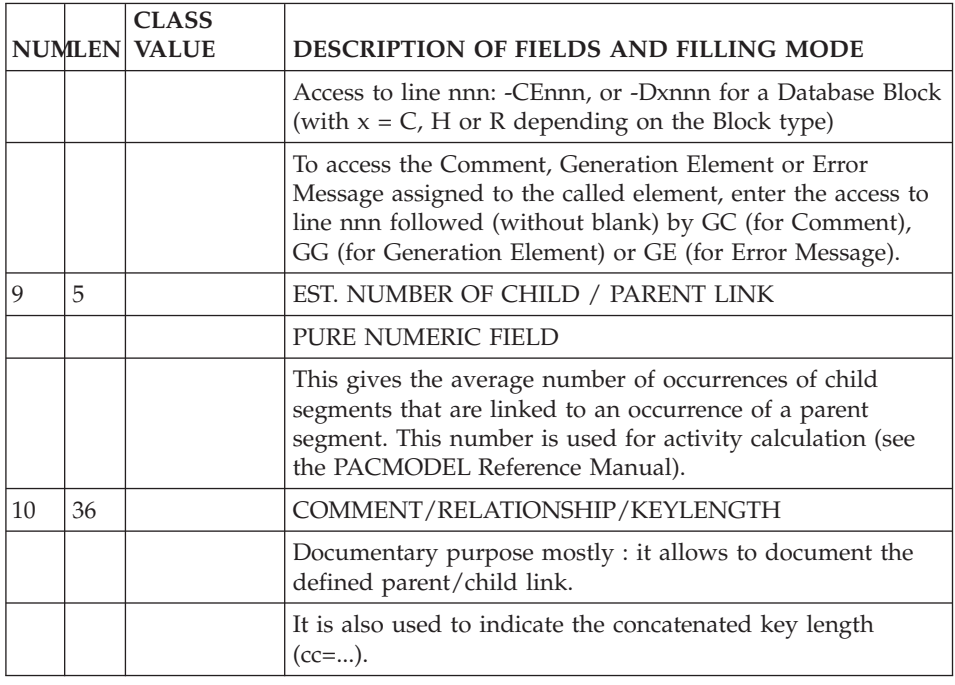

# **Relational/SQL Database Blocks: Description**

The -DR screen allows the description of a Database Block's physical model (i.e. table spaces, tables, table views, index or key) used to generate an SQL database description.

On each description line, a special ACTION CODE indicates the type of SQL command to generate for the block's object.

Description lines which are assigned Comments (-GC) or Generation Elements (-GG) are displayed with a '\*'.

#### PREREQUISITE

The Database Block, as well as all called entities, must have been previously defined.

#### OPERATION FIELD

C1: only value.

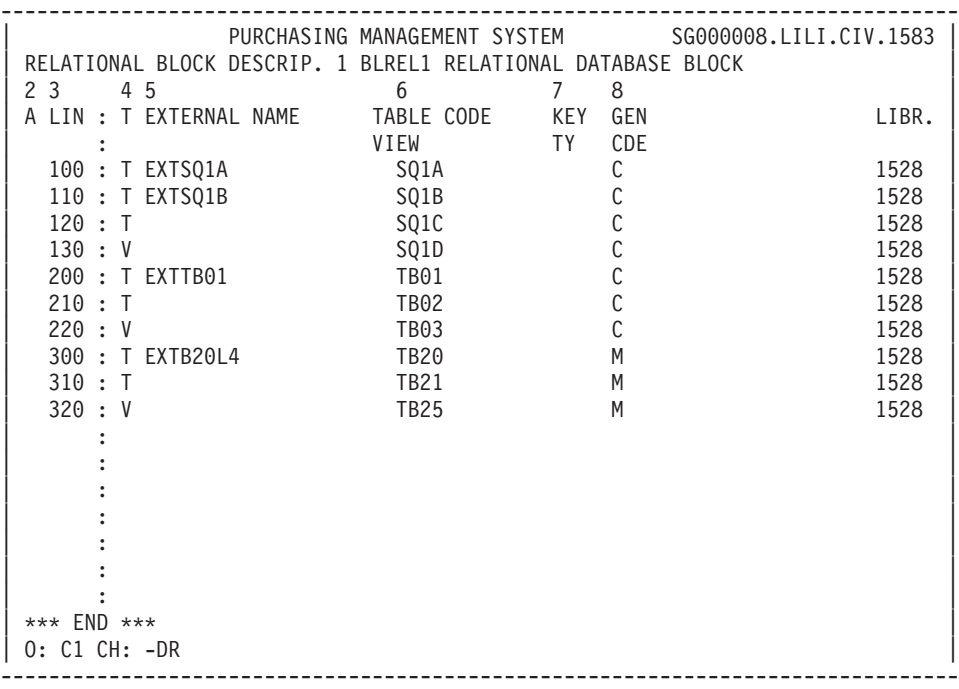

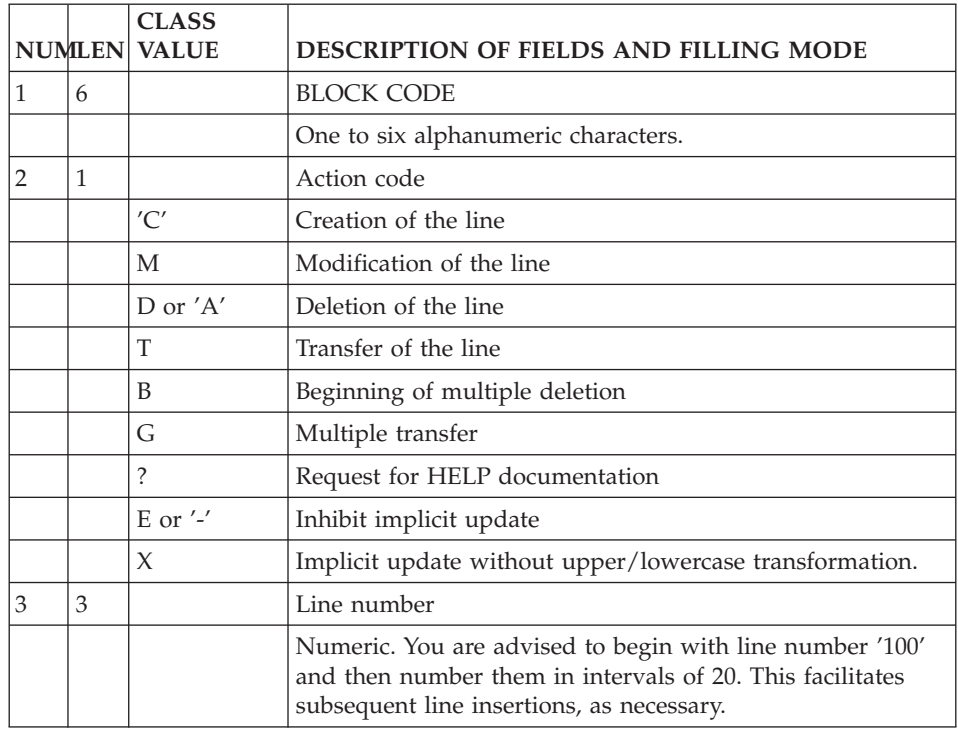

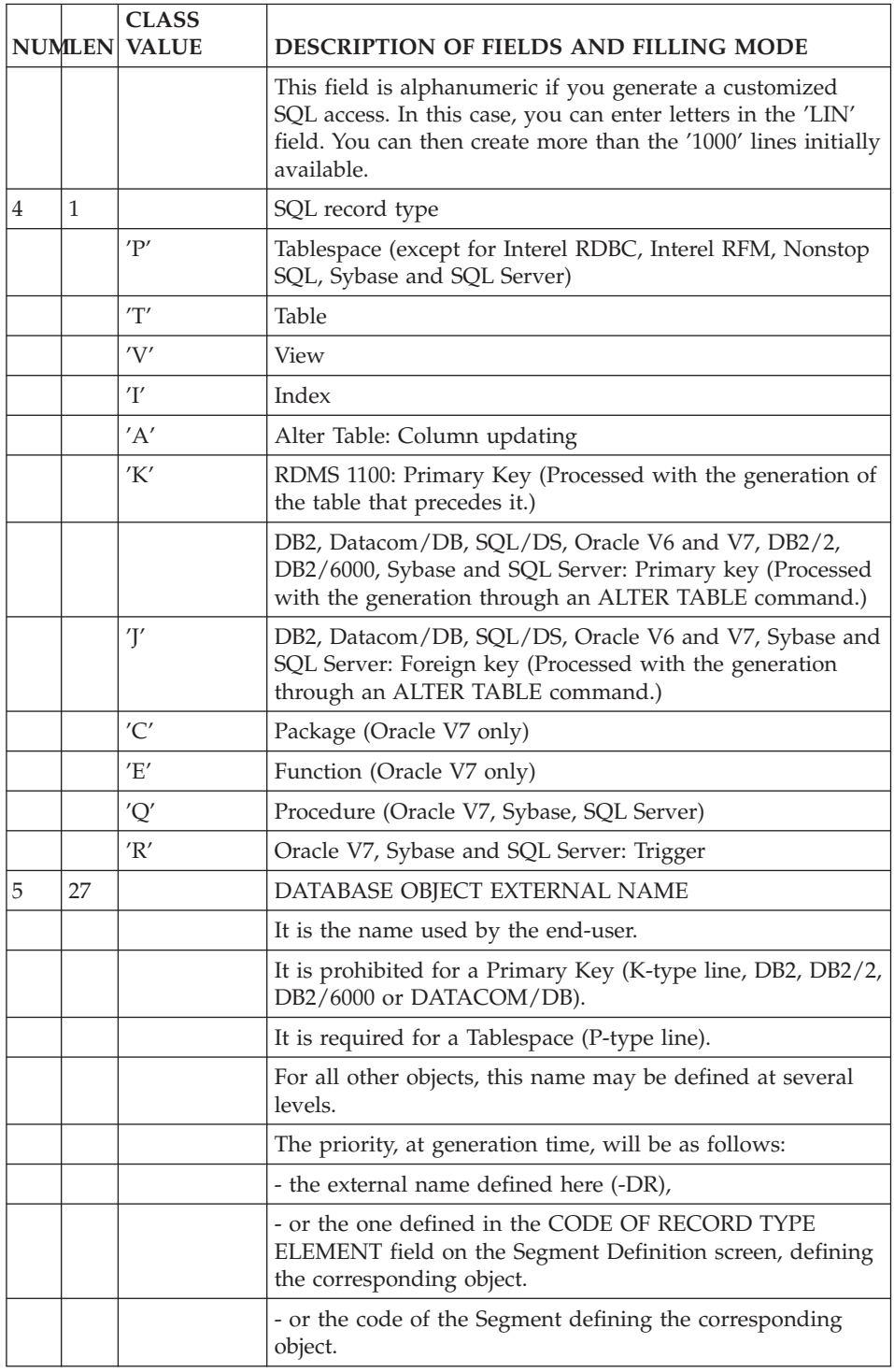

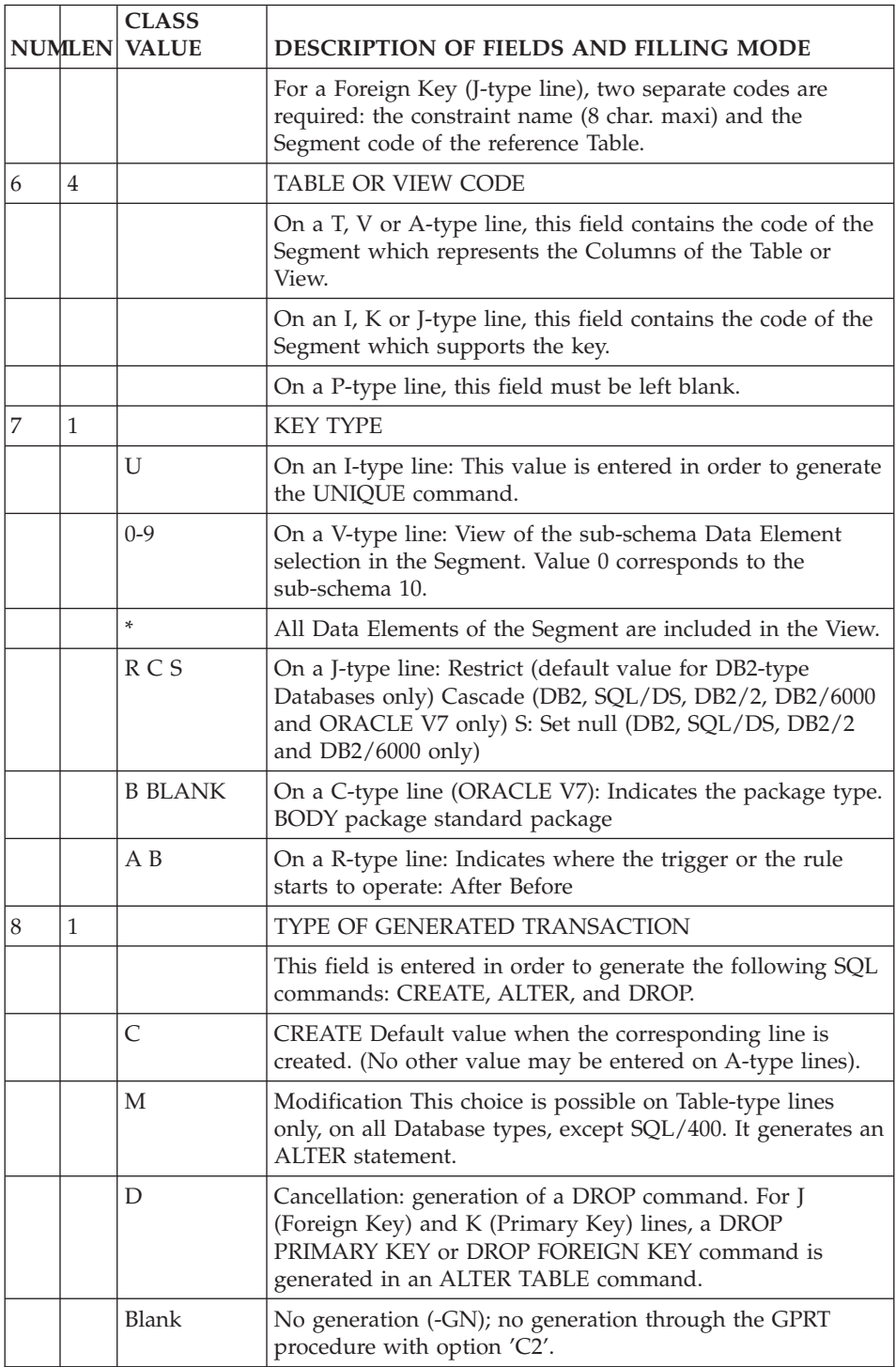

# **CODASYL, TANDEM And DB2 Blocks: Description**

The -DC screen is used to logically describe a CODASYL schema or sub-schema, i.e.:

- declare areas.
- v call records and distribute them among areas,
- define and describe sets (code, name, owner record, member record).

By default, a record is mono-area. Should a record be described as multi-area, its description must be overridden by a Comment line (-DCnnnGC, where nnn is the line number).

## DESCRIPTION OF A DB2 OR TANDEM DATABASE BLOCK

PRELIMINARY NOTE: The 'Q2'-type Database Block - used to generate the SQL description of relational databases - is to be used.

The 'DB'-type block corresponds to the first version of the DBD DB2 module.

On the Description screen of a DB2 or TANDEM Database Block, the user calls table views, tables or table spaces.

'Q2'-type blocks are described in the previous subchapter 'Description of a relational block.'

#### PREREQUISITE

The Database Block, as well as all the called entities, must have been previously defined.

#### OPERATION FIELD

- C1: default value.
- C2: source display.

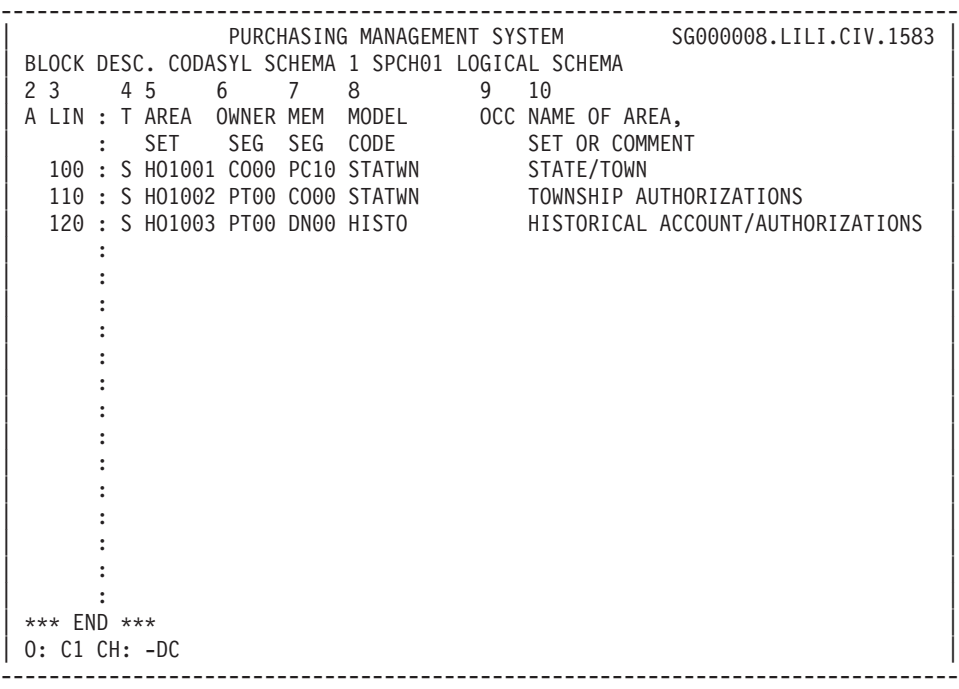

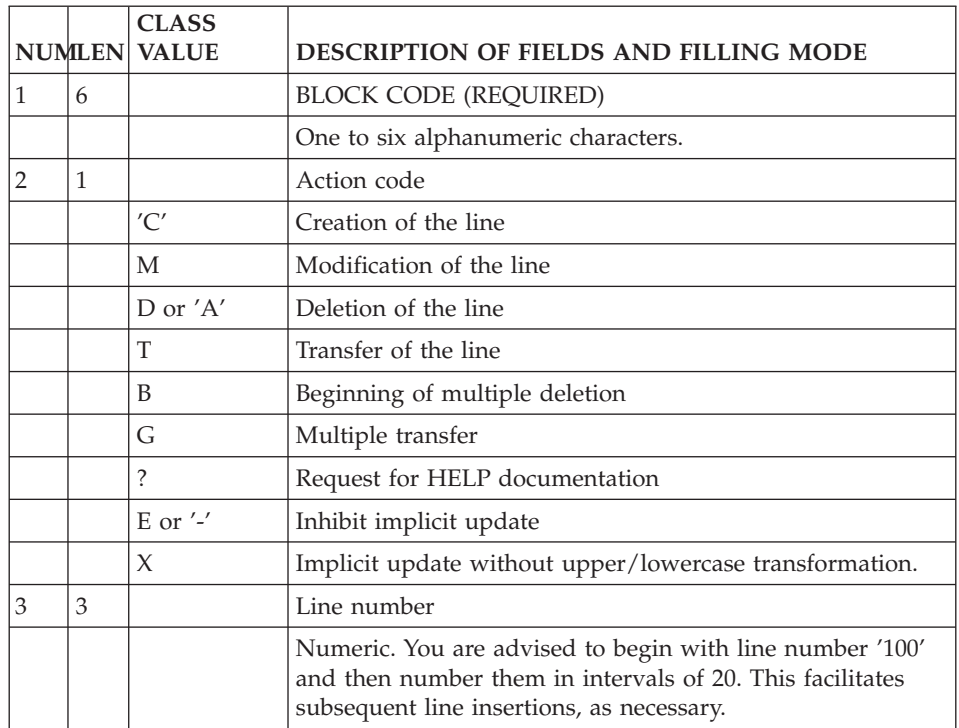

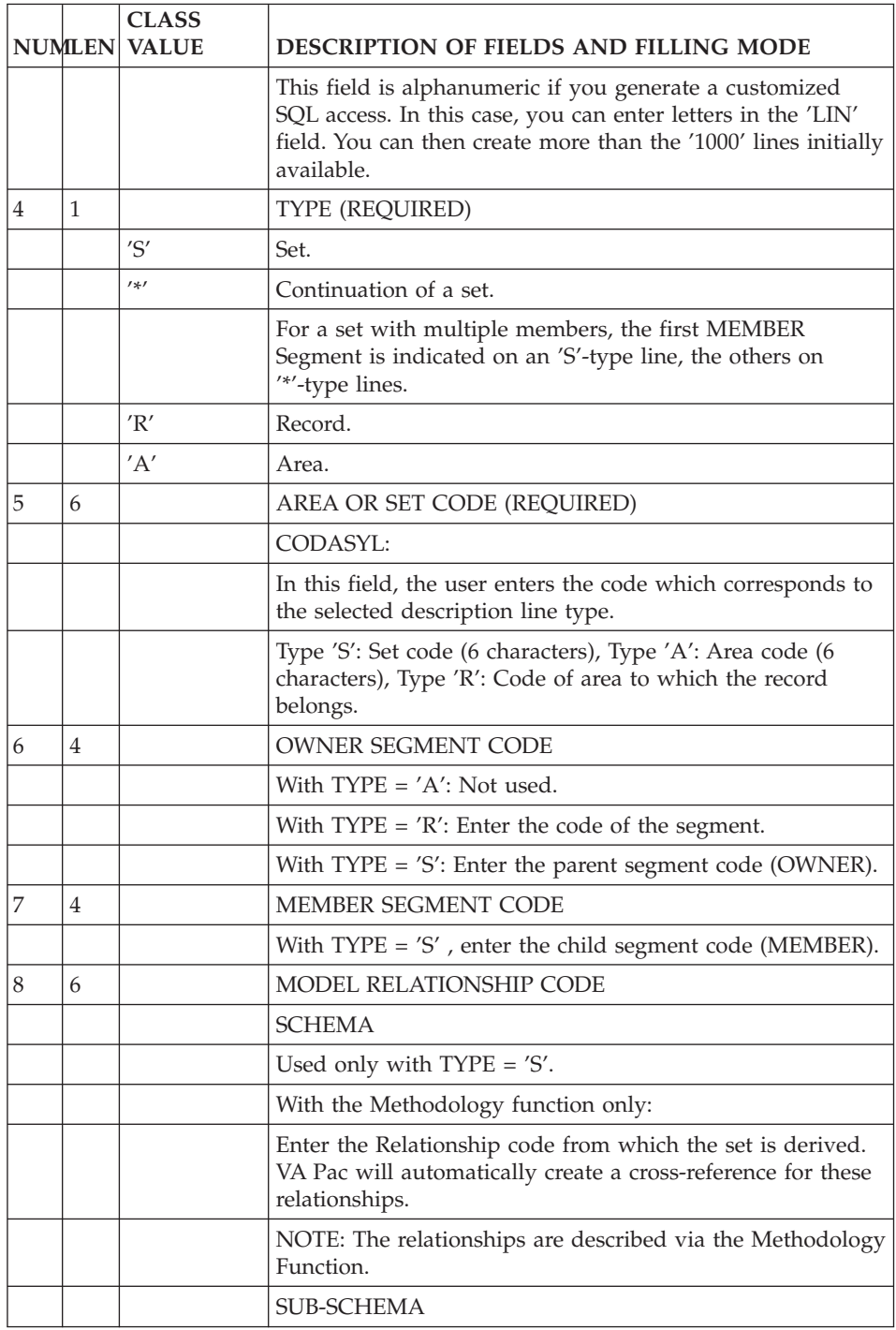

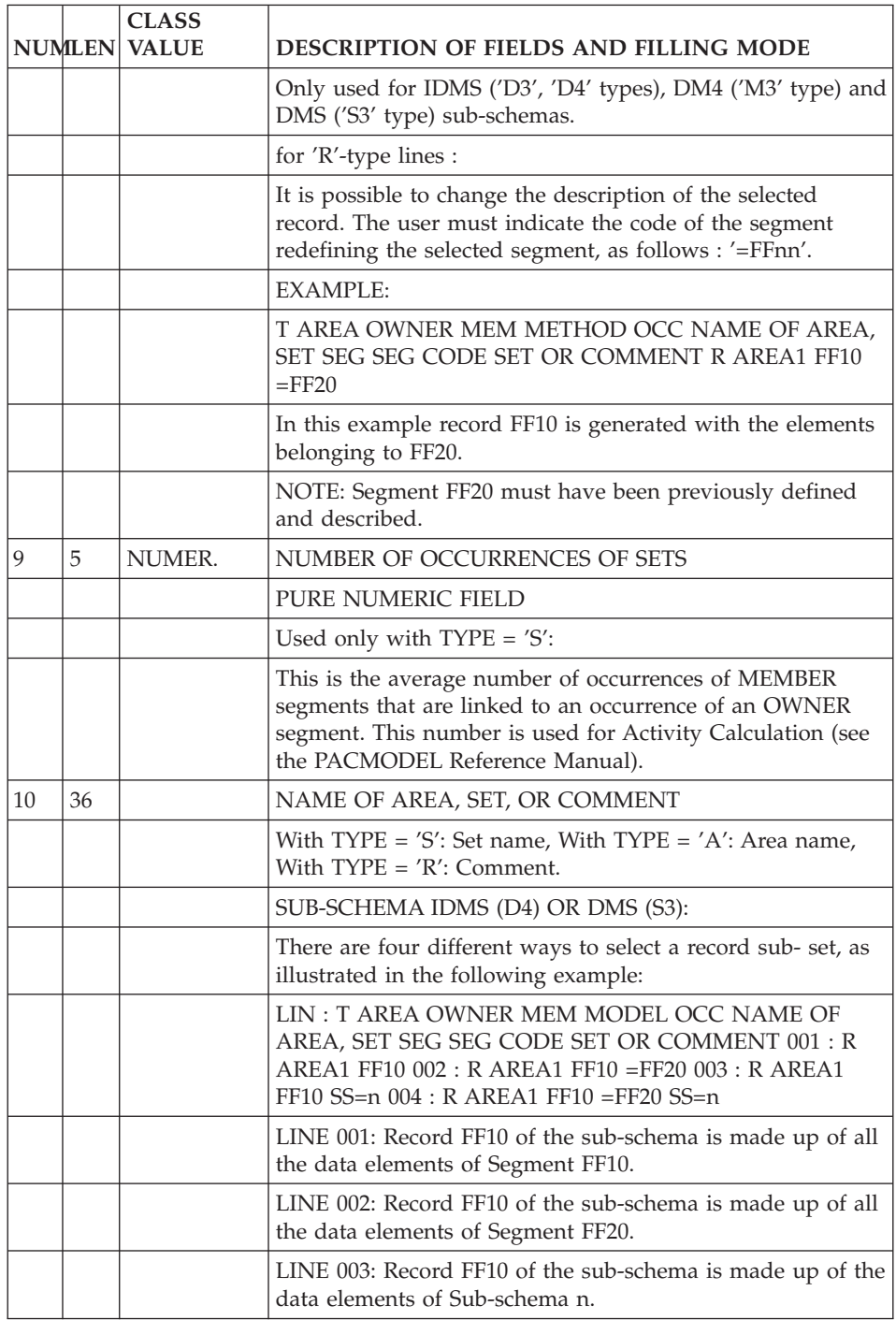

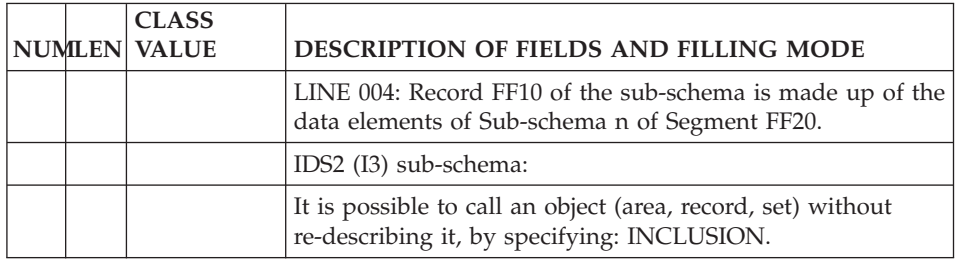

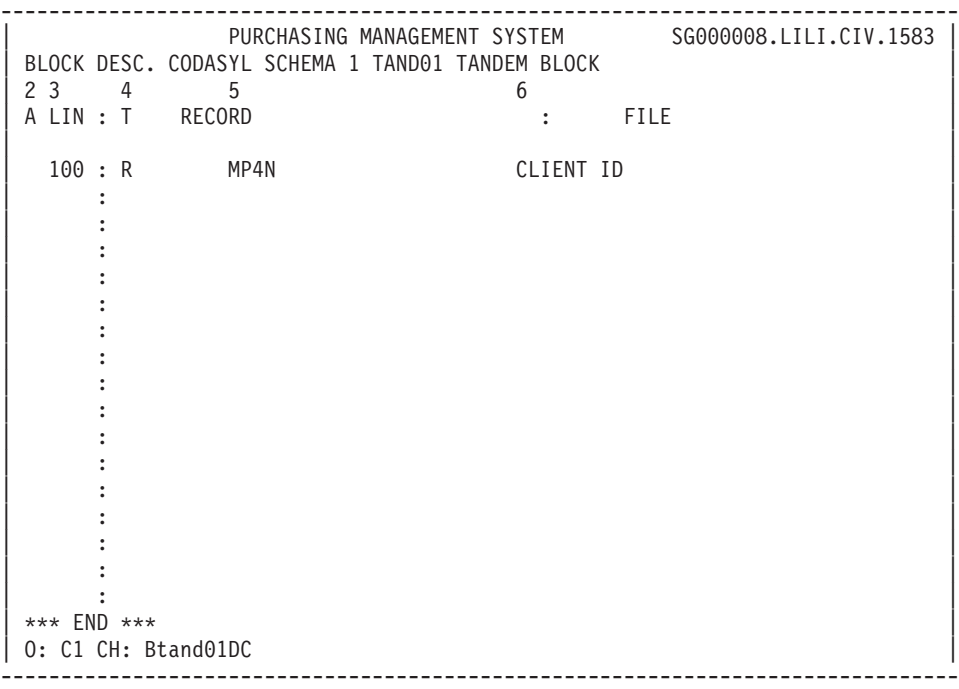

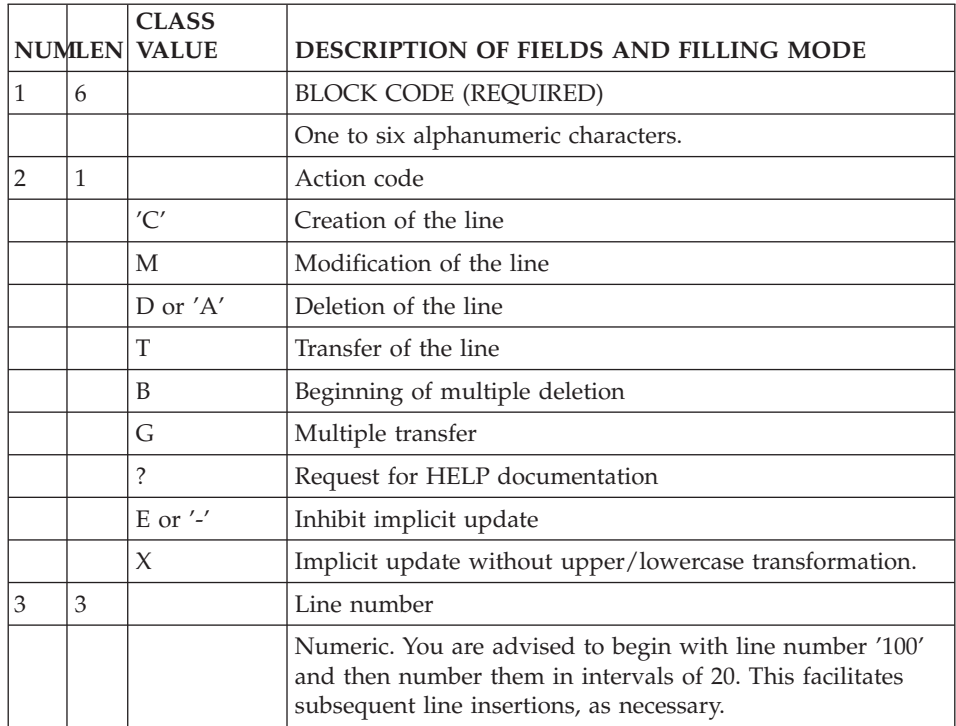

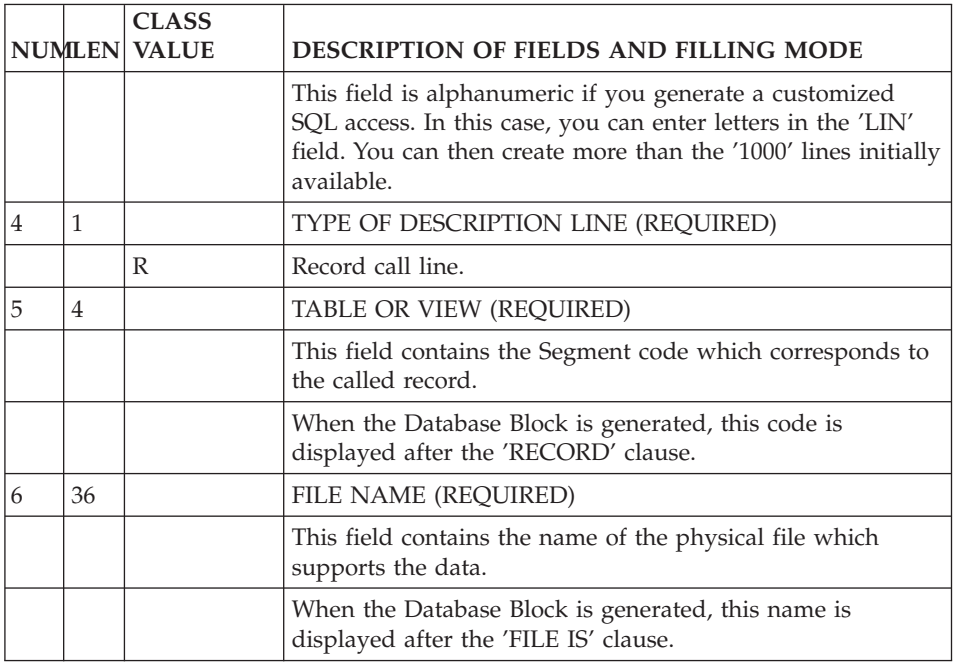

# **Database Blocks: On-Line Access**

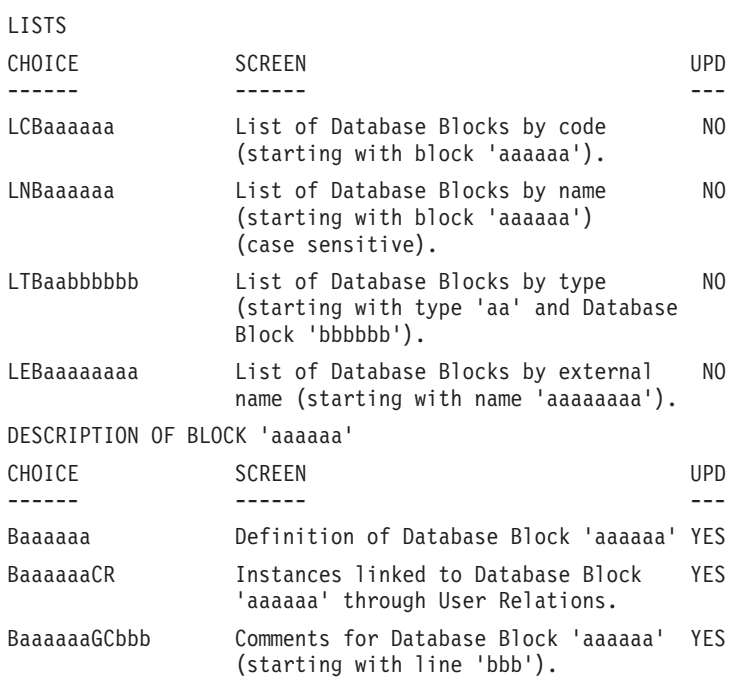

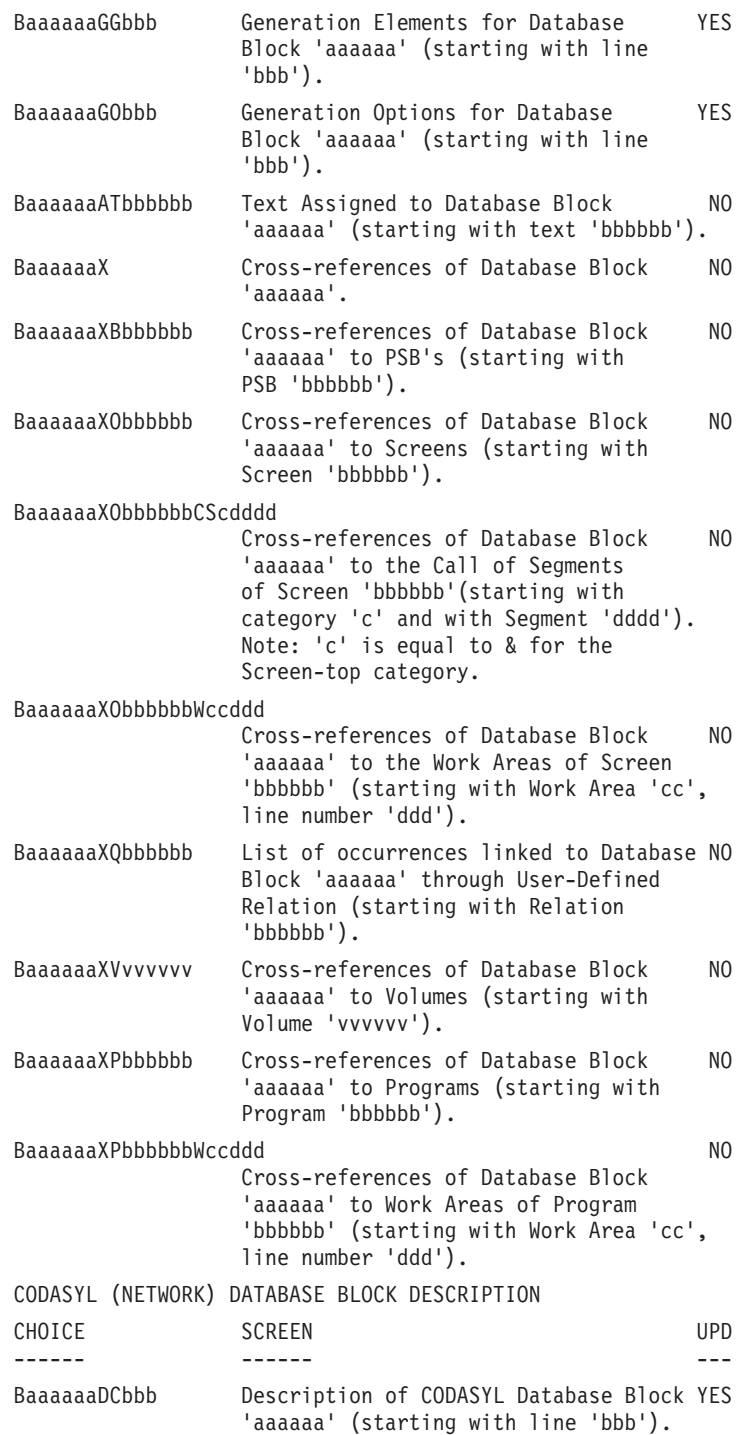

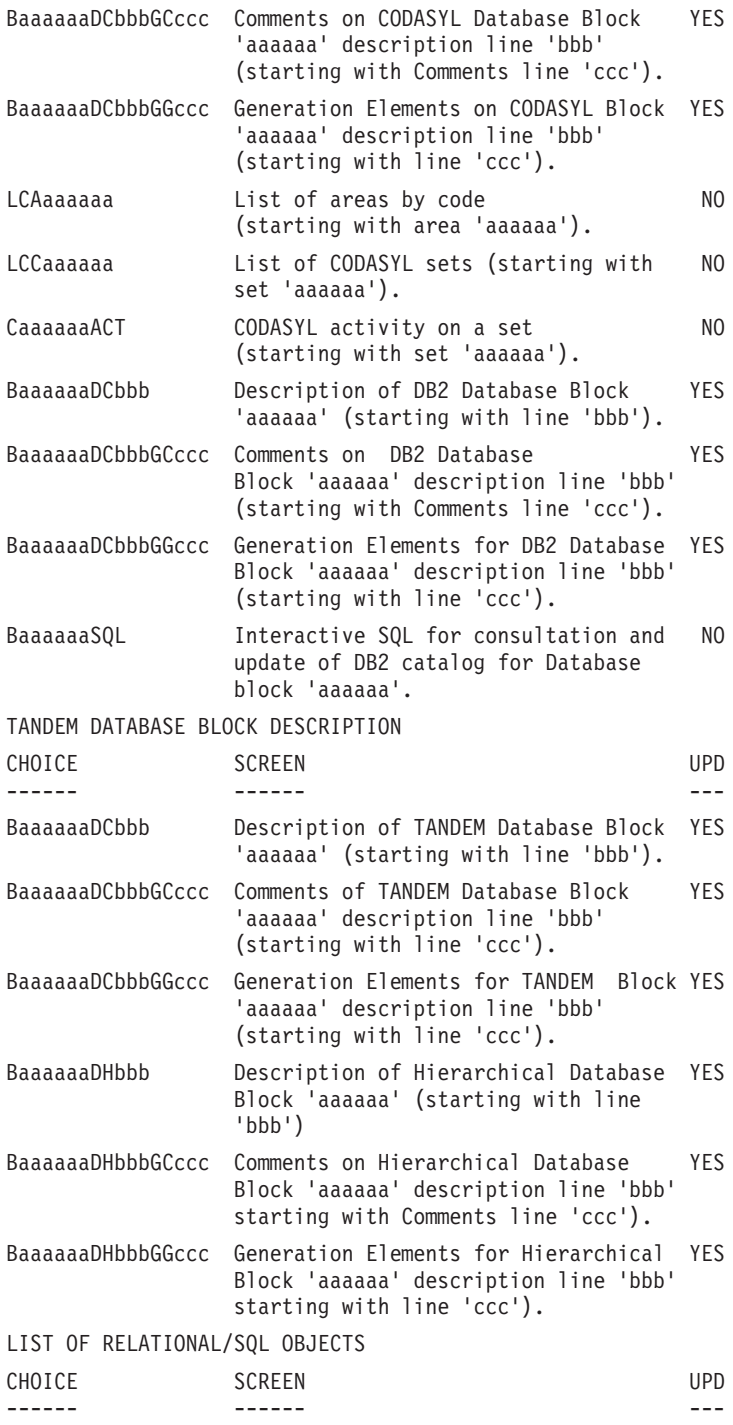

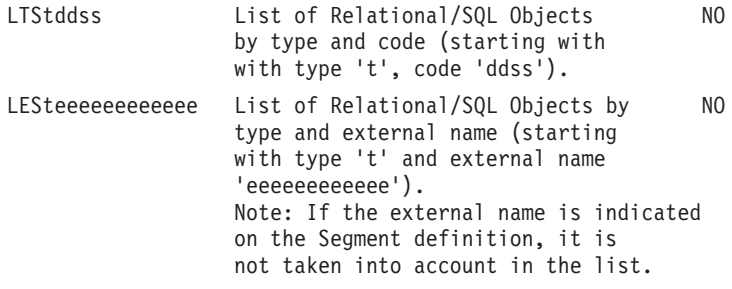

RELATIONAL/SQL DATABASE BLOCK DESCRIPTION

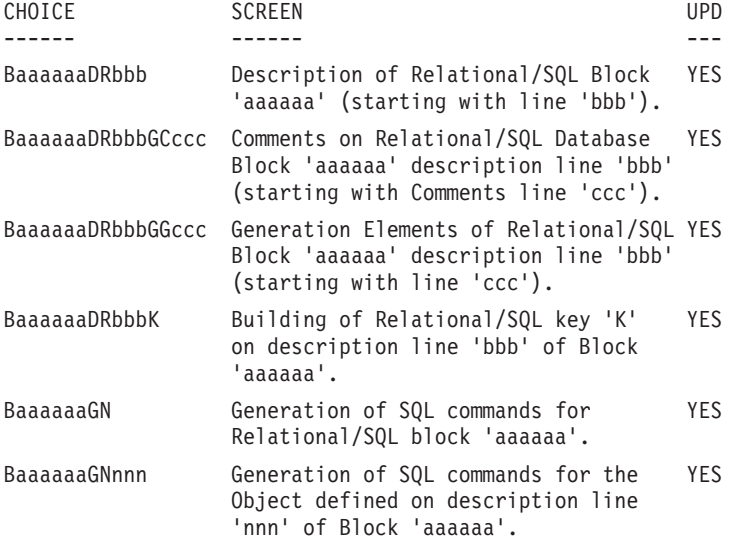

**NOTE:** After the first choice of type 'Baaaaaa', 'Baaaaaa' can be replaced with  $^{\prime}$ - $^{\prime}$ .

All notations between parentheses are optional.

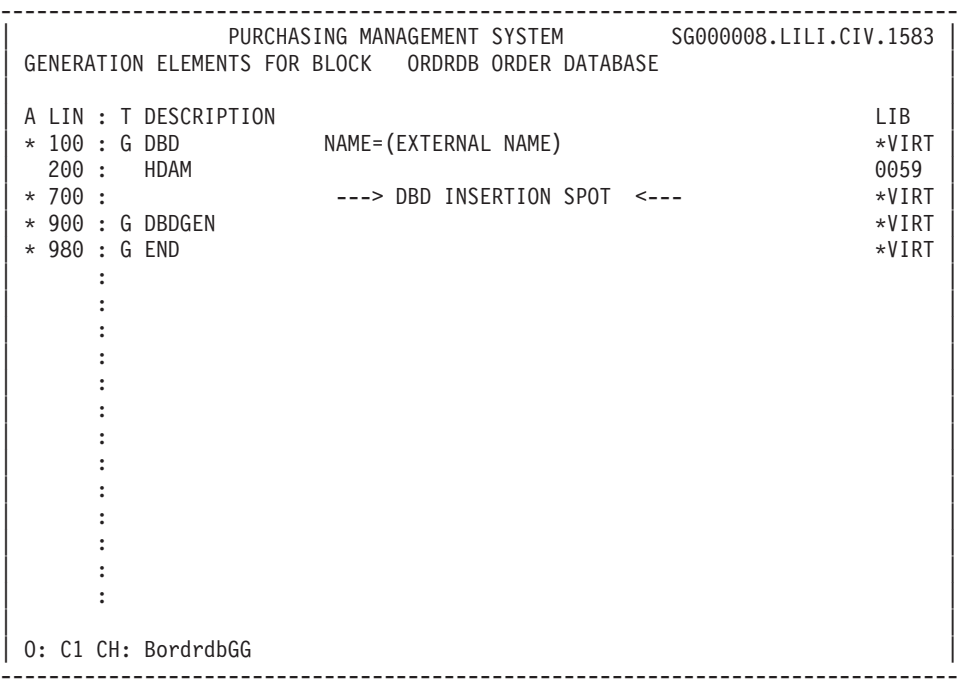

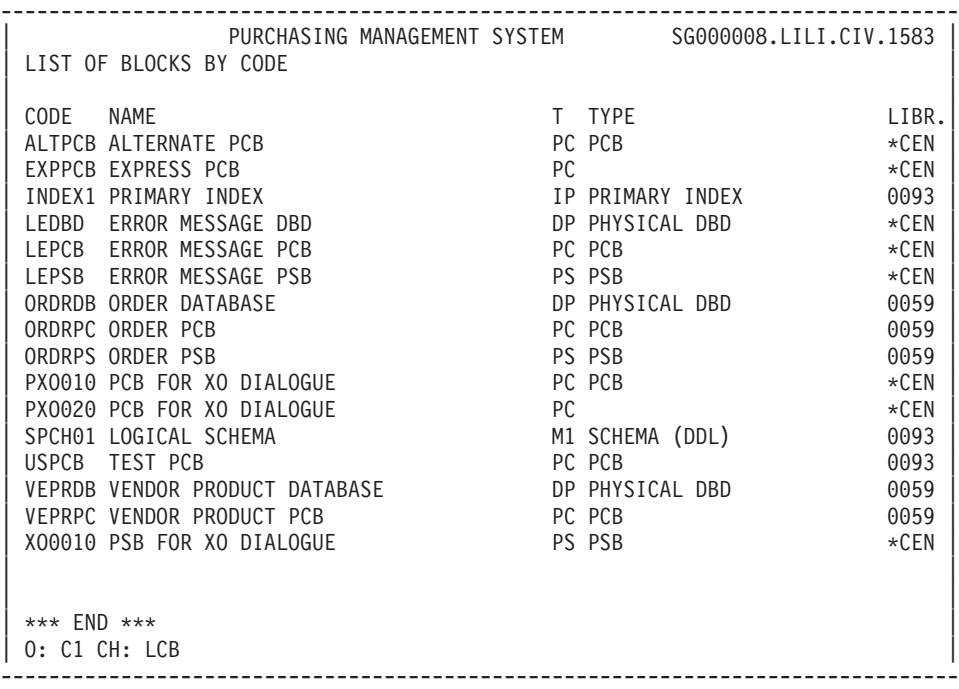

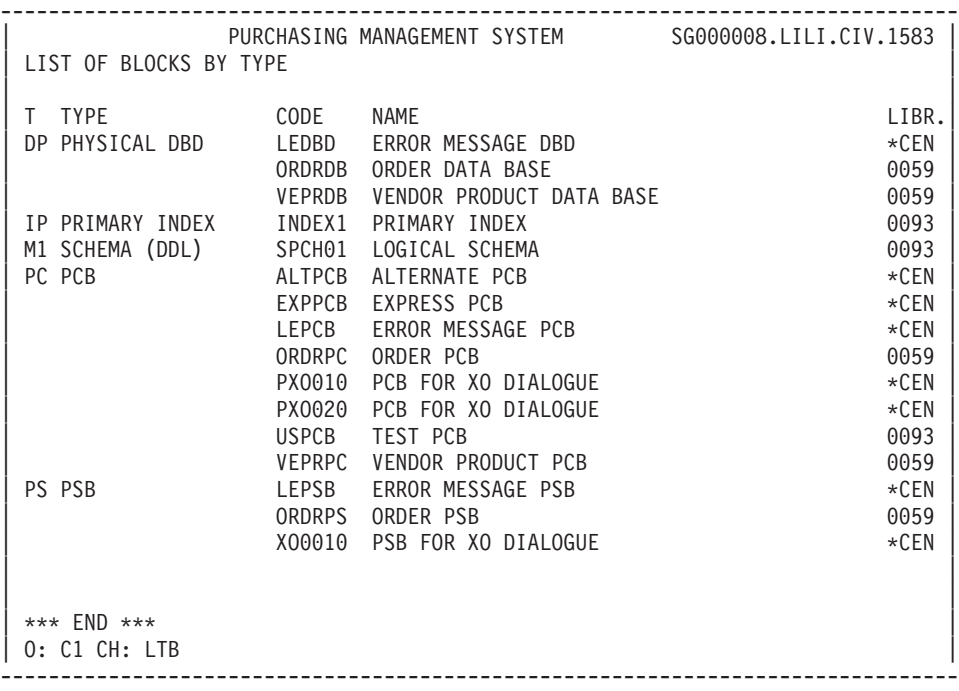

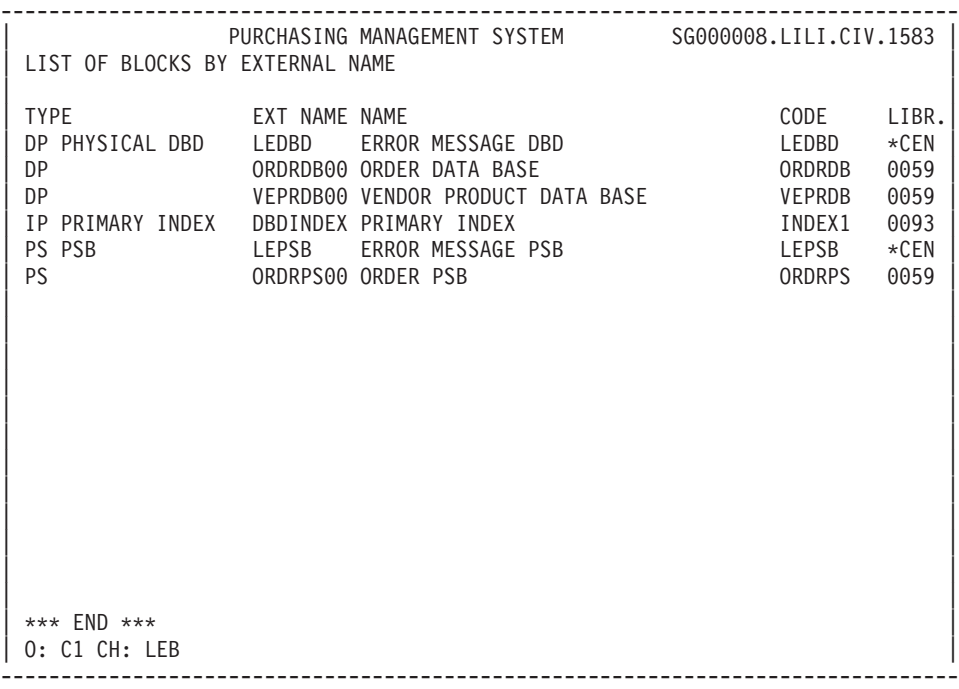

-------------------------------------------------------------------------------- PURCHASING MANAGEMENT SYSTEM SG000008.LILI.CIV.1583 LIST OF CODASYL SETS BY CODE | | SET BLOCK NAME OF THE BLOCK LIN OWN MEM LIBR. | SET001 DM4M1 TEST 300 MV00 MV01 0431 | | | | | | | | | | | | | | | | | | | | | | | | | | | | | | | | | | | | \*\*\* END \*\*\* | 0: C1 CH: LCC --------------------------------------------------------------------------------

#### **Database Blocks: Generation-Print**

Lists and description reports on Database Blocks may be obtained by entering certain commands on-line on the Generation and Print Commands (GP) screen. The COMMANDS FOR PRINT REQUEST are listed below. LISTS LCB: List of all database blocks, sequenced by their codes. C1 OPTION: Without explicit printed keywords, C2 OPTION: With explicit printed keywords. LEB: List of database blocks, sequenced by external names, without explicit printed keywords. LTB: List of database blocks, sequenced by their types. C1 OPTION: Without explicit printed keywords, C2 OPTION: With explicit printed keywords. LKB: List of all database blocks, by keywords. After typing LKB, a selection field (SEL:) enables the user to choose implicit ('L') or explicit ('M') keywords, or both (' '). Keywords are entered on a continuation line.

- LTS: List of SQL objects by codes,
- LES: List of SQL objects by external names.

#### DESCRIPTION

**DTB:** Definition, description and general documentation for the database block entered in the ENTITY CODE field. If no code is specified, ALL occurrences of the Database Block entity type are listed.

A Type selection is requested by entering the desired TYPE CODE field.

C1 OPTION: Provides definition, description, general documentation, and X-references,

C2 OPTION: With assigned text.

#### GENERATION OPTION

The Database Description Generation function is used to generate the specific DBMS source language according to the Database Block descriptions.

# **Chapter 6. Common Screens**

#### **Introduction**

The screens presented in this chapter are common to several entities.

You will not find here detailed explanations specific to the input on each entity.

To find them, please consult the references to other Manuals located in each introduction text.

#### **Error Messages - Help (-GE)**

This screen enables you to describe error messages and help texts for Data Elements, Segments, Data Structures and Screens.

Refer to the 'OLSD' or 'Pacbench C/S - Business Logic and TUI Clients' manual, chapter 'Error Messages - Help Function', or to the 'Batch Applications' manual, chapter 'Error Messages'.

These manuals can be consulted from our VisualAge Pacbase internet page. The internet address is noted at the beginning of the manuel, after the title page.

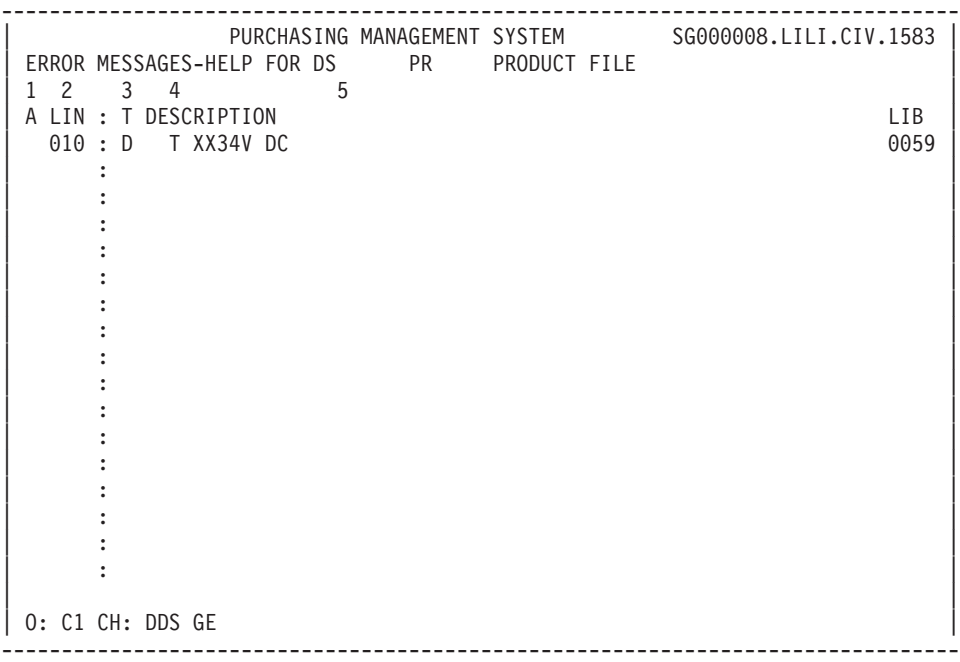

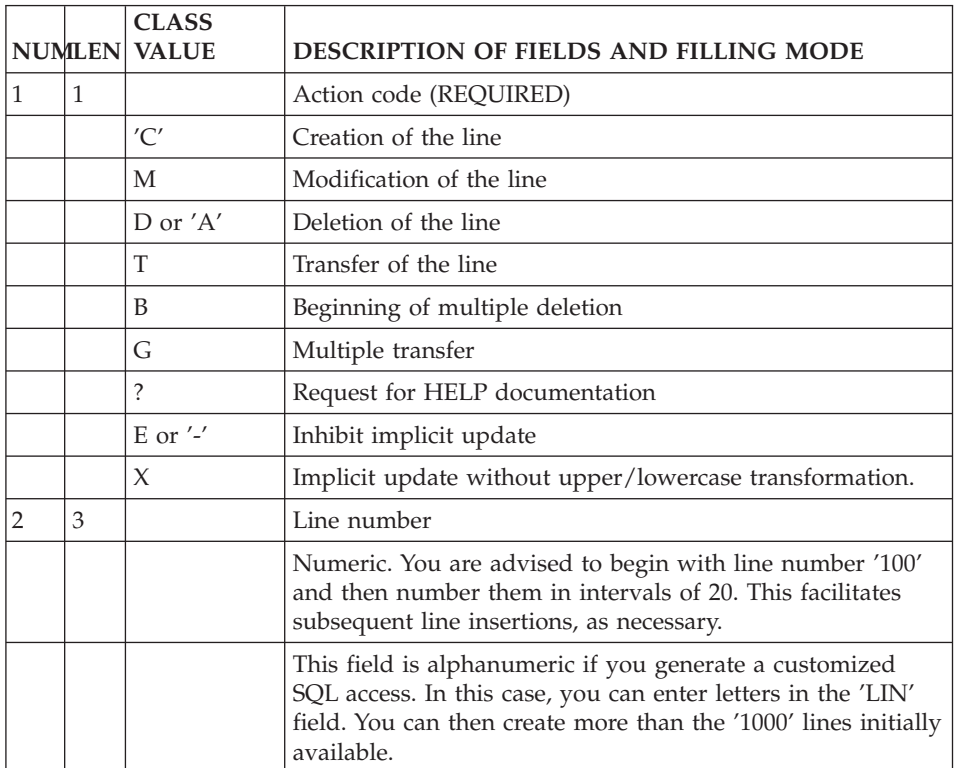

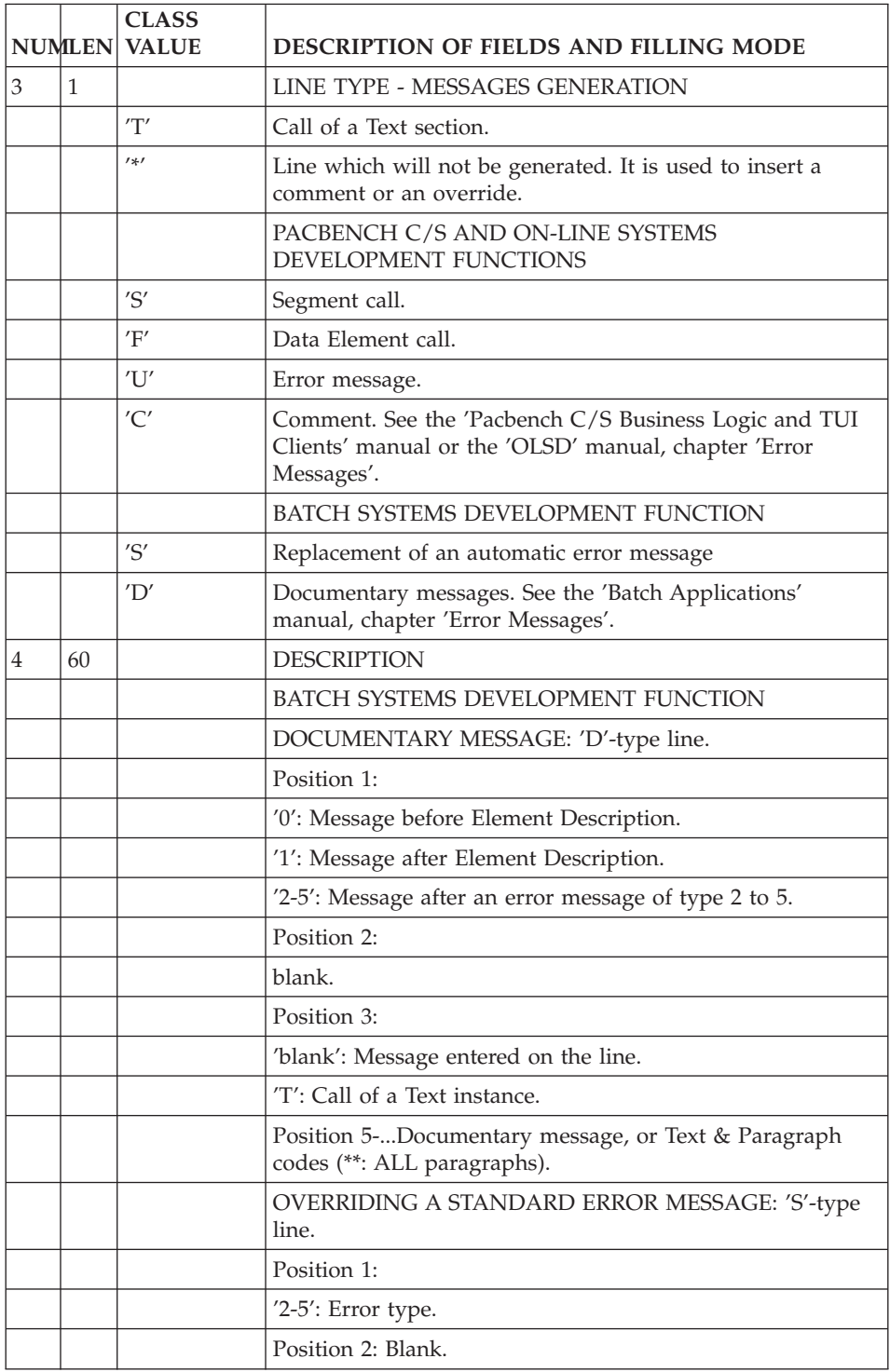

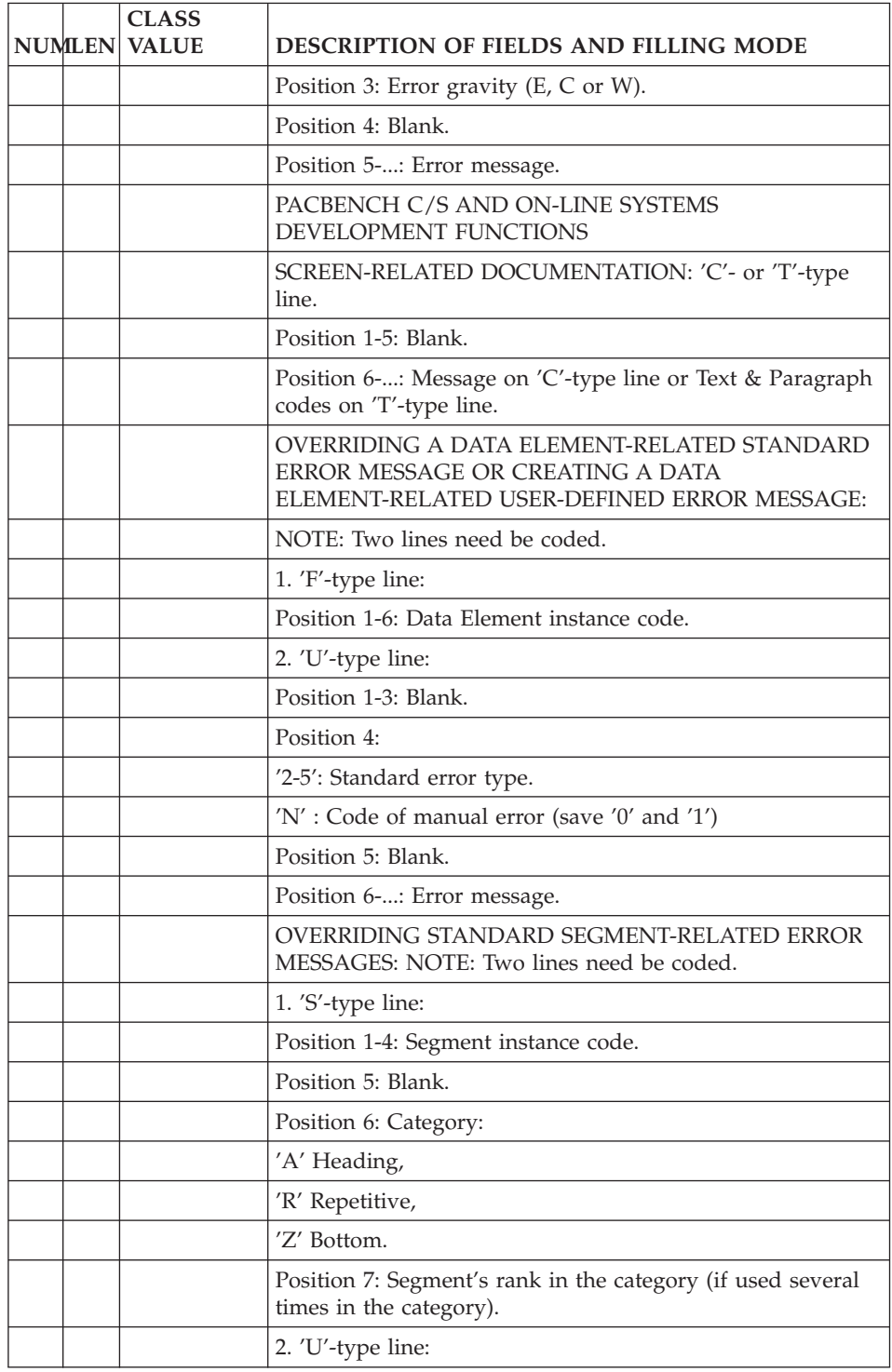

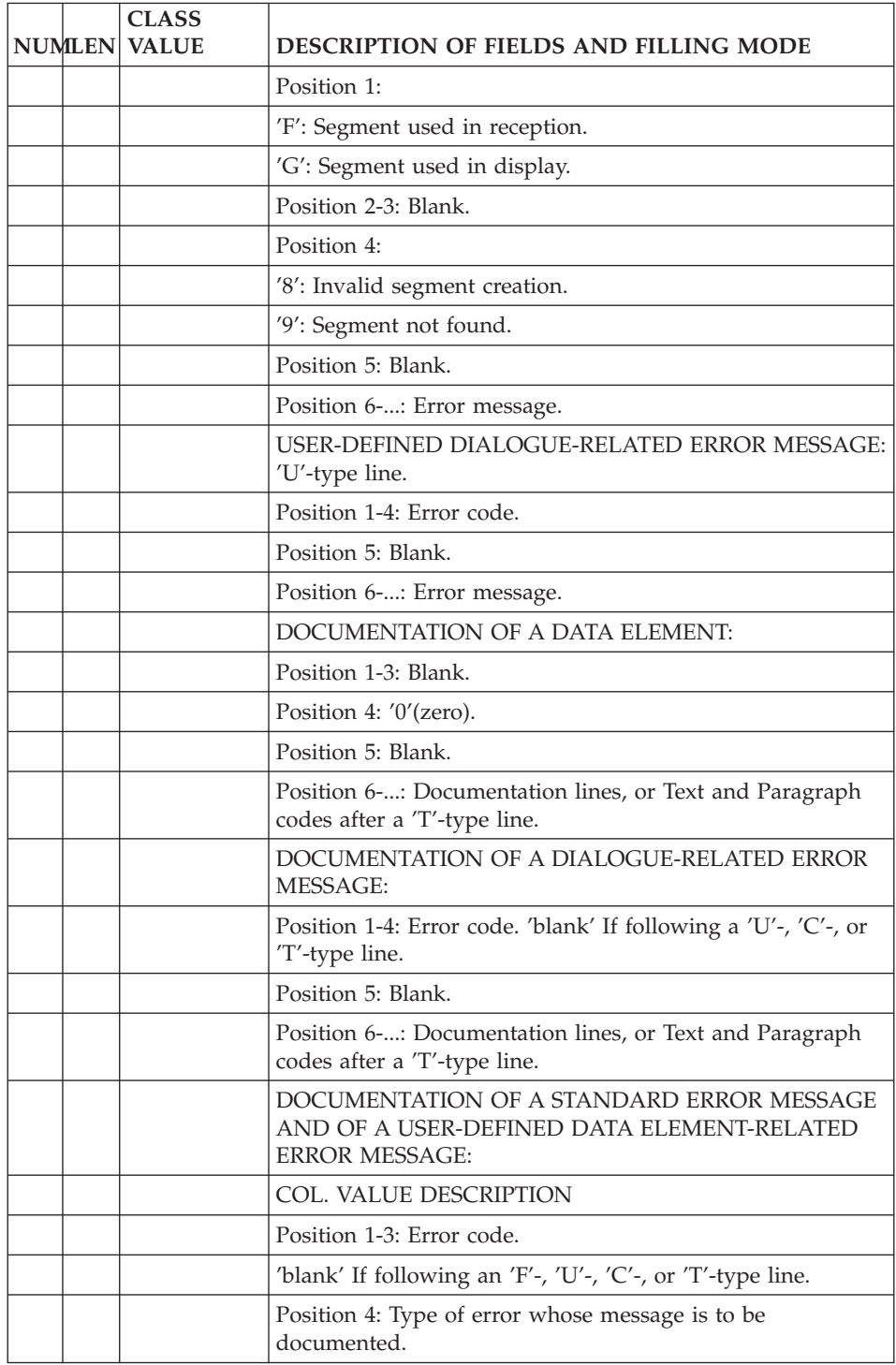

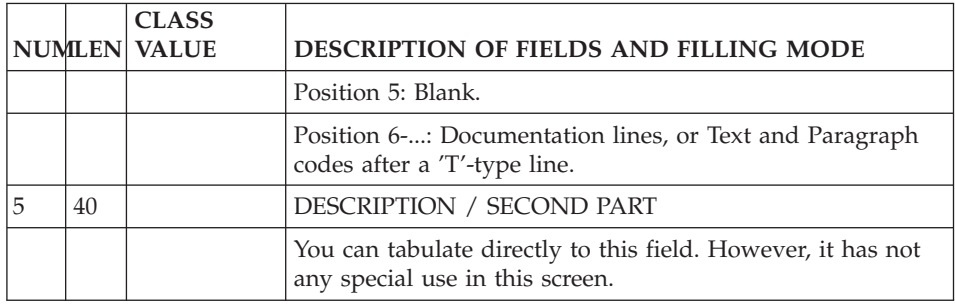

## **Generation Elements (-GG)**

You use this screen for different purposes, depending on the entity:

v on a Database Block Definition, you specify the physical characteristics of the Block.

See the Manual which corresponds to your Database Block Description manager.

• on the Database Block Description, you can complement the generation information.

See the Manual which corresponds to your Database Block Description manager.

- on a Data Structure, you enter technical information (frequency of backups...).
- on a Segment, you customize SQL accesses.

See the 'Relational Databases' Manual.

- on the Segment Call of Elements, you indicate additional description elements for the generation of Database Blocks. See the 'Relational Databases' Manual.
- on a Screen or TUI Client Definition, you modify the generated constants (which depend on the hardware in use).
- v for a TUI client only, you can generate one PSB per sub-monitor (as opposed to a general PSB for the whole dialogue). You must indicate, on the -GG screen of each sub-monitor, on a G-type line, in C2 option:
	- PSB= left-justified in the DESCRIPTION field
	- PSB code, at the next tabulation position.

This line must be the first -GG line.

**NOTE:** Each client component must belong to only ONE sub-monitor.

See the 'OLSD' and 'Pacbench C/S - Business Logic and TUI Clients' manuals.

The lines indicated in this screen are taken into account when the instance is generated.

These manuals can be consulted from our VisualAge Pacbase internet page. The internet address is noted at the beginning of the manuel, after the title page.

# CALLING A P.I.A.

The use of the Parameterized Input Aid entity (P.I.A.) may facilitate and standardize data entry on this screen.

An Input Aid is a group of parameterized lines. Each line contains a fixed label and a variable part which will be filled in the calling instance.

You call a P.I.A. by entering the value 'I' in the 'Type of Line' field and the P.I.A. code in the 'Description' field. VA Pac responds by displaying the P.I.A. lines field. Enter the parameters values on these formatted lines.

**NOTE:** The 'C2' option (O: C2) enables you to tab to the variable part of the P.I.A. line.

Additional lines cannot be inserted between called lines.

#### PREREQUISITES

The instance must be defined prior to being documented.

The called PI As must also exist.

#### LINES COPY

You may overwrite the instance code with another instance code (belonging to the same entity). This will not affect the original lines, but it will replicate them for the other instance.

**NOTE:** If the original lines include the lines of a called P.I.A., they will also be duplicated, except for user input on the variable parts of the P.I.A. lines.

>>>> For more details, refer to the 'Character Mode User Guide', chapter 'Documentary Facilities', subchapter 'Parameterized Input Aids'.

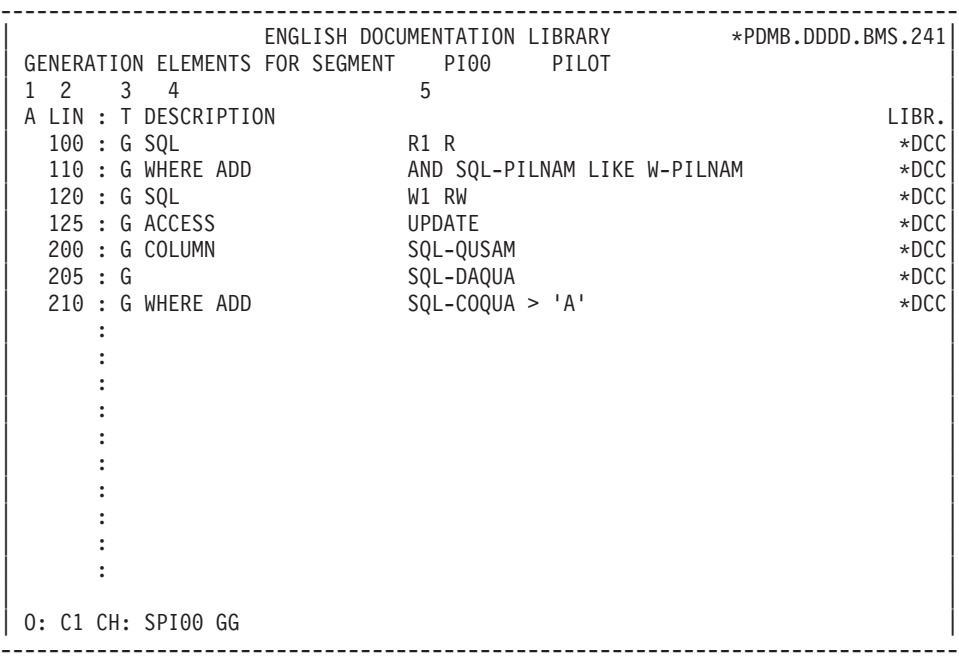

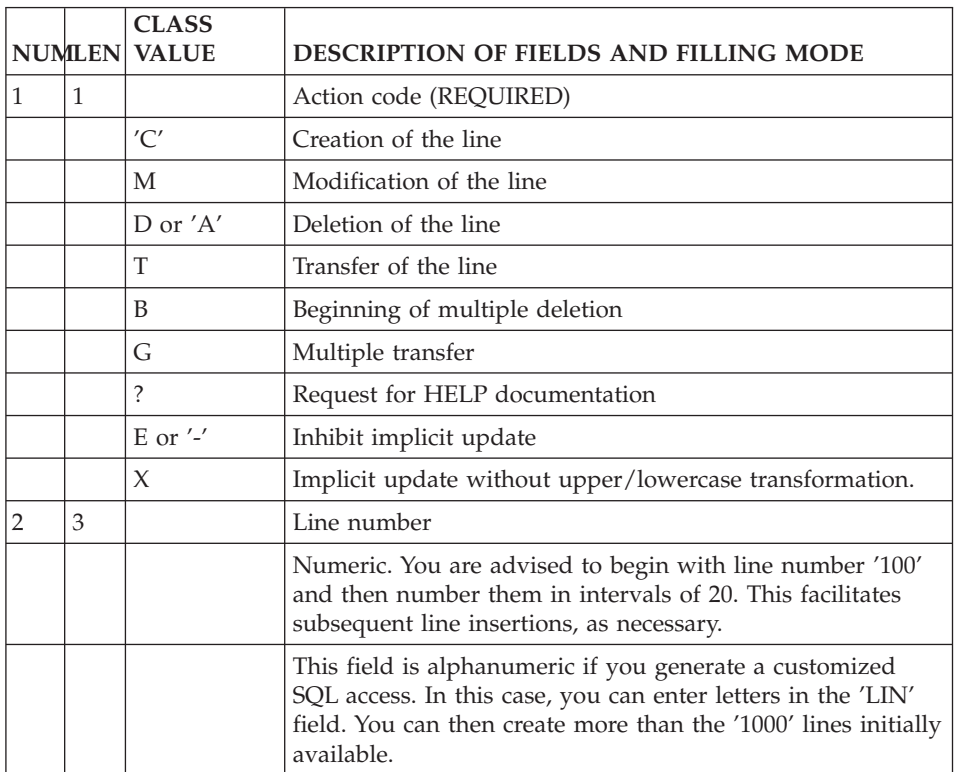

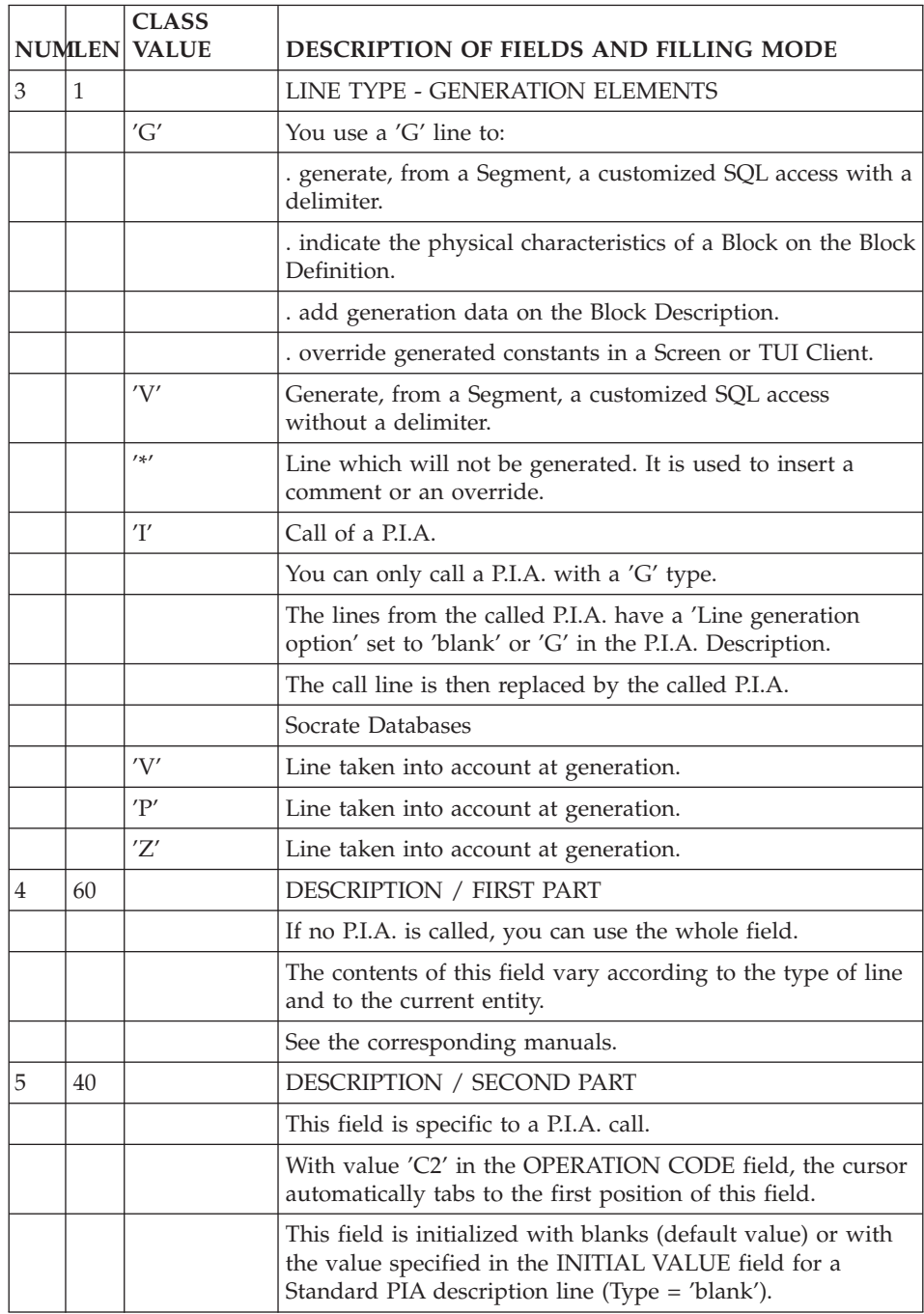

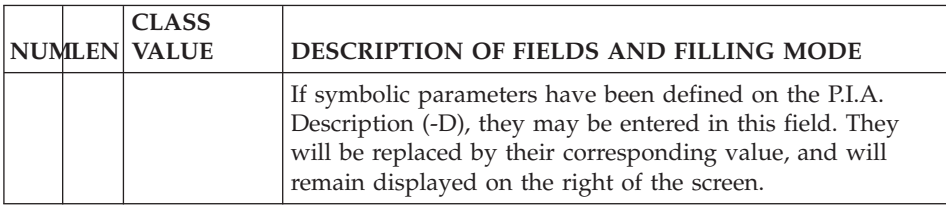

# **Generation Options (-GO)**

You use this screen for different purposes, depending on the entity:

- on an SQL Database Block, you specify options such as the prefixing, the transformation of lowercase into uppercase, the complete description, in the Working Storage Section, of the Segments which constitute DB2 Tables... See the 'SQL Databases' Manual.
- on a Segment, you can inhibit the conversion of lowercase letters into uppercase letters on customized SQL accesses (with the UPPER=NO option).

See the 'SQL Databases' Manual.

• on a Program, you can change the function/subfunction number of the date transformation function (F9520 by default) or request the breakdown of generated dates into elementary fields.

See the 'Batch Applications' Manual.

• on a Library, you can request the non-overriding of the date processing function (F9520 by default), enter the format of the generated indices or request the breakdown of generated dates into elementary fields, or indicate the SCM import environment and application code.

See the 'Character-Mode User Interface' guide.

- on a Dialogue, you can indicate various generation options. See the 'On-Line Systems Development' Manual.
- For all the entities managed by the Pacbench  $C/S$  Function, except blank-type or MW-type entities, you can indicate various generation options.

See the 'Business Logic' Volume of the Developer Documentation dedicated to eBusiness applications.

These manuals can be consulted from our VisualAge Pacbase internet page. The internet address is noted at the beginning of the manuel, after the title page.

# CALLING A P.I.A.

The use of the Parameterized Input Aid entity (P.I.A.) may facilitate and standardize data entry on this screen.

An Input Aid is a group of parameterized lines. Each line contains a fixed label and a variable part which will be filled in the calling instance.

You call a P.I.A. by entering the value 'I' in the 'Type of Line' field and the P.I.A. code in the 'Description' field. VA Pac responds by displaying the P.I.A. lines field. Enter the parameters values on these formatted lines.

**NOTE:** The 'C2' option (O: C2) enables you to tab to the variable part of the P.I.A. line.

Additional lines cannot be inserted between called lines.

#### PREREQUISITES

The instance must be defined prior to being documented.

The called P.I.As must also exist.

#### LINES COPY

You may overwrite the instance code with another instance code (belonging to the same entity). This will not affect the original lines, but it will replicate them for the other instance.

**NOTE:** If the original lines include the lines of a called P.I.A., they will also be duplicated, except for user input on the variable parts of the P.I.A. lines.

>>>> For more details, refer to the 'Character Mode User Guide', chapter 'Documentary Facilities', subchapter 'Parameterized Input Aids'.

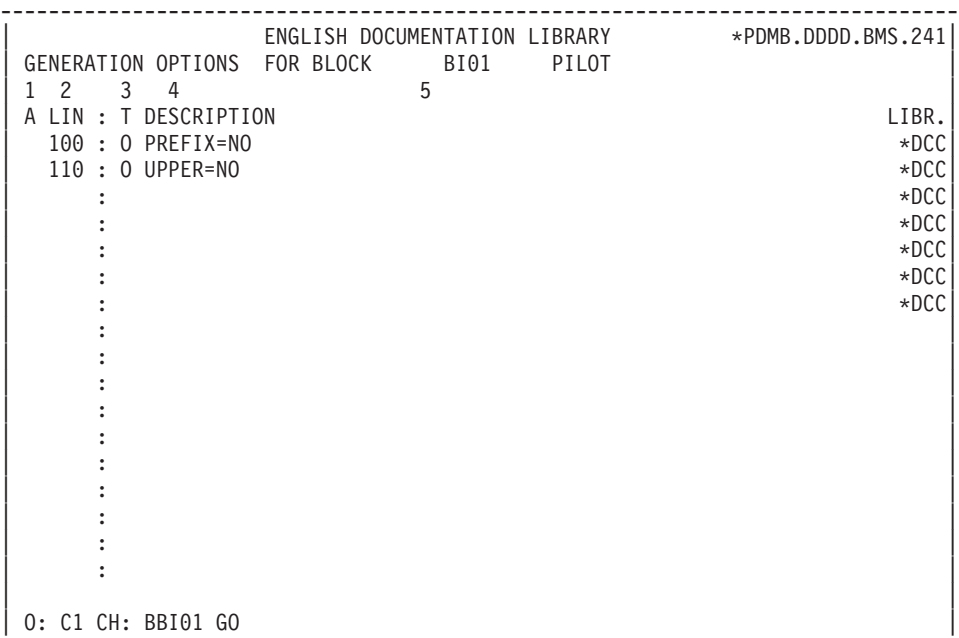

--------------------------------------------------------------------------------

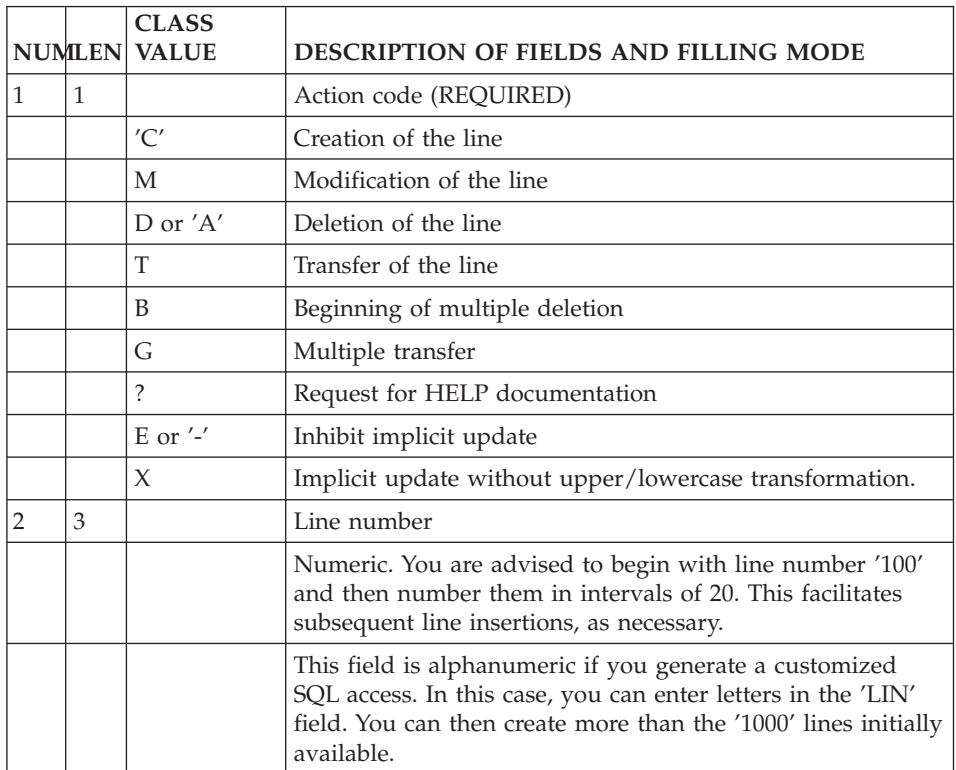

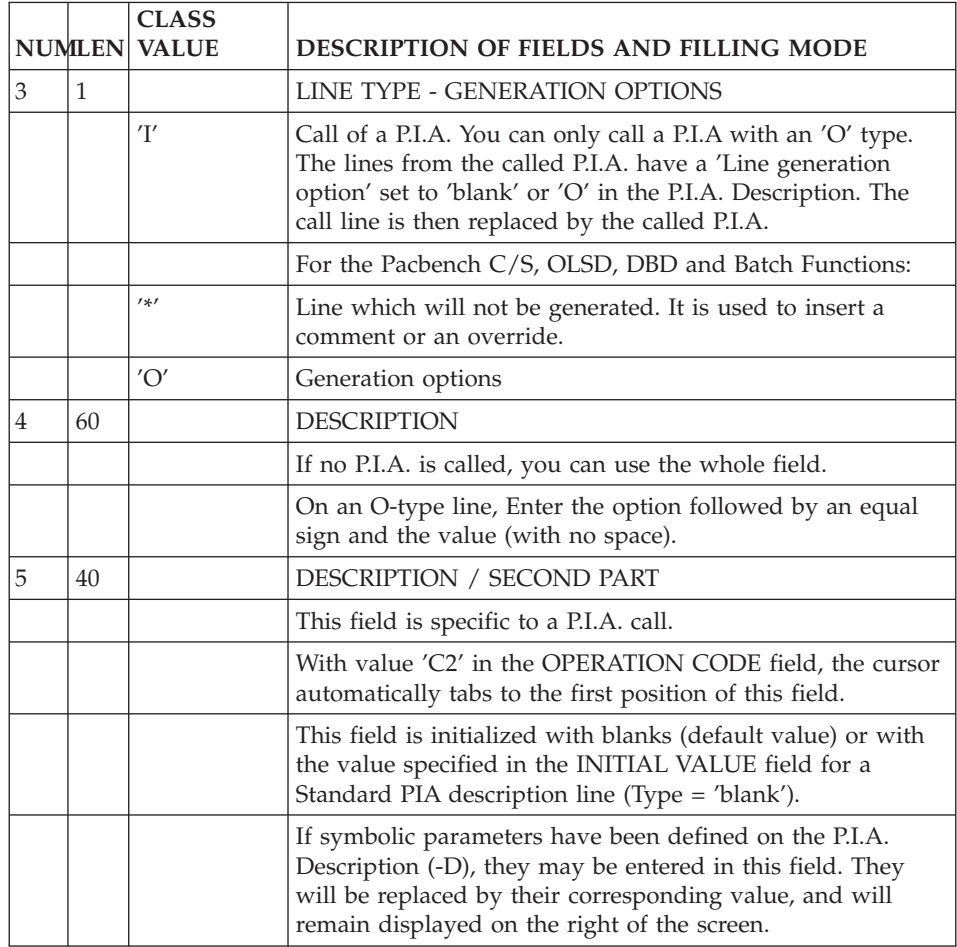
# **Chapter 7. Generation of Copy Books**

#### **Principles**

The Specifications Dictionary includes a generator component. This component is used to obtain descriptions of Data Structures or SQL Database Blocks in COBOL source language, using the data structure descriptions implemented in the System.

Each description thus obtained is stored in a COBOL source library and can be incorporated into programs using the COPY clause.

A single data structure can be used to generate several different descriptions, each one adapted to a particular need in the programs. (i.e. in FILE SECTION or WORKING-STORAGE SECTION, taking the internal and input formats into account).

#### USAGE OF THE 'DATA' AND 'DATASQ' P.I.As.

The preliminary definition and description of the reserved P.I.A. called 'DATA' or 'DATASQ' is necessary for the generation of a data structure description.

At the data structure level, you can call the 'DATA' P.I.A. as often as necessary. Each time 'DATA' is called, you must specify the values in the parameters and the variants required for each description.

When you call the 'DATASQ' P.I.A., you request the description of an SQL Database Block. Two COPY clauses are generated for each Block: one for the host variables and one for the presence indicators.

The 'DATA' and 'DATASQ' P.I.As. are of Comment type ('C'). So they can be called only in the Comments screens (-GC) of a data structure.

The 'DATA' and 'DATASQ' P.I.As. are presented on the following pages.

There is one field per description line. The description must be scrupulously respected, be it the number, order or length of the parameters. No comment line is allowed.

# **Description of 'DATA' PIA**

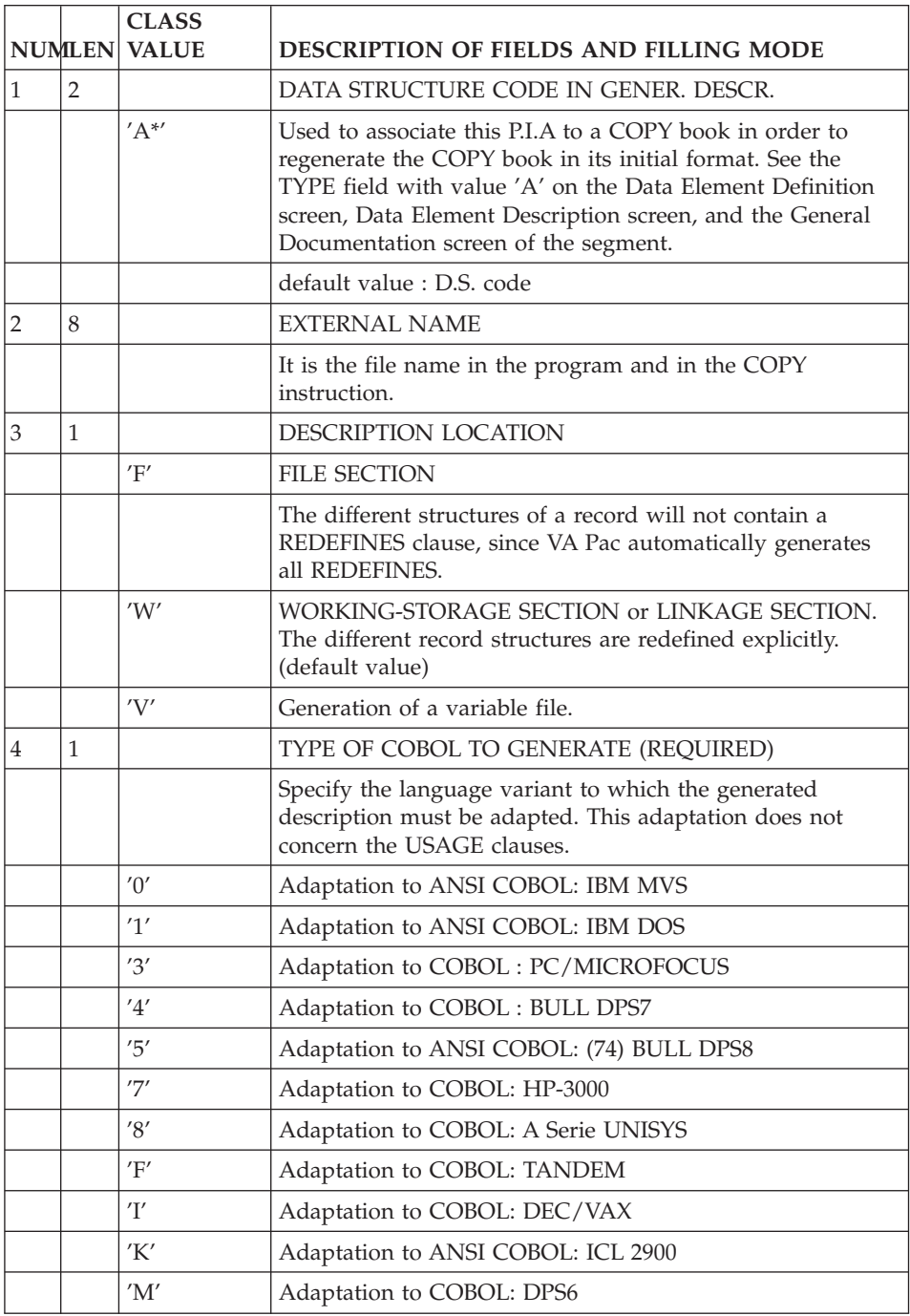

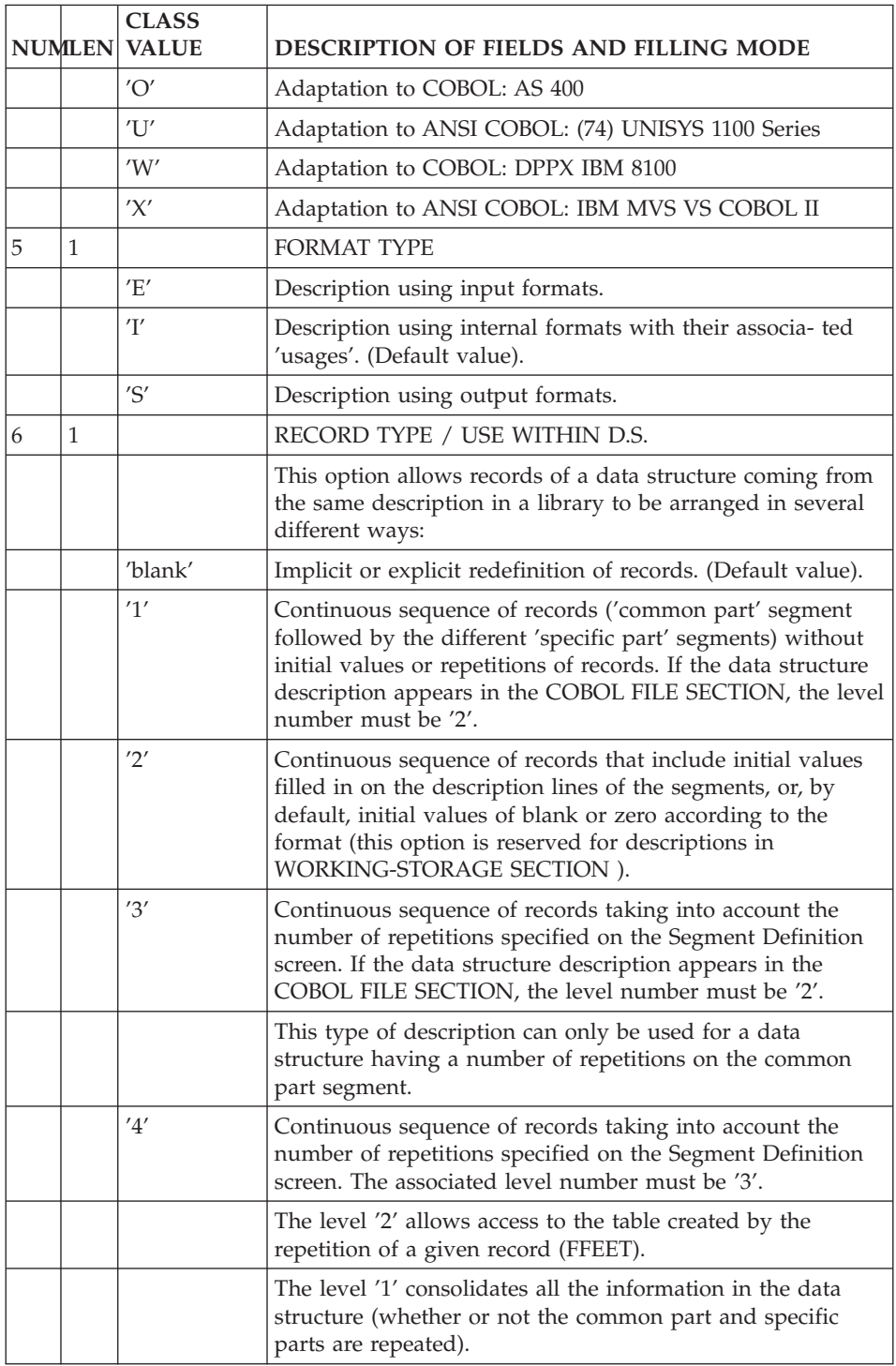

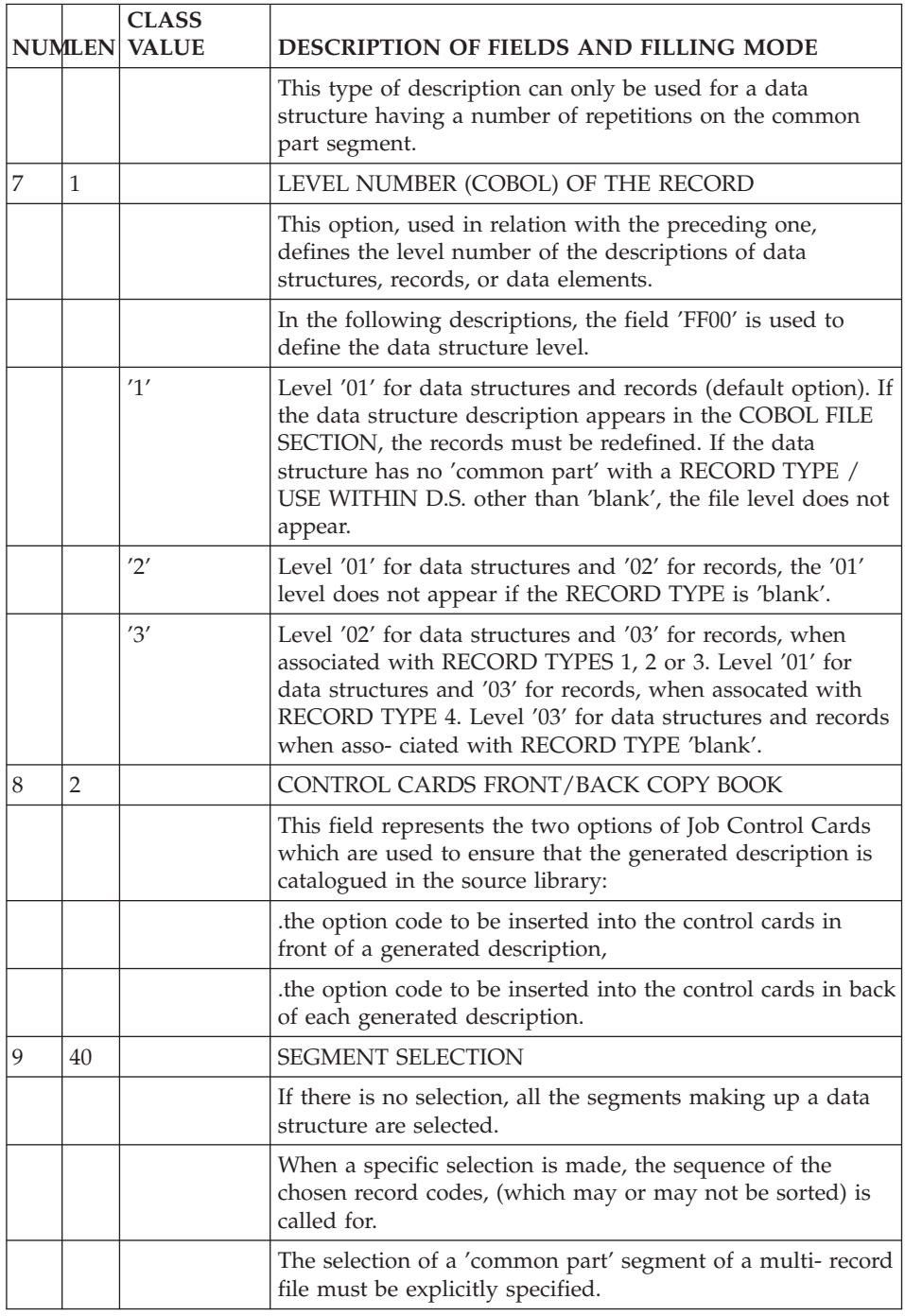

# **Description of 'DATASQ' PIA**

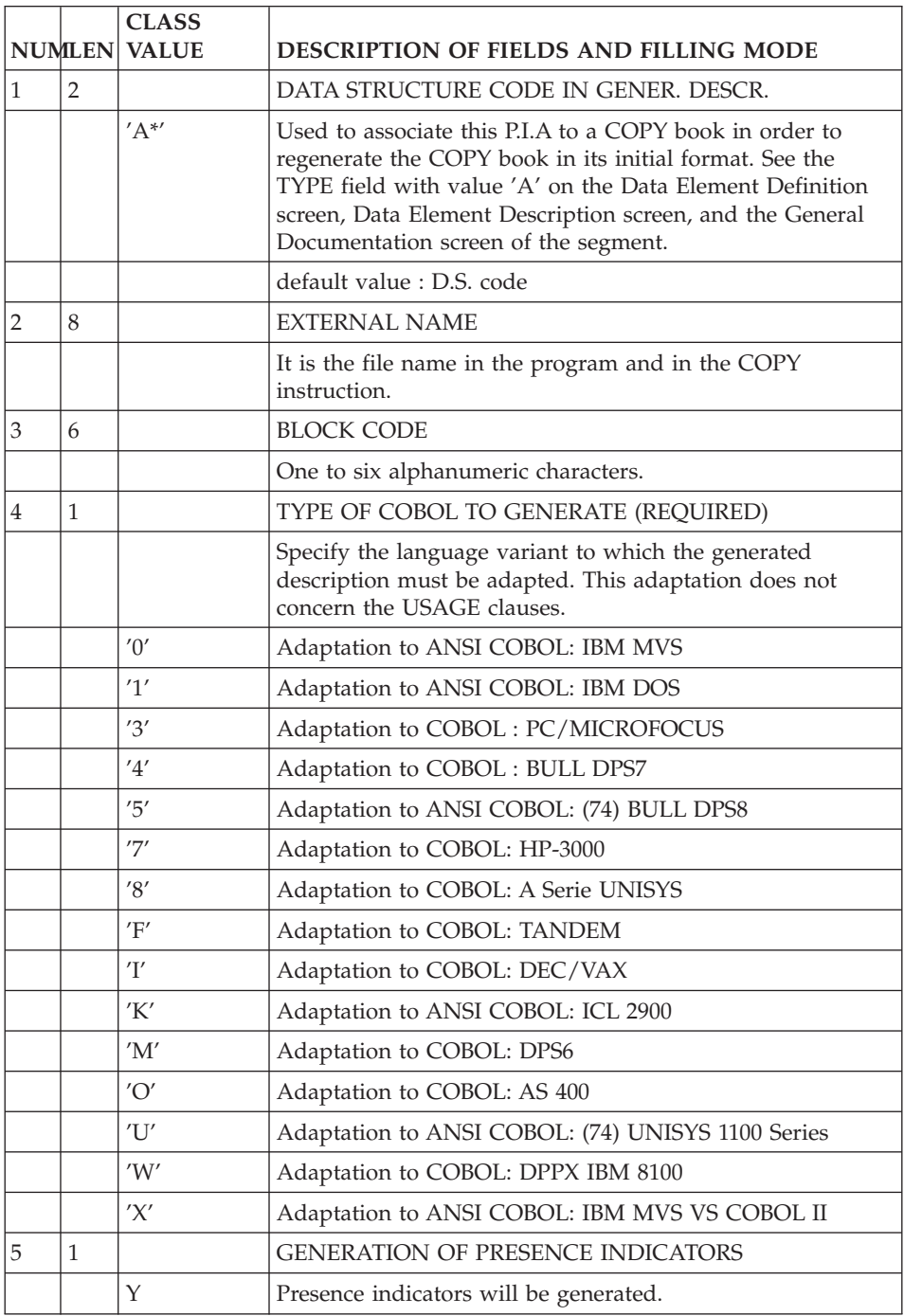

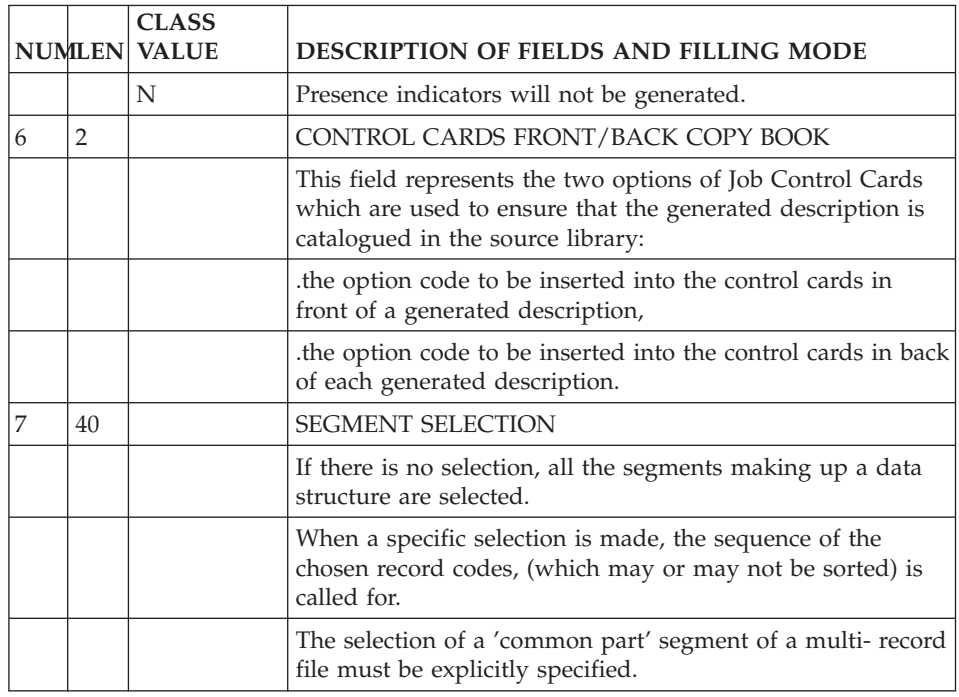

### **Data Generation and/or Printing**

To generate data descriptions from a Data Structure, you must:

- call the 'DATA' or 'DATASQ' P.I.A. in the Comments screen (-GC) of the Data Structure,
- valorize the parameters,
- request the generation on the generation and printing screen (CH: GP). You request it via the 'GCD' Command, followed by the Data Structure code. You can also enter optional commands (CCF:\_ and CCB:\_ fields). Note: Upon generation, a Segment can contain up to 9999 Data Elements. An error message is displayed in the generation report if this number is exceeded.

General 'Flow' generation information (such as name of the source library..) may be coded on a 'FLD' Command.

With the C3 option, the 'GCD' command enables you to generate, besides the Segment Cobol source, Data Element and Segment description lines in the form of comments which will be used by VAP Connector.

The 'GCD' command also enables you to valorize the parameters of the DATA and DATASQ P.I.As. on continuation lines:

- v In C1, C2 or C3 option, these parameters' values entered on continuation lines override the values entered in ALL the calls to the DATA and DATASQ P.I.As.
- In C4 option, the P.I.A. calls, if any, are ignored. The parameters entered on continuation lines are optional (because they all have a default value), except the SQLBLO parameter which is mandatory if the PIATYP parameter equals DSQC1 or DSQC2.

The following table presents the parameters you enter on continuation lines in order to override the values indicated in the DATA P.I.A. and/or the DATASQ P.I.A..

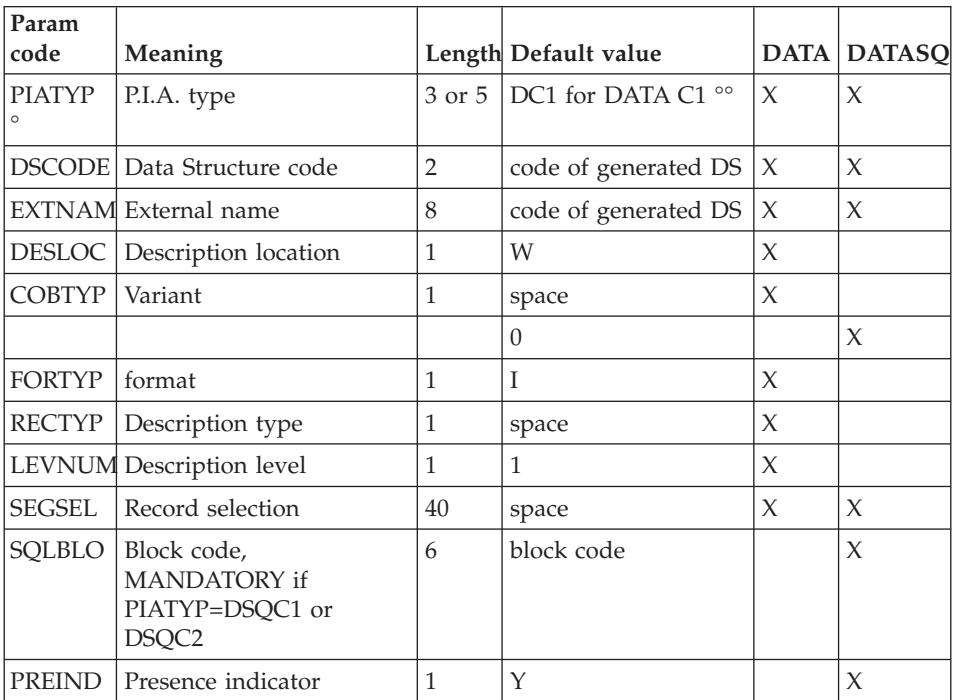

**°:** only for the C4 option.

**°°:** Other values are possible (DC2 for DATA C2, DC3 for DATA C3, DSQC1 for DATASQ C1 and DSQC2 for DATASQ C2).

### **Example of Generated 'DATA' in the FILE SECTION**

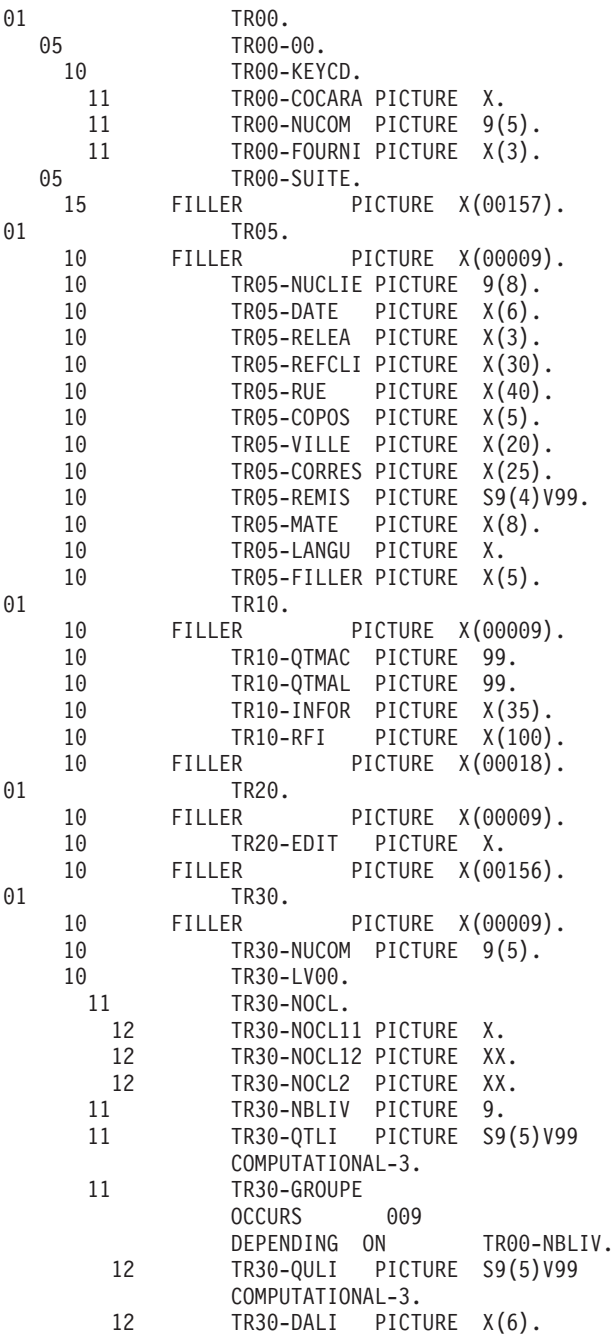

### **Example of Generated 'DATA' in WORKING-STORAGE**

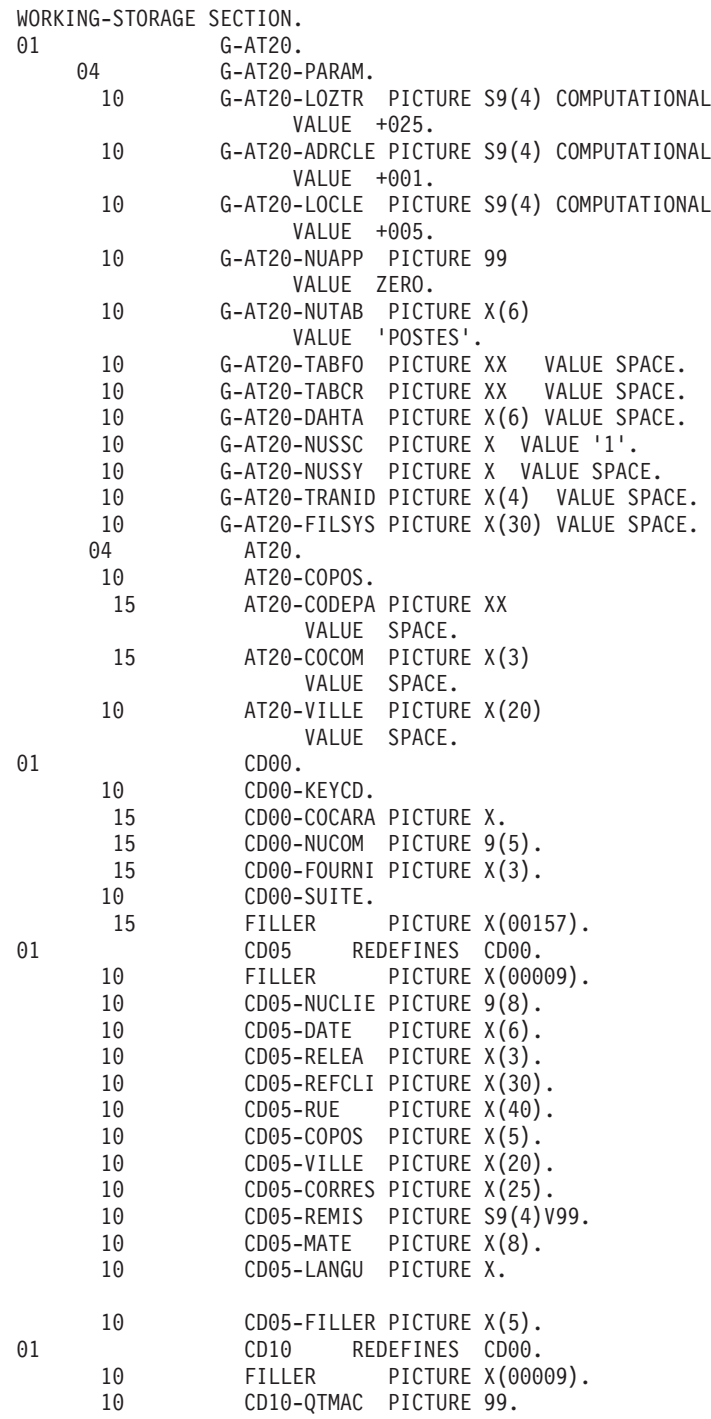

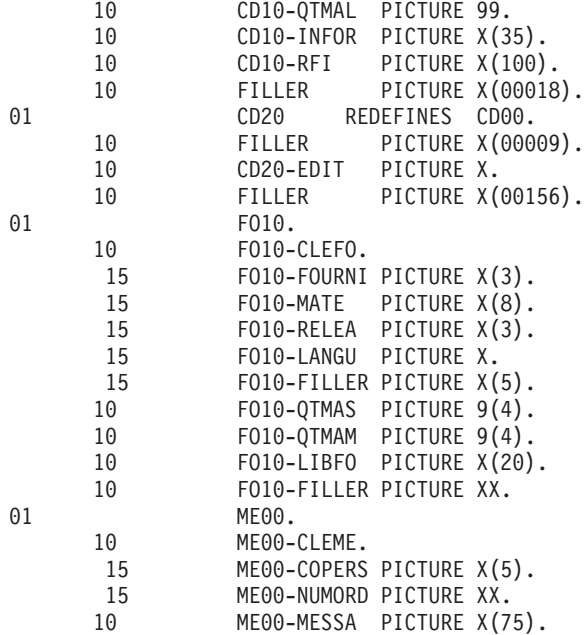

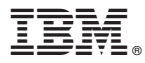

Part Number: DDSPE000353A - 7893

Printed in USA